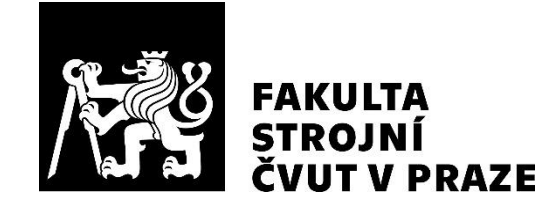

# **Odbor mechaniky a mechatroniky**

# **Automatická výměna nástrojů v CNC stroji pomocí robota PUMA 200 Staubli**

# **Automatic tool change in a CNC machine using a PUMA 200 Staubli robot**

**DIPLOMOVÁ PRÁCE**

**2023**

**Bc. Dominik HORČIČKA**

**Studijní program:** APLIKOVANÉ VĚDY VE STROJNÍM INŽENÝRSTVÍ **Specializace:** MECHATRONIKA **Vedoucí práce:** Ing. Martin Nečas, MSc., Ph.D.

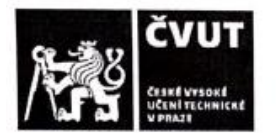

# ZADÁNÍ DIPLOMOVÉ PRÁCE

## I. OSOBNÍ A STUDIJNÍ ÚDAJE

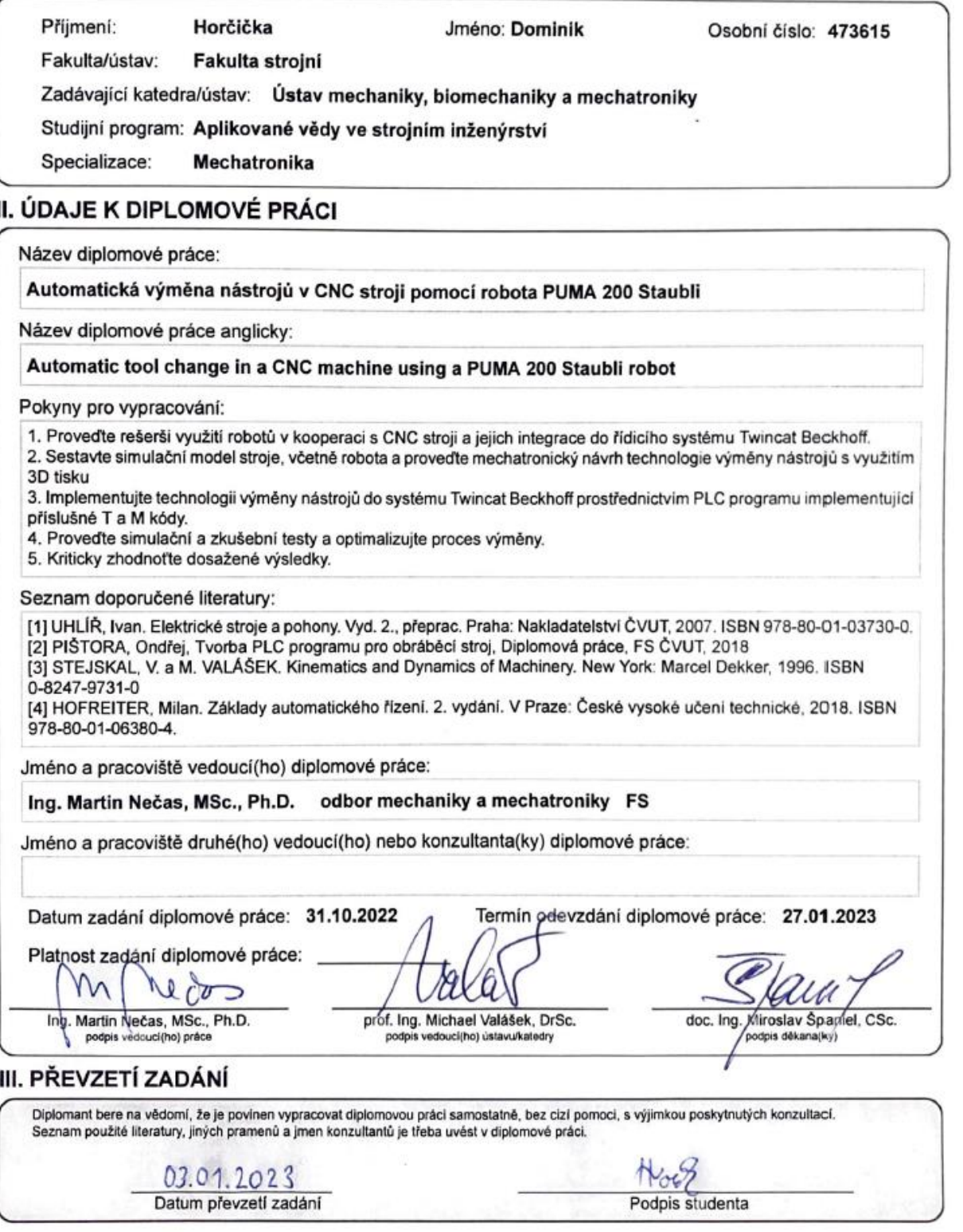

# **Čestné prohlášení**

Prohlašuji, že jsem diplomovou práci "Automatická výměna nástrojů v CNC stroji pomocí robota PUMA 200" vypracoval samostatně pod vedením vedoucího Ing. Martina Nečase, MSc., Ph.D. a uvedl jsem všechny použité zdroje a literaturu.

V Praze dne: …..….……………………………………… …..….………………………………………

Dominik Horčička

# **Poděkování**

Tímto bych chtěl velmi poděkovat svému vedoucímu diplomové práce Ing. Martinu Nečasovi, MSc., Ph.D., a to za cenné rady, odborné vedení, připomínky, trpělivost a čas při vypracování této diplomové práce.

Touto cestou bych rád poděkoval i své rodině a všem blízkým osobám, kteří mi byli oporou při celém studiu.

## **Anotace**

Diplomová práce je zaměřena na vytvoření řídicího programu pro automatickou výměnu nástrojů v CNC stroji pomocí robota PUMA 200 Stäubli. V první části práce je popsána historie, definice základních pojmů robotiky, dále základní rozdělení průmyslových robotů a manipulátorů. Ve druhé části práce jsou shrnuty elementární aplikační oblasti průmyslových robotů, obzvláště ve spolupráci s obráběcími stroji. Pro třetí část práce byla shrnuta integrace robotů do řídicích systémů, načež v poslední části je popsán postup tvorby praktické úlohy a její vyhodnocení.

# **Klíčová slova**

Mechatronika, robot, robotika, průmysl 4.0, automatizace, průmyslové roboty a manipulátory, CNC, obráběcí stroje, nástroje, výměna nástrojů.

# **Annotation**

The diploma thesis is focused on creating a control program for automatic tool change in a CNC machine using a PUMA 200 Stäubli robot. The first part of the thesis describes the history, definition of basic concepts of robotics, the list of the basic divisions of industrial robots and manipulators. The second part of the work summarizes the elemental application areas of industrial robots, especially in cooperation with machine tools. The integration of robots into control systems was summarized in the third part. The last part describes the process of creating a practical task and its evaluation.

# **Key words**

Mechatronics, robot, robotics, industry 4.0, automation, industrial robots and manipulators, CNC, machine tools, tools, tool change.

# Obsah

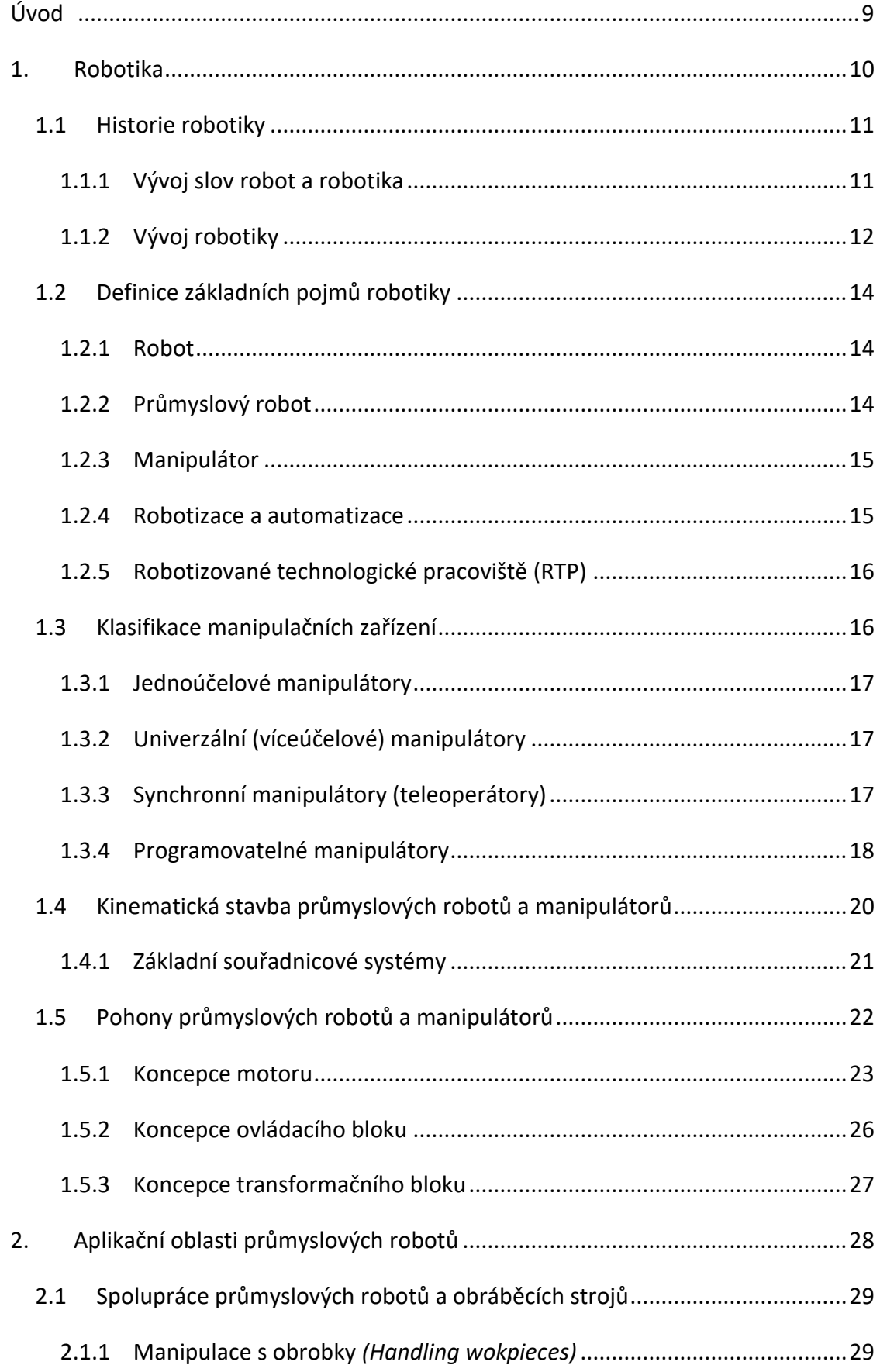

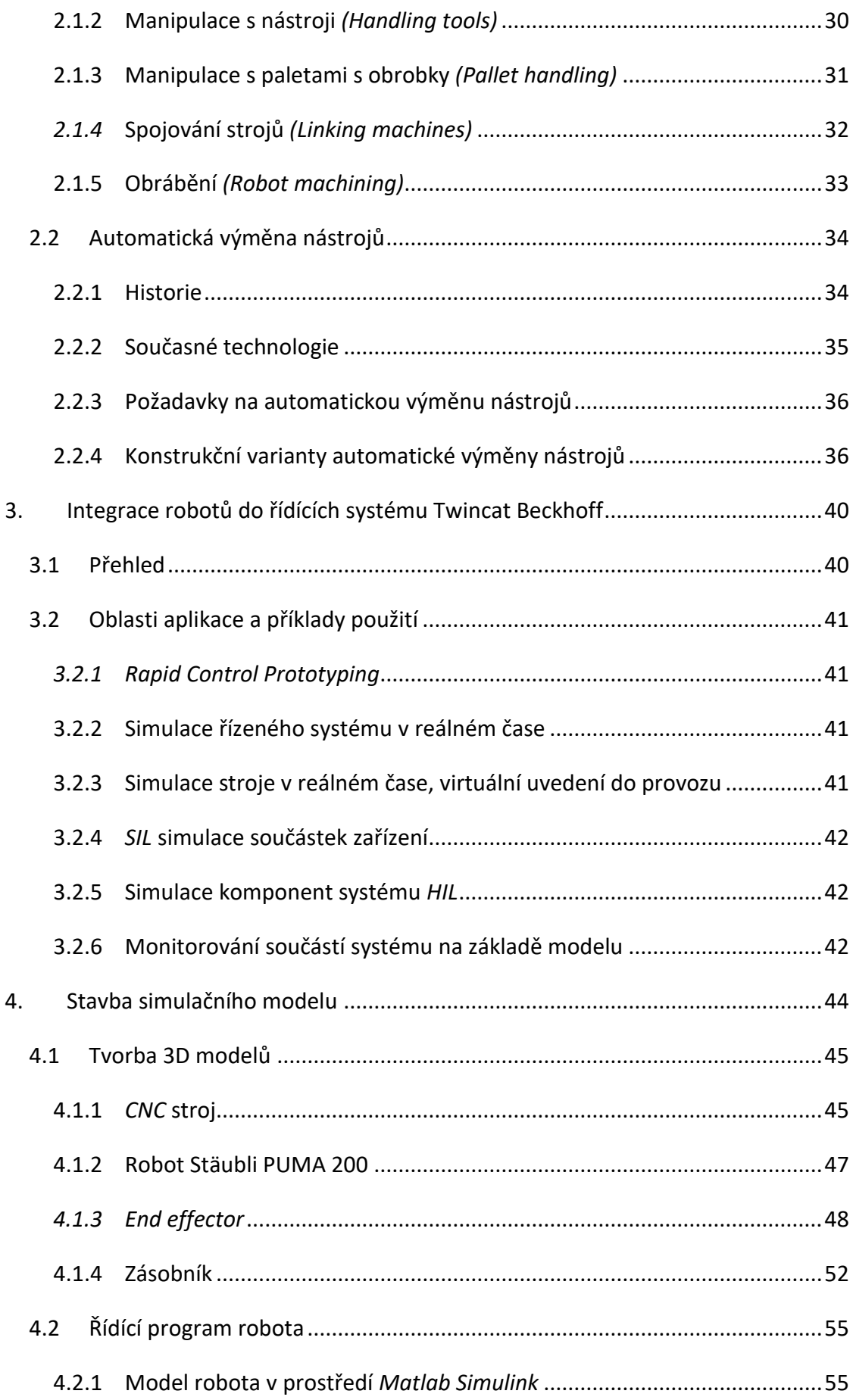

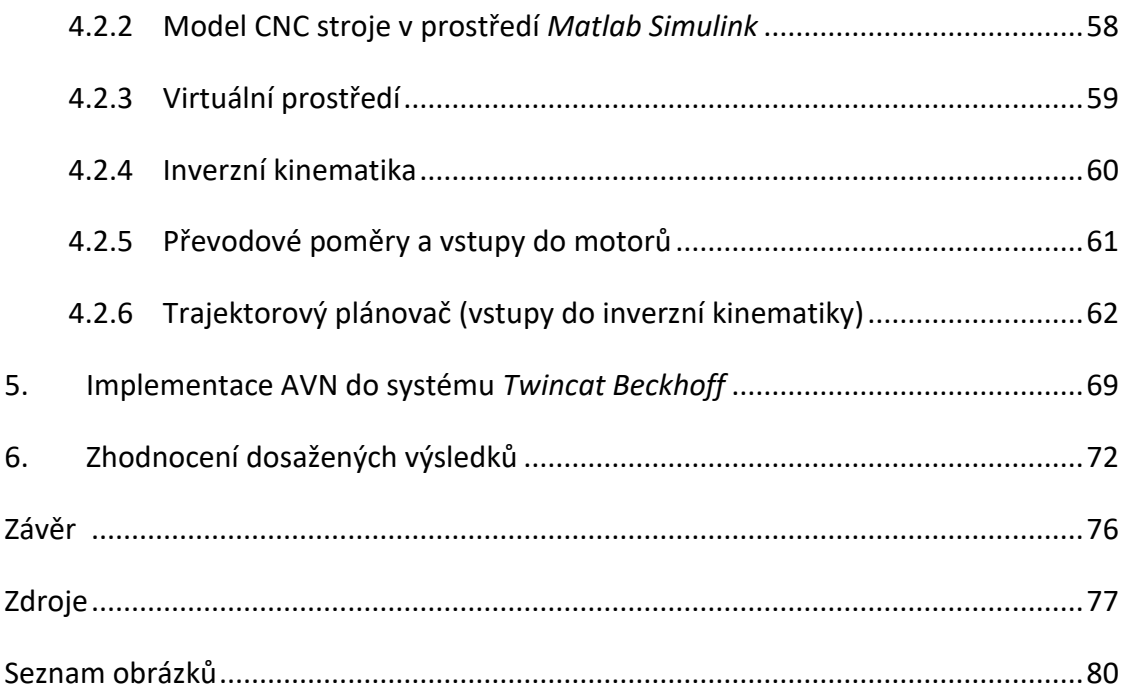

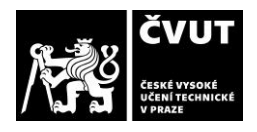

# <span id="page-8-0"></span>**Úvod**

Automatizace v průmyslu se zabývá použitím technologií a zařízení k automatickému ovládání a řízení výrobních procesů. Cílem automatizace je zvýšit efektivitu, produktivitu a kvalitu výroby, a to zejména prostřednictvím snížení rizikovosti lidského faktoru a zlepšení kontroly nad procesy. V průmyslu se automatizace může týkat různých oblastí, například výroby, skladování, distribuce a logistiky. Automatizace se může také týkat údržby zařízení a strojů, přičemž jsou použity senzory a informační technologie k monitorování stavu zařízení, které se využívají k automatickému zasílání upozornění. Automatizace v průmyslu se může projevovat například použitím robotů k výrobě nebo manipulaci s materiálem, použití řídicích systémů k řízení výrobních procesů nebo použití senzorů a informačních technologií k automatickému sledování a řízení výrobních procesů.

Automatizace v průmyslu, jak již bylo řečeno, může přinést řadu výhod, jako je například zvýšení produktivity a snížení nákladů na výrobu. Dále zlepšení kvality výrobků a snížení chyb lidského faktoru. Mimo jiné může také přispět ke snížení zátěže pracovníků a zlepšení podmínek práce.

Na druhé straně je třeba brát v úvahu i možné negativní dopady automatizace, které se často objevují u tohoto tématu. V oblasti automatizace se nejčastěji objevují otázky etické a společenské, jako je například snížení počtu pracovních míst, zvýšení závislosti na technologiích nebo vliv na životní prostředí. Je proto důležité vyvážit přínosy a rizika automatizace a zvážit, zda je v daném konkrétním případě automatizace vhodná. Kromě technologických aspektů je třeba brát v úvahu již zmíněné lidské faktory. Z tohoto důvodu je třeba vyvážit všechny přínosy automatizace s dalšími aspekty a zajistit, aby byla automatizace v průmyslu vedena zodpovědně.

Celkově lze říct, že automatizace v průmyslu představuje významný trend, který může přinést řadu přínosů, ale je třeba brát v úvahu i možná rizika a zajistit odpovídající přípravu a zázemí pro pracovníky.

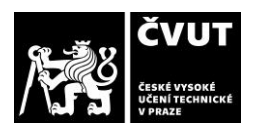

# <span id="page-9-0"></span>**1. Robotika**

Robotika je akademická disciplína vědy a techniky související se všemi druhy robotů. Co tedy je robot? Přesná definice není vyjádřená, ale podle obecné dohody je robot programovatelný stroj, který napodobuje činnost nebo vzhled inteligentního tvora, obvykle jedince. Ve srovnaní s ostatními zařízeními, které využívají jedinou funkci, se od robotů očekává, že budou vykonávat různé druhy úkoly, mezi nimiž hraje důležitou roli komunikace. Robotika tedy pokrývá širokou škálu oborů, a proto se může být velmi obtížné najít komplexní vysvětlení tohoto oboru. [1]

Robotika vznikala ve druhé polovině dvacátého století. Vznik robotiky zastihuje významné učence, vědecké týmy a celé výzkumné ústavy, kteří se podíleli na intenzivním studiu a konstruování robotů, tj. strojů, které mají ve větší či menší míře nahradit nebo alespoň napodobit fyzické či mentální výkony člověka. Robotika je nově zrozená vědecká disciplína, jejíž odvětví sahá od základních otázek funkce inteligentních "kognitivních" robotů, až po jejich hlavní principiální možnosti a konkrétní aplikace robotů v praxi. Robotika se dá rozdělit na tři základní části:

- teoretická robotika,
- experimentální robotika a
- aplikovaná robotika.

Robotika je vědní obor, který nemá jasně stanovené hranice. Z tohoto důvodu robotika zasahuje do velkého množství různých oblastí, které se vzájemně odlišují, jak naplní, tak přístupem k robotice. [2]

Robotika pomáhá člověku řešit jeho problémy ulehčováním a zvyšováním produktivity práce pomocí využívání technických prostředků. Robotizace průmyslových procesů se uplatňuje nejenom v hromadných výrobách, ale také ve výrobách malosériových a kusových. Kultivace lidstva je důležitá a robotizace je důležitým faktorem v jejím zlepšení. Ve všech průmyslových odvětví se vyskytují monotónní práce nebo činnost spojena s vynakládáním značné fyzické námahy, popřípadě činnosti v nezdravém životním prostředí, nebo i práce kladoucí značné nároky na svědomitost, pečlivost a bdělost pracovníka. Cílem oboru je vytvořit

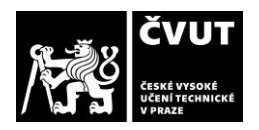

inteligentní stroje, které mohou pomáhat lidem různými způsoby. Robotika zahrnuje koncepci,

konstrukci, výrobu a provoz robotů. Robot může mít řadu podob. [3, 4]

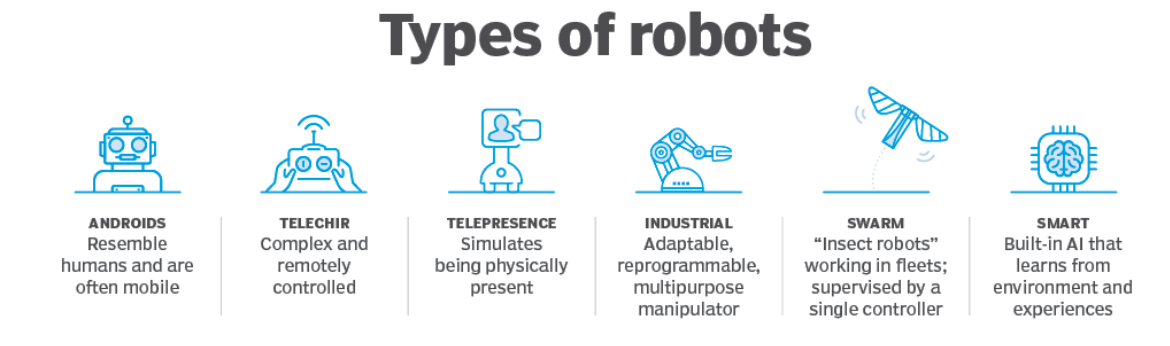

*Obrázek 1 - Různé druhy robotů [5]*

# <span id="page-10-0"></span>**1.1 Historie robotiky**

# <span id="page-10-1"></span>**1.1.1 Vývoj slov robot a robotika**

Je obecně známo, že skutečným autorem slova Robot nebyl Karel Čapek, ale jeho bratr Josef, ačkoliv tento fakt není rozšířený v běžné populaci. Tuto historku popsal Karel Čapek v Lidových novinách 24. prosince 1933 takto:

*"…v jedné nestřežené chvíli napadla řečeného autora látka na tu hru. I běžel s tím za tepla na svého bratra Josefa, malíře, který zrovna stál u štafle a maloval po plátně, až to šustělo. "Ty, Josef," začal autor, "já bych měl myšlenku na hru." "Jakou," bručel malíř (opravdu bručel, neboť držel při tom v ústech štětec). Autor mu to řekl tak stručně, jak to šlo. "Tak to napiš," děl malíř, aniž vyndal štětec z úst a přestal natírat plátno. Bylo to až urážlivě lhostejné. "Ale já nevím," řekl autor, "jak mám ty umělé dělníky nazvat. Řekl bych jim Laboři, ale připadá mi to nějak papírové." "Tak jim řekni Roboti." mumlal malíř se štětcem v ústech a maloval dál. A bylo to. Tím způsobem se tedy zrodilo slovo Robot; budiž tímto přiřčeno svému skutečnému původci."*

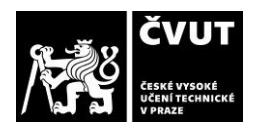

Karel čapek měl tedy námět na hru a představu robotů a Josef Čapek jim dal jméno. Slovo robot poprvé vystoupilo v divadelní hře R.U.R., ze které vstoupilo do světa.[6]

Spisovatel Isaac Asimov poprvé použil slovo robotika ve svých povídkách o robotech. Asimov slovo robot převzal z dramatu Karla Čapka R.U.R. z roku 1920. Definoval také tři základní zákony robotiky platné zatím spíše ve sci-fi literatuře. [2]

- I. Robot nesmí ublížit člověku nebo svou nečinností dopustit, aby mu bylo ublíženo.
- II. Robot musí poslechnout člověka, kromě případů, kdy je to v rozporu s prvním zákonem.
- III. Robot se musí chránit před poškozením, kromě případů, kdy je to v rozporu s prvním nebo druhým zákonem. [7]

# <span id="page-11-0"></span>**1.1.2 Vývoj robotiky**

Ačkoliv první průmyslové roboty vznikaly až ve 2. polovině 20. století, tak představa o robotech jako o umělých bytostech je mnohem starší. První představy o robotech vznikaly, jíž v řecké mytologii, kde si představovaly umělé pomocníky (Obrázek 2). Člověk už od nepaměti má představy o tom, jak si nejlépe usnadnit práci. Podle řecké legendy si bůh kovářství Hefaitos vyráběl mechanické sluhy, mezi kterými byly nejen služebné, ale také užitkové třínožky na vlastní pohon nebo robot Talos, který dohlížel na Krétu. Také uplácal dívku Pandóru z hlíny, která byla k nerozeznání od živé. [8]

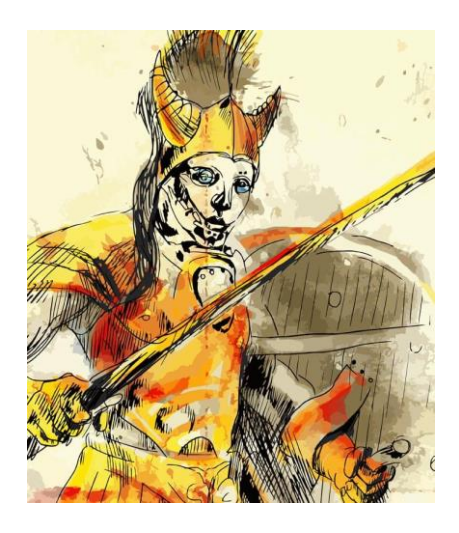

*Obrázek 2 - Jedna z prvních představ o robotech (měděný obr Tálos) [8]*

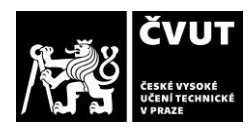

Abychom mohli mluvit o původu robotiky, musíme zmínit Aristotela a jeho myšlenky o automatizovaných nástrojích nebo řecký matematik Archytas z Tarentu, který sestavil mechanického ptáka poháněného parou, kterého nazval holub. Leonardo Da Vinci o mnoho let později, kolem roku 1495, navrhnul prvního robota, který se podobal člověku. [8, 9]

První praktické aplikace, které spadají do oblasti robotiky se začínají objevovat ve 20. století. Jsou to například teleoperátory pro manipulaci s radioaktivními a jinými nebezpečnými materiály. Od této doby se vývoj robotiky velmi zrychlil. Výzkum numericky řízených obráběcích strojů je zahájen v r. 1949. V r. 1961 je první průmyslový robot UNIMATE u firmy General Motors dán do provozu. [8, 9]

Značný rozvoj robotů se rozpoutal v USA v šedesátých letech. V roce 1968 vytvořil Standfordský výzkumný institut SRI (Standford Research Institute) robota Shakeyho (obrázek 3), který byl do určité míry schopen orientace v prostředí. [8, 9]

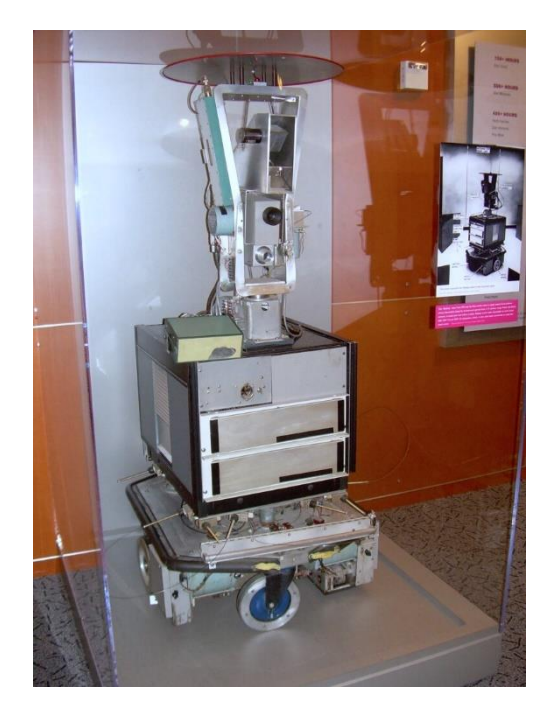

*Obrázek 3 - Robot SHAKEY [9]*

V sedmdesátých letech zájem o robotiku stále rostl, hlavně díky počátečním úspěchům. V západních státech se stále zlepšovala hospodářská situace, a to bylo správné prostředí pro vývoj robotiky. Průmyslový roboty začaly obsluhovat ve výrobních linkách a nahradily tak lidský faktor při nadměrně namáhavých prací v nepříznivých podmínkách.

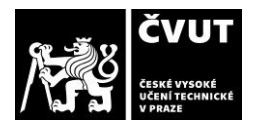

Průmyslové roboty byly využívaný především v automobilovém průmyslu, hlavním dodavatelem v této době byla firma GMF Robotics Corporation. [8, 9]

Ačkoliv první průmyslové roboty byly vyráběny ve Spojených Státech Amerických, postupně se výroba přenesla i do Evropy. V Evropě se začala historie robotů psát v roce 1967, kdy se první licencovaná výroba objevila v Anglii. V roce 1983 byly využity roboty z firmy FANUC pro výrobu plynových ventilů, kromě tohoto uplatnění se dostaly také do Bulharska, kde plně zautomatizovaly systém výroby. [8, 9]

# <span id="page-13-0"></span>**1.2 Definice základních pojmů robotiky**

## <span id="page-13-1"></span>**1.2.1 Robot**

Robot od svého vzniku prošel obrovským vývojem. Stejně jako se vyvíjel robot jako zařízení, tak se vyvíjela i jeho definice. Lidé se snažili zkoncipovat takovou definici robota, která by vyloučila spojování s automaty, manipulátory a dalšími samočinnými zařízeními. V literatuře profesor Zdeněk Kolíbal použil vysvětlení slova robot takto: *"slovo robot je postaveno na staroslovanském základu rob, od kterého je odvozené slovo robota, majícího v češtině význam těžké až nepříjemně unavující práce robit ale i výroba, obrábět a podobně."*

V literaturách zaměřené na roboty je často spojovaná definice uvedená takto: *"robot je automatický nebo počítačem řízený integrovaný systém, schopný autonomní, cílově orientované interakce s přirozeným prostředím, podle instrukcí od člověka."* [10]

# <span id="page-13-2"></span>**1.2.2 Průmyslový robot**

V této definici se ukazuje, že pojem průmyslový robot je složitější ústrojí a lze ho definovat jako stroj autonomně fungující, který je určen k nahrazení pohybových a duševních funkcí člověka, bez bezprostřední účasti člověka, při provádění základních a pomocných výrobních operaci. K tomuto účelu je průmyslový robot vybaven schopnostmi člověka (tj. sluch, zrak, hmat, paměť a podobně), a také schopností adaptace (přizpůsobivost k danému prostředí), samoučení a samo organizace.[10]

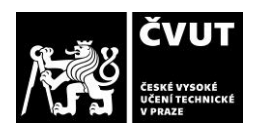

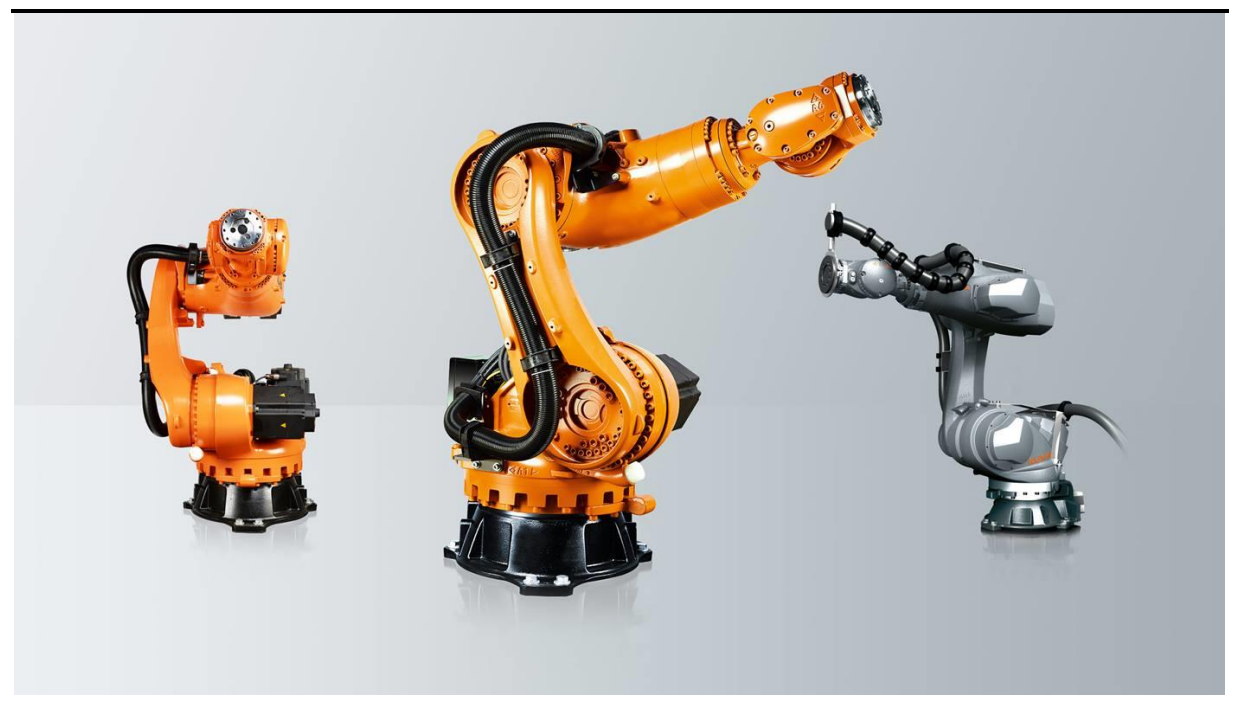

*Obrázek 4 - Průmyslový robot KR QUANTEC nano od firmy KUKA [11]*

### <span id="page-14-0"></span>**1.2.3 Manipulátor**

Manipulátor je zařízení používané k manipulaci bez přímého fyzického kontaktu operátora. Manipulátor tedy pomáhá pracovníkům zvedat, manévrovat a umísťovat různé součástky, které jsou pro pracovníka příliš těžké, horké nebo jinak obtížné pro manipulaci. Původně byly využívány pro manipulaci s radioaktivními či biologicky nebezpečnými materiály. [12]

#### <span id="page-14-1"></span>**1.2.4 Robotizace a automatizace**

Robotizace je proces, který popisuje roboty vykonávající úkoly bez pomoci lidí. Má užší význam než automatizace. Robotizaci také lze chápat jako manipulační nebo technologickou automaticky vykonávanou činnost s využitím průmyslového robota nebo manipulátoru. Tato činnost probíhá dle předem stanoveného postupu, u kterého se pracovní takt nepřetržitě opakuje. [13, 14]

Automatizace je proces, který popisuje používání technologie při provádění úkolů bez pomoci lidí. Automatizaci lze tedy chápat jako použití samočinných řídicích systémů k řízení

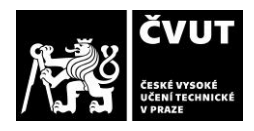

technologických procesů a zařízení. Při splnění tzv. komplexní automatizace dochází ke kompletnímu vyřazení člověka. V praxi se tato možnost jeví jako neuskutečnitelná. [13, 15]

# <span id="page-15-0"></span>**1.2.5 Robotizované technologické pracoviště (RTP)**

RTP se sestává z jednoho nebo několika výrobních strojů pro danou technologii, u kterých je operační a mezi operační manipulace zabezpečována pomocí průmyslových robotů a manipulátorů. [16]

# <span id="page-15-1"></span>**1.3 Klasifikace manipulačních zařízení**

Z obrázku 5 je patrné základní rozdělení průmyslových robotů a manipulátorů do dvou skupin. Pohlíží se na to dle oblasti využitelnosti, konstrukce, složitosti obsluhy atd.

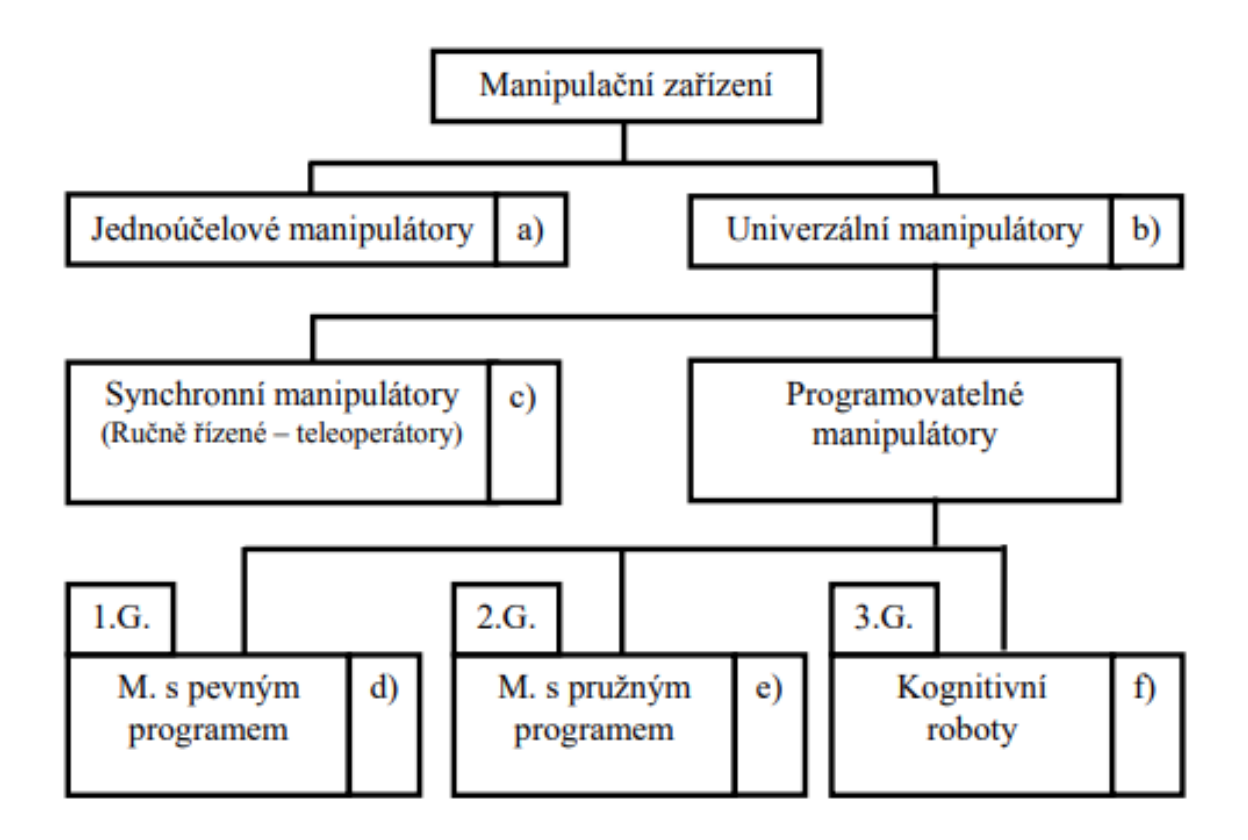

#### *Obrázek 5 - Rozdělení manipulační zařízení [17]*

Mimo základní klasifikaci a členění podle koncepce můžeme dále jednotlivé druhy průmyslových robotů a manipulátory blíže specifikovat podle jednotlivých charakteristických znaků, kterými se celá tato skupina dále větví na podskupiny od nejjednodušších

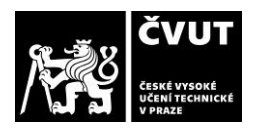

jednoúčelových manipulátorů, až po kognitivní roboty, vybavené schopností vnímaní a jistého "racionálního" myšlení. [4, 10, 17]

## <span id="page-16-0"></span>**1.3.1 Jednoúčelové manipulátory**

Jednoúčelové manipulátory jsou obvykle využívaný v oblasti, kde není zapotřebí složitých úkonů pro manipulaci. Manipulují obvykle s předměty tvarově podobnými, např. výměna nástrojů. Konstrukcí, ovladatelností a možností pohybu jsou často přizpůsobeny k práci u stroje, takzvaně jsou součástí stroje. [4, 10, 17]

# <span id="page-16-1"></span>**1.3.2 Univerzální (víceúčelové) manipulátory**

Univerzální manipulátory jsou přizpůsobeny k možnosti přepravy více typů předmětů. Vzhledem k této možnosti jsou naopak konstrukčně složitější, bývají odpoutáni od obsluhovaného stroje a ovládací hardware je součástí manipulátoru. [4, 10, 17]

# <span id="page-16-2"></span>**1.3.3 Synchronní manipulátory (teleoperátory)**

Synchronní manipulátory jsou přímo provázány s člověkem, který je napojen s činnou soustavou manipulátoru. Manipulátor zesiluje a zvětšuje manipulační rozsah obsluhy (popsáno na obrázku 6).

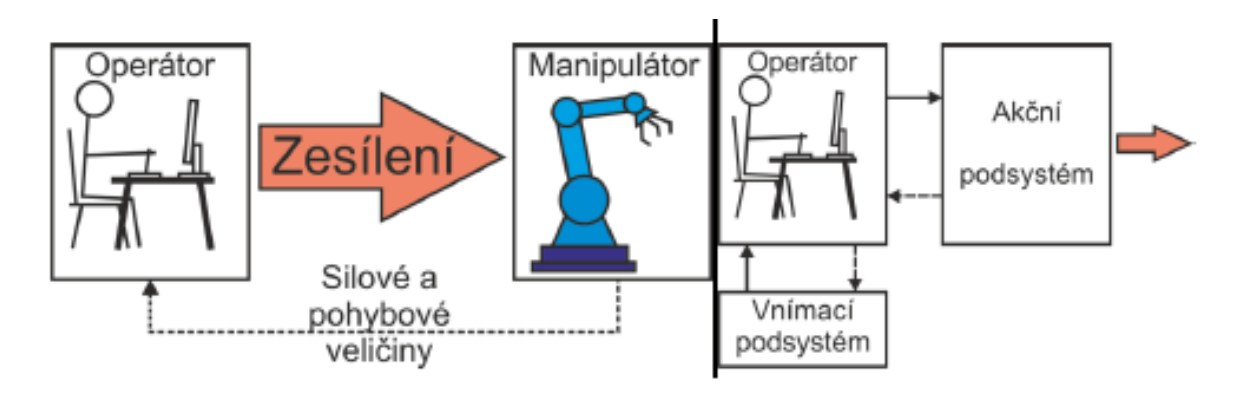

*Obrázek 6 - Popis synchronního manipulátoru*

Pro správné polohování koncových efektorů je využíváno přímé propojení s ovládacím systémem rovnou na rukách a prstech obsluhy. Řídící ústrojí bývá taktéž na paži obsluhy a eventuálně se s ním lze pohybovat nebo aplikovat zcela separátně od obsluhy. Tento způsob

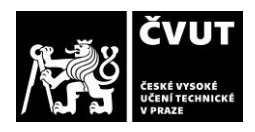

se nejčastěji využívá v životu nebezpečných situací nebo ve zdravotnictví (obrázek 7). [4, 10,

17]

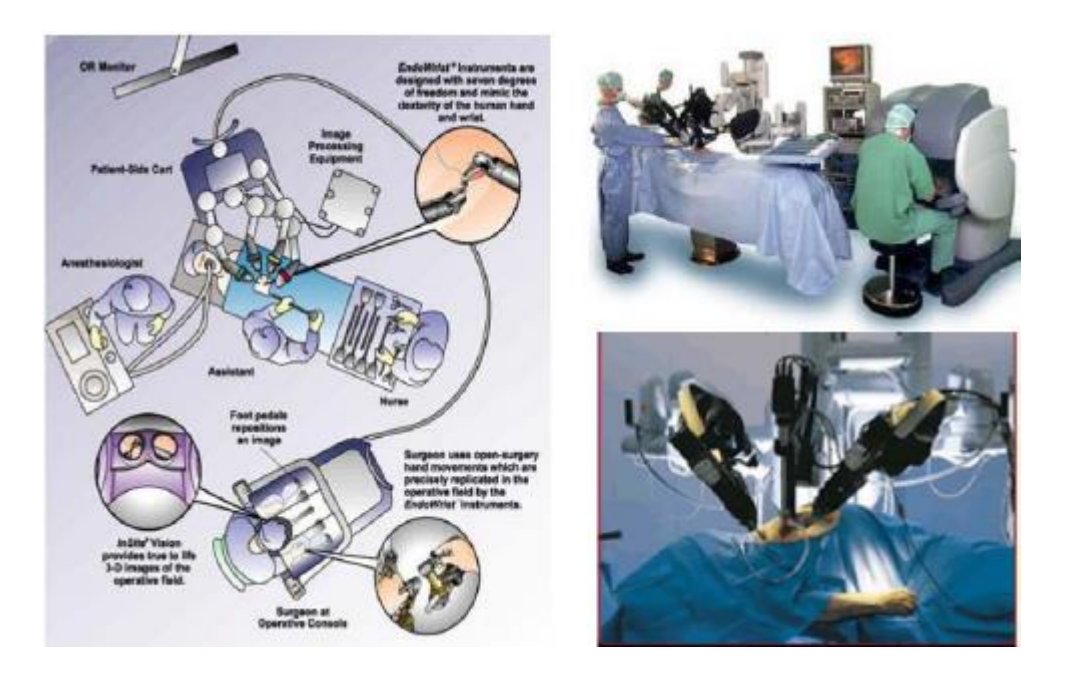

*Obrázek 7 - Aplikace teleoperátoru [17]*

## <span id="page-17-0"></span>**1.3.4 Programovatelné manipulátory**

Programovatelné manipulátory jsou ovládány pomocí naprogramovaného systému. Pohonem a konstrukcí nejsou svázány se strojem, pro který byly postaveny. Roboty jsou také rozděleny dle inteligence do takzvaných vývojových generací. [4, 10, 17]

## a) Manipulátory s pevným programem

Obsahuje pevně daný program, který se neměnní během činnosti. Případné změny se provádějí mechanicko-elektrickým ovládacím systémem. Jedná se o roboty 1. generace. Tato generace robotů je určena pro vykonávání pevně naprogramovaných postupných operací. Tyto roboty se staly dostatečně univerzální, vzhledem k jednoduchosti změny programu. První generace se především omezuje na jednoduché pohybové aplikace, což znamená "zdvihnout" a "umístit". Generace robotů 1,5 je již vybavena senzory. [4, 10, 17]

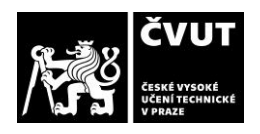

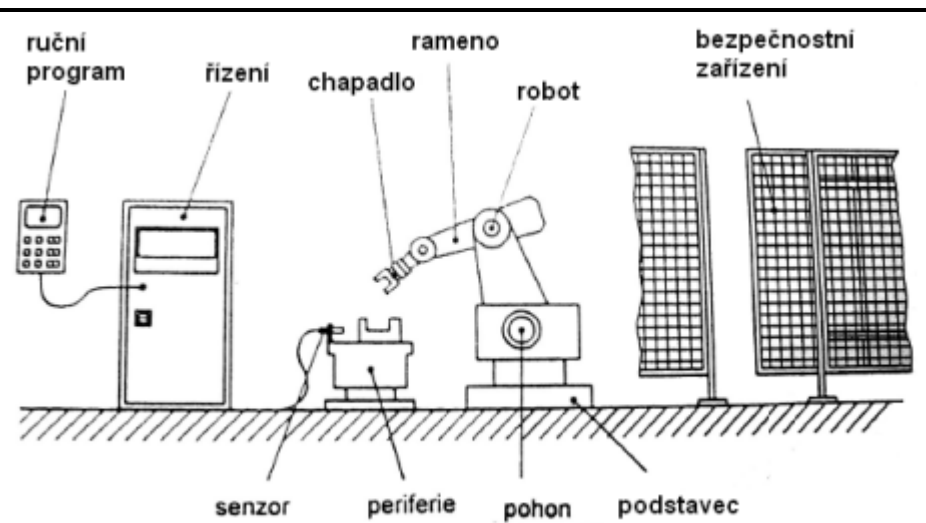

*Obrázek 8 – Schéma průmyslového robota 1. generace [18]*

#### b) Manipulátory s proměnlivým programem

Manipulátory s proměnlivým programem poskytují možnost zvolení programu v kterémkoliv cyklu dle aktuálních potřeb. Manipulátory jsou na rozdíl od 1. generace vybaveny velkým množstvím senzorů. Senzory jsou vnější (hmatové, optické atd.), ale i vnitřní (snímače tlaku, zrychlení, polohy atd.). Jedná se o manipulátory 2. generace, které se vyznačují větším sortimentem senzorů, ale i složitějším řízením prováděného z počítače. Zvládají koordinaci označovanou "oko-ruka". [4, 10, 17]

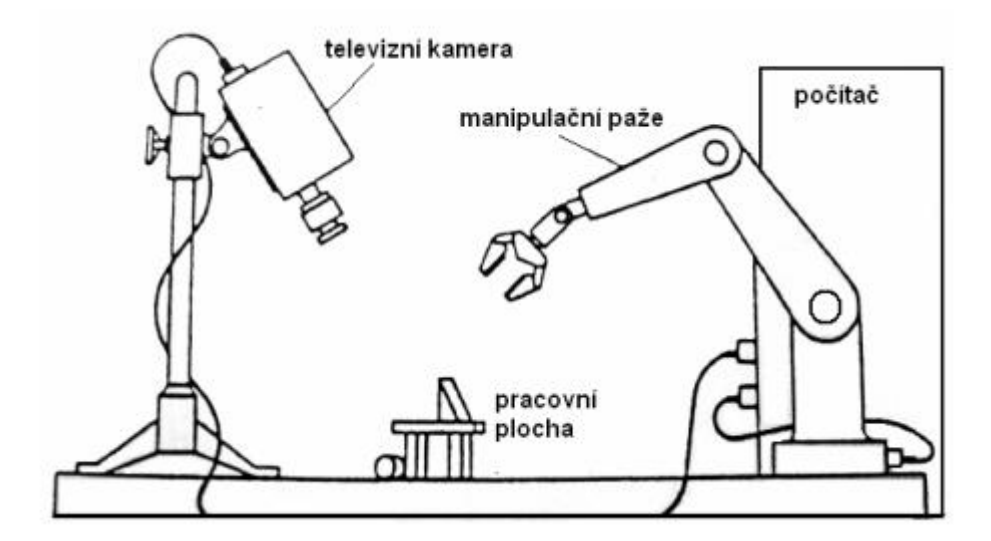

*Obrázek 9 – Schéma průmyslového robota 2. generace [18]*

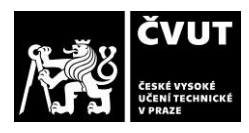

#### c) Kognitivní roboty

Kognitivní roboty mají kromě vnímání pomocí senzoru i schopnost racionálního myšlení (kognitivní proces = proces vnímání a racionálního myšlení). Jedná se o roboty 3. generace, který se od druhé generace odlišuje pouze složitostí a objemem řídícího systému. Řídící systém pro roboty 3. generace obsahuje elementy umělé inteligence. Nejsou určeny pouze k napodobení fyzické činnosti člověka, ale také pro automatizaci intelektuální činnosti. Takovýto robot má schopnost k učení a adaptaci (autonomnost) v procesu řešení dané úlohy (například v kosmickém výzkumu, kde musí řídící systém být schopen rozhodovat samostatně). [4, 10, 17]

# <span id="page-19-0"></span>**1.4 Kinematická stavba průmyslových robotů a manipulátorů**

Průmyslové roboty a manipulátory se vyvozují dle druhů kinematických dvojic řetězce. Tyto kinematické dvojice (KD) mají obvykle jeden stupeň volnosti a jedná se o primární hybný systém. Pohyb kinematických dvojic je založen na dvou pohybech – posuvný (translační – T) a otočný (rotační – R). U kinematických dvojic translačních známe například provedení suportové (saňové), provedení smykadlové a provedení výsuvné (teleskopické). Tyto provedení lze vidět na obrázku 10 (vlevo – suportové, uprostřed – smykadlové a vpravo – teleskopické). [17, 19]

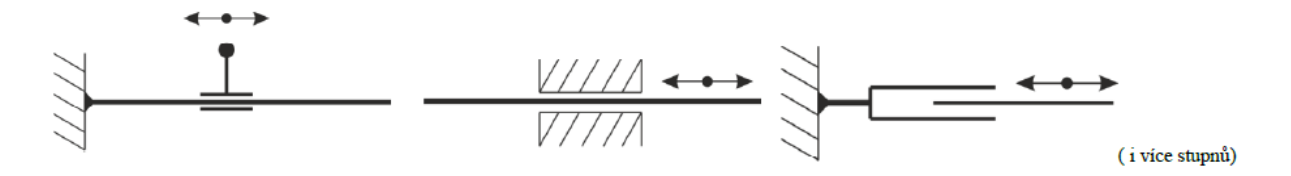

*Obrázek 10 - Kinematické dvojice translační (T) [17]*

Kombinace kinematických dvojic umožňuje různé způsoby pohybu v pracovním prostoru. Tyto kombinace byly popsány v následující kapitole Základní souřadnicové systémy.

## <span id="page-20-0"></span>**1.4.1 Základní souřadnicové systémy**

## a) Pravoúhlý (kartézský) souřadnicový systém – Typ K (TTT)

Typ K se pohybuje pomocí trojnásobné translace v 3D prostoru, který nejčastěji bývá kvádr nebo krychle. S předmětem, kterým je manipulováno nemění svou orientaci vůči základním souřadnicím (nelze předmět natočit). [19]

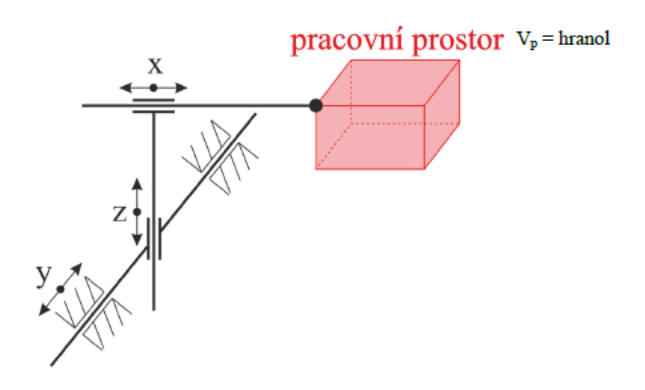

*Obrázek 11 - Schéma manipulátoru typu "K" [17]*

## b) Válcový (cylindrický) souřadnicový systém – Typ C (RTT)

Typ C se pohybuje pomocí rotace kolem hlavní osy a dvojnásobné translaci v 3D prostoru označovaného jako válec. S předmětem, kterým je manipulováno opět nelze natáčet vůči vedlejším osám. [19]

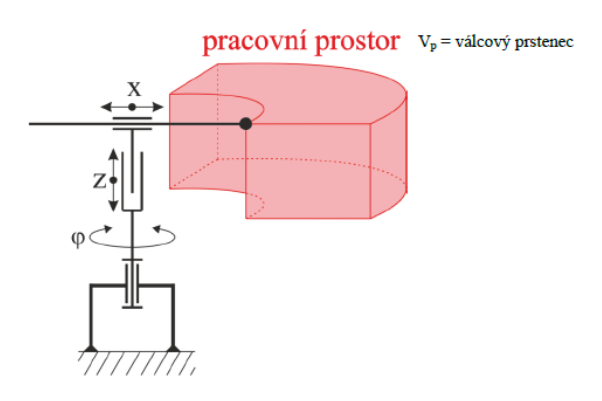

*Obrázek 12 - Schéma manipulátoru typu "C" [17]*

## c) Sférický souřadnicový systém – Typ S (RRT)

Typ S se pohybuje pomocí rotace kolem hlavní osy a zároveň i rotací okolo vedlejší osy a jedné translaci. Pracovní prostor má tvar části nebo celého válcového prstence. Translace je zde nejčastěji z důvodu vysouvání a zasouvání hlavního ramene. Tento typ manipulátoru zajišťuje i natočení manipulovaného předmětu na rozdíl od předchozích typů. [19]

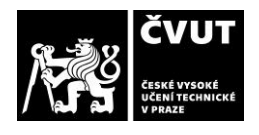

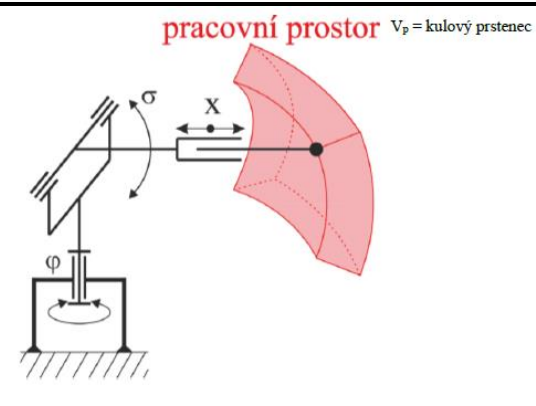

*Obrázek 13 - Schéma manipulátoru typu "S" [17]*

### d) Angulární souřadnicový systém – Typ A (RRR)

Typ A se pohybuje pomocí rotace kolem tří os manipulátoru. Pracovním prostorem tohoto manipulátoru je kulový segment. Tento typ manipulátoru zajišťuje libovolné natočení a polohu manipulovaného předmětu. Na rozdíl od předchozího typu S, je tento manipulátor typu A schopen pracovat blíže své konstrukci. [19]

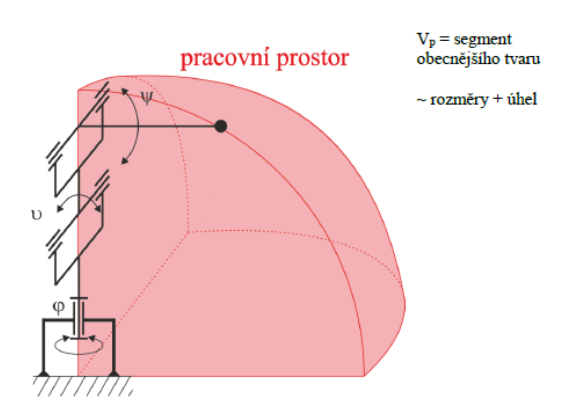

*Obrázek 14 - Schéma manipulátoru typu "A" [17]*

# <span id="page-21-0"></span>**1.5 Pohony průmyslových robotů a manipulátorů**

Přeměna vstupní – primární energie na mechanický pohyb je funkcí pohonu manipulátoru i průmyslového robotu. Pohon je tvořen motorem (M), který zprostředkovává tuto přeměnu ovládacím blokem (OB), který ovládá energii do motoru a transformačním blokem (TB), který spojuje výstup z motoru a pohyblivou část pohybové jednotky. Přenášení pohybu z výstupu motoru na výstup pohybové jednotky probíhá přímo nebo přes transformační blok. Tuto základní strukturu lze vidět na obrázku 15.

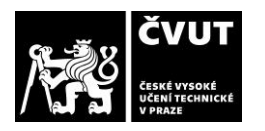

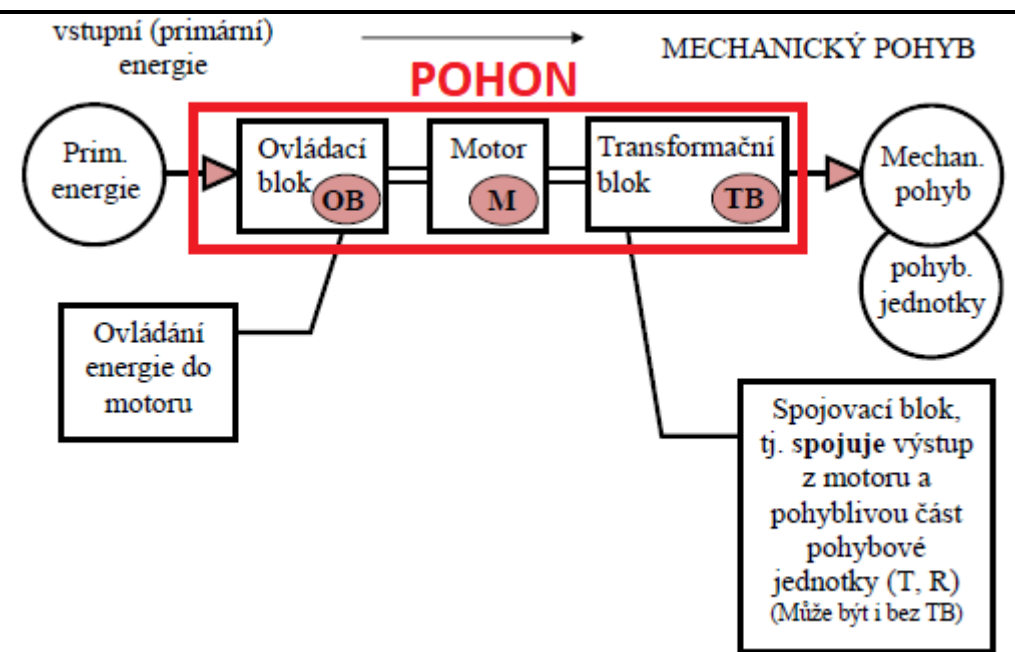

*Obrázek 15 - Základní struktura pohonu [17]*

Na pohony jsou v souvislosti s využíváním průmyslových robotů a manipulátorů ve výrobním procesu kladeny především tyto požadavky:

- 1. Plynulý bez rázový rozběh a brždění.
- 2. Vysoká přesnost polohování.
- 3. Dostatečná polohová tuhost.
- 4. Minimální hmotnost.
- 5. Minimální rozměry.
- 6. Vhodné prostorové uspořádání.
- 7. Specifické požadavky dle aplikace PRM.

Tyto uvedené požadavky umožnují u průmyslových robotů a manipulátorů dosáhnout plynulý, klidný a bez rázový průběh výkonu, taktéž provést manipulační a pracovně-technologické činnosti a též zajištění vysoké přesnosti polohování. [4]

## <span id="page-22-0"></span>**1.5.1 Koncepce motoru**

Motory se především rozdělují dle charakteru výstupního pohybu – rotační (R) a posuvný přímočarý (T). Motor je hlavním prvkem pohonu a u průmyslových robotů či manipulátoru se používají tyto typy pohonů:

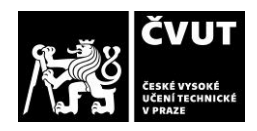

- a) mechanický,
- b) elektrický,
- c) tekutinový (pneumatický a hydraulický),
- d) magnetický,
- e) kombinovaný.

#### a) Pohony mechanické

U těchto pohonů dochází k transformaci mechanické práce na pohyb zařízení nebo jeho částí. V rámci této transformace bývá využito různých prostředků, jako například vačky, rovinné šablony, pákové a krokovací mechanismy atd. Z toho je patrné, že tento druh pohonu vylučuje, aby dráha daného pohybu byla programovatelná a univerzální. Tento pohon se z tohoto důvodu používá jen u jednodušších zařízení, kde se nevyžaduje flexibilnost a univerzálnost. Mechanické pohony jsou využívány především kvůli své přesnosti, rychlosti a životnosti, ale také výhodné ceně při velkosériové výrobě. Příklad použití tohoto pohonu je typicky jednoúčelový manipulátor pro automatickou výměnu nástrojů obráběcích strojů. [20]

#### b) Pohony a servopohony elektrické

Primární postavení u průmyslových robotů a manipulátorů zaujímají elektrické rotační pohony. Tento druh pohonu lze chápat jako subsystém, který provádí řízení pohybu při současné přeměně elektrické energii na práci mechanickou a dále mechanický subsystém, jež zajišťuje kinematiku a dynamiku přenosu pohybu. Dalším subsystémem je pak řízení a komunikace. Takovýto subsystém je tvořen několika elektromotory, s nimi spojenými napájecími měniči, snímači stavových veličin a příslušnými řídícími obvody. [20]

V současné technické praxi se pro řízení pohybu u robotů a manipulátorů používají především elektrické servopohony (elektrické pohony s uzavřenou regulační smyčkou, které obsahují rychlostní a polohovou zpětnou vazbu). Obecně lze v průmyslových aplikacích zjednodušeně používaných elektropohonů vymezit takto:

- 1. elektropohony s asynchronními motory,
- 2. elektropohony se stejnosměrnými motory (DC pohony),
- 3. elektropohony s bezkartáčovými motory (BLDC motory, Brushless servopohony),

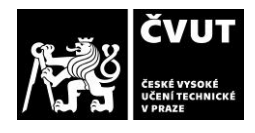

- 4. elektropohony s krokovými motory,
- 5. elektropohony s lineárními motory. [21]

Hlavními výhodami použití elektrických pohonů jsou: dostupný zdroj energie, jednoduchost vedení energie k motoru, snadná vazba s řídícími prvky, čistota provozu, nízká hlučnost, nízké pořizovací a provozní náklady, jednoduchá údržba a servis, relativně malé zástavbové rozměry, nižší vliv teploty, relativně vysoká účinnost. Mezi nevýhody pak patří: vysoké otáčky rotačních elektromotorů, složitější realizace přímočarého pohybu. [17]

## c) Pohony tekutinové (hydraulické a pneumatické)

Přednosti tekutinových pohonů v průmyslových robotech a manipulátorech jsou především: jednoduchá realizace přímočarých pohybů, konstrukční jednoduchost, malé rozměry a spolehlivost. Dále nepotřebují transformační blok, jednoduché spojité řízení a možnost přetížení.

#### Pneumatické pohony

Své pevné místo má využití stlačeného vzduchu pro pohony, řízení a regulaci. Neodmyslitelnou součástí pro manipulátory a další mechanismy je stále více používaný stlačený vzduch. Pneumatické pohony využíváme především v místech, kde stačí malé až střední síly a je třeba rychlý pohyb s vysokou frekvencí. Umožňují rychlé reakce mechanizmů, jelikož lineární pohyby malých pneumatických válců nebo úchopných hlavic mají malé momenty setrvačnosti.

Energii stlačeného vzduchu využívají pneumatické pohony, který je nasáván kompresorem, kde je následně stlačován na požadovaný tlak. Regulační člen na výstupu z kompresoru zajišťuje požadované nastavení tlaku v rozvodu. K odběrnému místu je stlačený vzduch distribuován potrubním rozvodem, kde je dále regulován. Pneumatické pohony jsou z velké části využívaný pro lineární, otočný neb kyvný pohyb. [21]

Přednosti pneumatických pohonů jsou především: centrální rozvod stlačeného vzduchu, vzduch se "nevrací", rychlé přímočaré pohyby, použití ve výbušném prostředí, velký teplotní rozsah, čistota prostředí, nízké pořizovací náklady, snadná údržba, standardní prvky a spolehlivost, zatímco mezi nedostatky pneumatických pohonů řadíme: nízkou tuhost, problém

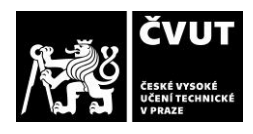

rovnoměrného pohybu, problém pomalého pohybu, problém polohy zastavení, problém rychlosti pohybu, hlučnost, drahý provoz a nízká účinnost. [17]

#### Hydraulické pohony a servopohony

Hydraulické pohony můžeme řadit mezi jedny z nejdůležitějších pohonů průmyslových robotů a manipulátorů, ačkoliv jsou postupem času vytlačovány pohony elektrickými.[4] Mezi přednosti hydraulických pohonů patří: velké síly, velká tuhost, plynulý chod (na obrázku 16 lze vidět ukázku řízení rychlosti pohybu pomocí škrtícího ventilu), malé rychlosti bez převodů, rovnoměrnost pohybů, při zastavení "drží sílu" (hydraulický zámek), snadná rezervace při zatížení, standardní prvky a spolehlivost, zatímco mezi nedostatky hydraulických pohonů řadíme: samostatný hydraulický agregát, problém vysokých rychlostí, závislost viskozity kapaliny na teplotě, změna tlakových poměrů, změna účinnosti, hořlavost některých pracovních kapalin a ekologie provozu. [17]

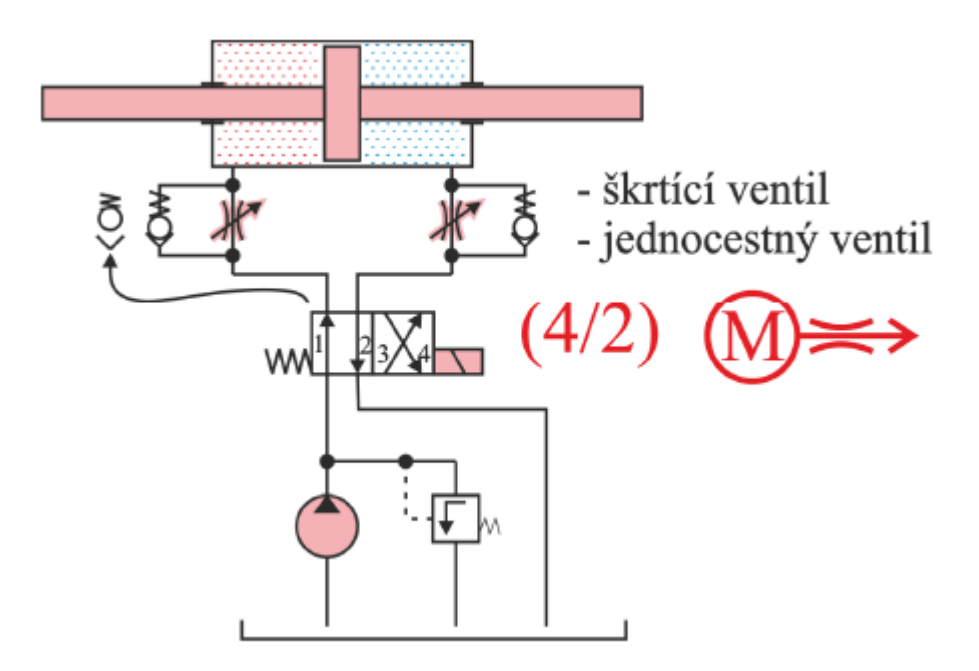

*Obrázek 16 - Ukázka řízení rychlosti v obou smyslech pohynu motoru [17]*

## <span id="page-25-0"></span>**1.5.2 Koncepce ovládacího bloku**

Koncepce ovládacího bloku je určena typem motoru a činností motoru. Primární energie nám vstupuje do ovládacího bloku, kde pomocí tohoto bloku vytvoříme řídicí signály, které vstupují do motoru. Známe pět druhů ovládacích bloků: mechanický, magnetický, elektrický, hydraulický a pneumatický.

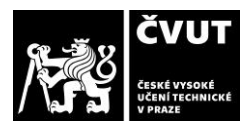

#### <span id="page-26-0"></span>**1.5.3 Koncepce transformačního bloku**

U konstrukčních řešení průmyslových robotů a manipulátorů se pro spojení motoru s pohybovou jednotkou používají mechanické, magnetické, elektrické a hydraulické transformační bloky. Mechanické transformační bloky mohou být například: vačkové převody, ozubené převody (obrázek 17), šroubové převody, řemenové převody, řetězové převody, lanové převody, pákové převody a kombinované vícenásobné převody. U magnetických bloků používáme spojky s permanentními magnety (diskové, válcové). Elektrický transformační blok využíváme tzv. spojení dvou *selsynů* = vysílač – přijímač (vzájemné propojení vinutí rotorů a statorů). A pro transformaci u hydrauliky využíváme spojení hydrogenerátoru a hydromotoru. [17]

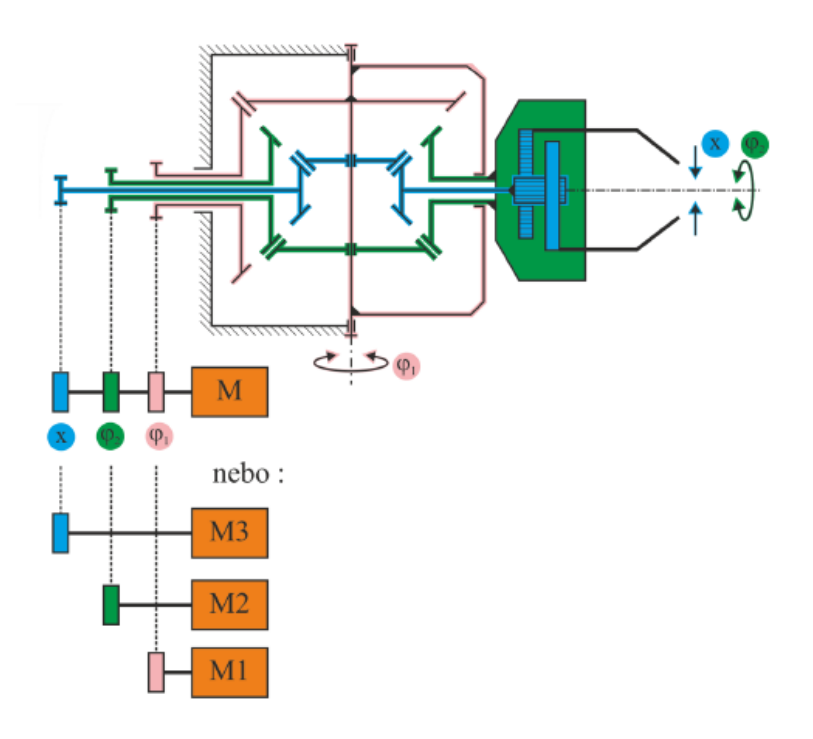

*Obrázek 17 – Schéma transformačního bloku ozubených převodů [17]*

# <span id="page-27-0"></span>**2. Aplikační oblasti průmyslových robotů**

Fenoménem robotizace je v dnešní době zasaženo prakticky každé odvětví robotů. Ve stále větší míře se roboty objevují i v terciární sféře – sektor služeb, ve zdravotnictví, v sociálních službách atd., kde se tyto roboty označují jako servisní roboty. [21]

Průmyslové roboty mají různé aplikační nasazení v průmyslových oblastech, kde toto rozložení lze vidět na obrázku 18.

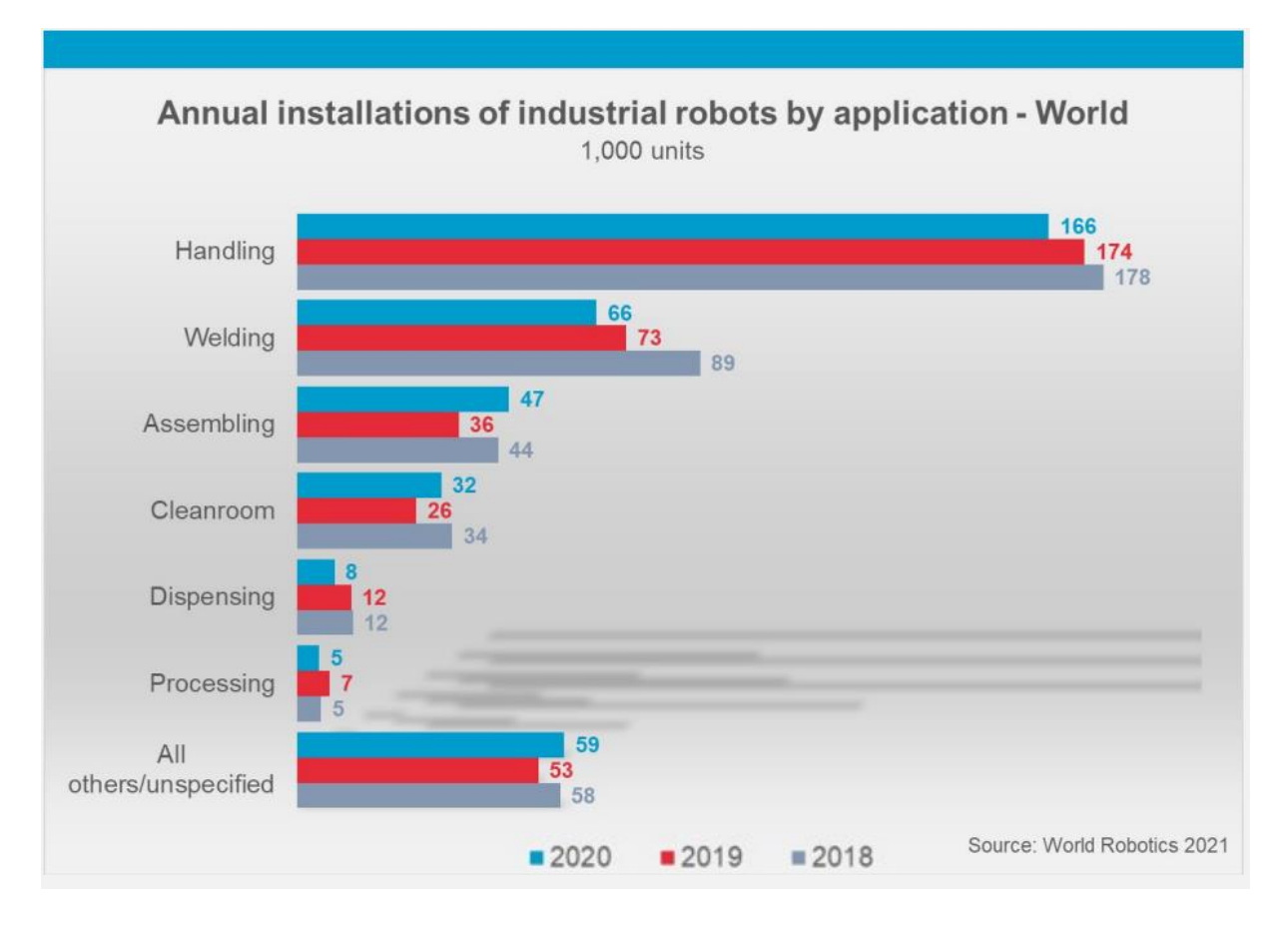

*Obrázek 18 - Roční instalace průmyslových robotů podle oblasti aplikace [22]*

Jak lze vidět na obrázku 18, je mnoho aplikačních oblastí pro roboty. V této části práce je podán triviální přehled hlavních odvětví nasazení průmyslových robotů, který je níže vidět:

- 1) robotizovaná manipulace u obráběcích strojů,
- 2) robotizované výrobní systémy pro oblast tváření,
- 3) robotizace v oblasti objemového tváření,
- 4) robotizace obloukového svařování,
- 5) robotizace bodového svařování,

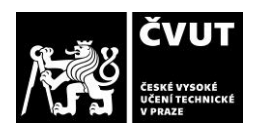

- 6) robotizace pro povrchové úpravy,
- 7) robotizované výrobní systém v montáži.

Následuje rešerše robotizace spolupráce průmyslových robotů a obráběcích strojů. [21]

# <span id="page-28-0"></span>**2.1 Spolupráce průmyslových robotů a obráběcích strojů**

Z velké části případů se jedná o pomocné technologické funkce, kde nejčastějším a nejjednodušším případem spolupráce robotů a stroje je manipulace s obrobkem. V případě nevyužití robotů tato varianta spolupráce bývá realizována manuálně, nebo pomocí manipulačních zařízení. Produktivita celého procesu výroby byla zvýšena využitím robotů jako automatizačních prostředků. Dále byly uvedeny nejčastější způsoby realizace spolupráce robotů a obráběcích strojů.

### <span id="page-28-1"></span>**2.1.1 Manipulace s obrobky** *(Handling wokpieces)*

Při této spolupráci roboty vkládají obrobek do obráběcího stroje a po skončení obráběcího procesu obrobek opět vyjmou. Tímto je nahrazena jednoduchá monotónní práce člověka, kde nejde jen o rychlost a preciznost založení obrobku, ale i o možnosti práce beze směn a přestávek, což ve výsledku velmi výrazně zvyšuje produktivitu celého procesu výroby obrobků. Tato spolupráce je znázorněna na obrázku 19. [23]

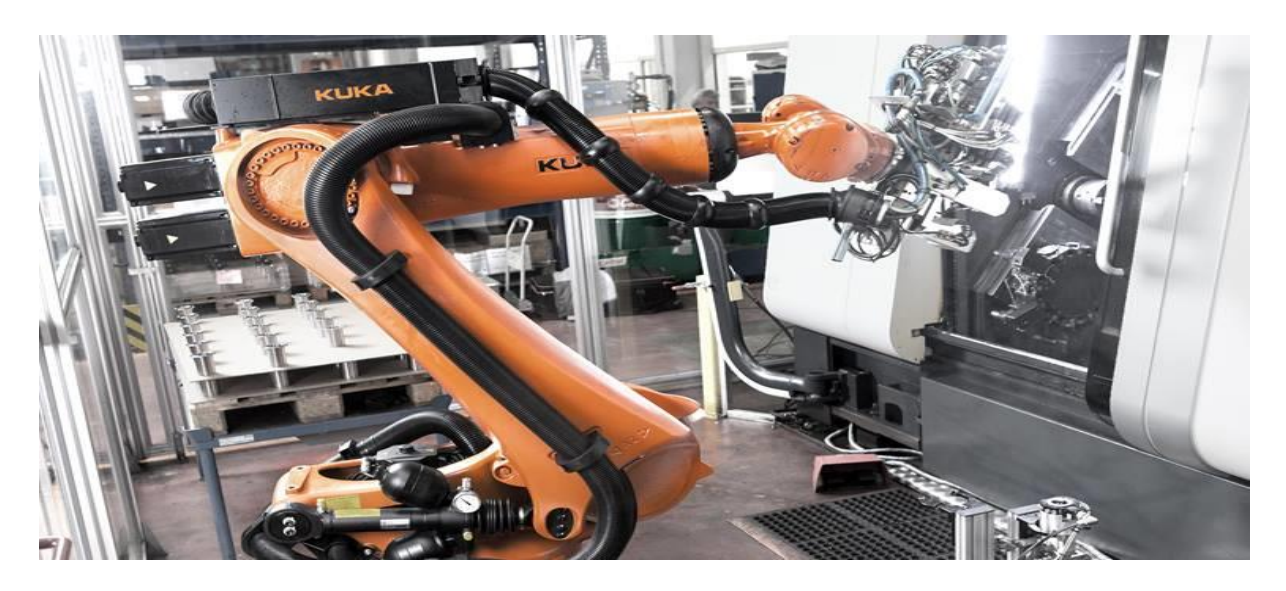

*Obrázek 19 - Robot KUKA KR QUANTEC manipuluje s obrobky [24]*

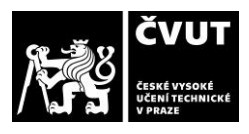

## <span id="page-29-0"></span>**2.1.2 Manipulace s nástroji** *(Handling tools)*

Průmyslové roboty lze také využít k výměně nástrojů přímo na strojí (ukázka na obrázku 20). Tato výměna nástrojů je výhodná, jelikož počet dostupných pozic pro výměnu nástrojů je omezen pouze dosahem použitého robota. Pro zvýšení dostupných pozic je možné robota usadit na speciální lineární jednotky, které jsou obvykle v portfoliu výrobce robotu. Jeden robot je schopen obsluhovat i více obráběcích nástrojů. [23]

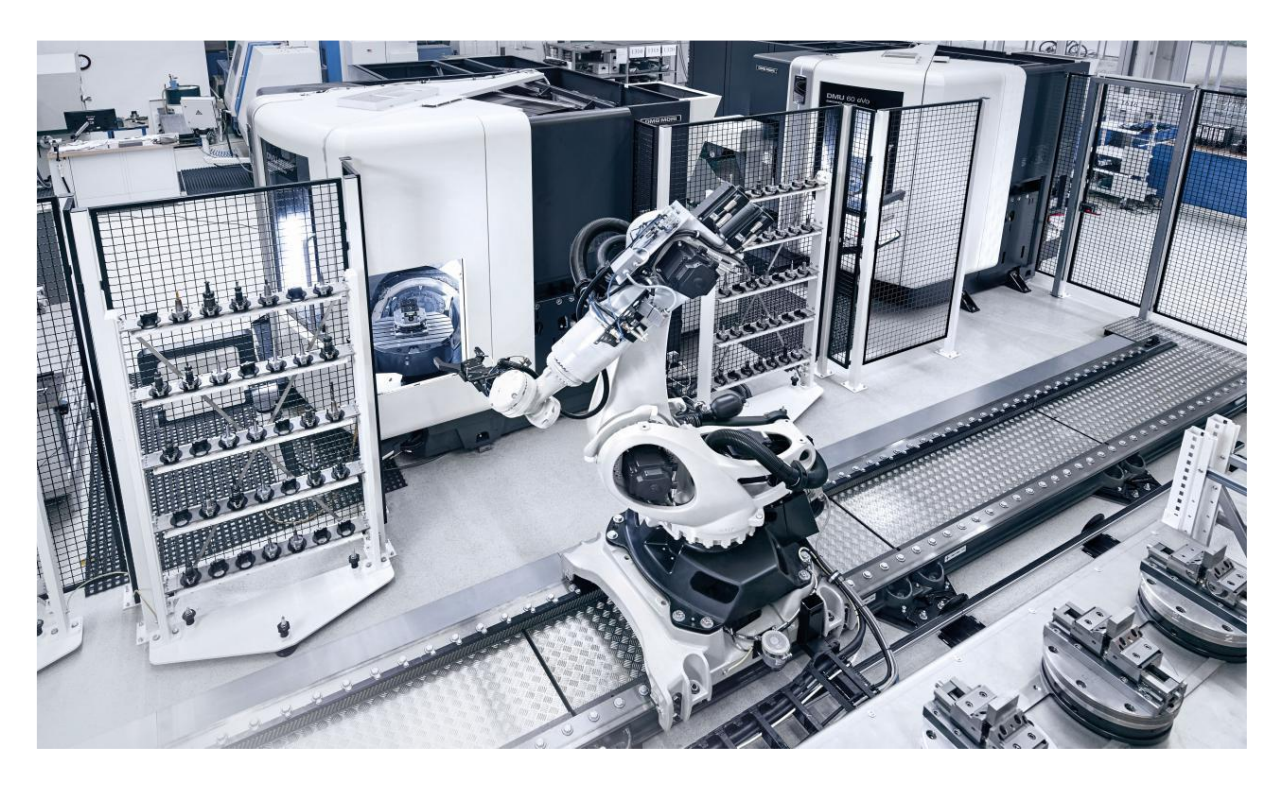

*Obrázek 20 - Robot KUKA využívaní k výměně nástrojů ve strojích DMG [25]*

## <span id="page-30-0"></span>**2.1.3 Manipulace s paletami s obrobky** *(Pallet handling)*

Kromě manipulaci s obrobky, mohou roboty být používány i pro manipulaci s celými paletami, což ve výsledku značně zrychluje výrobu. Na obrázku 21 lze vidět průmyslového robota, který manipuluje s palety stroje. [23]

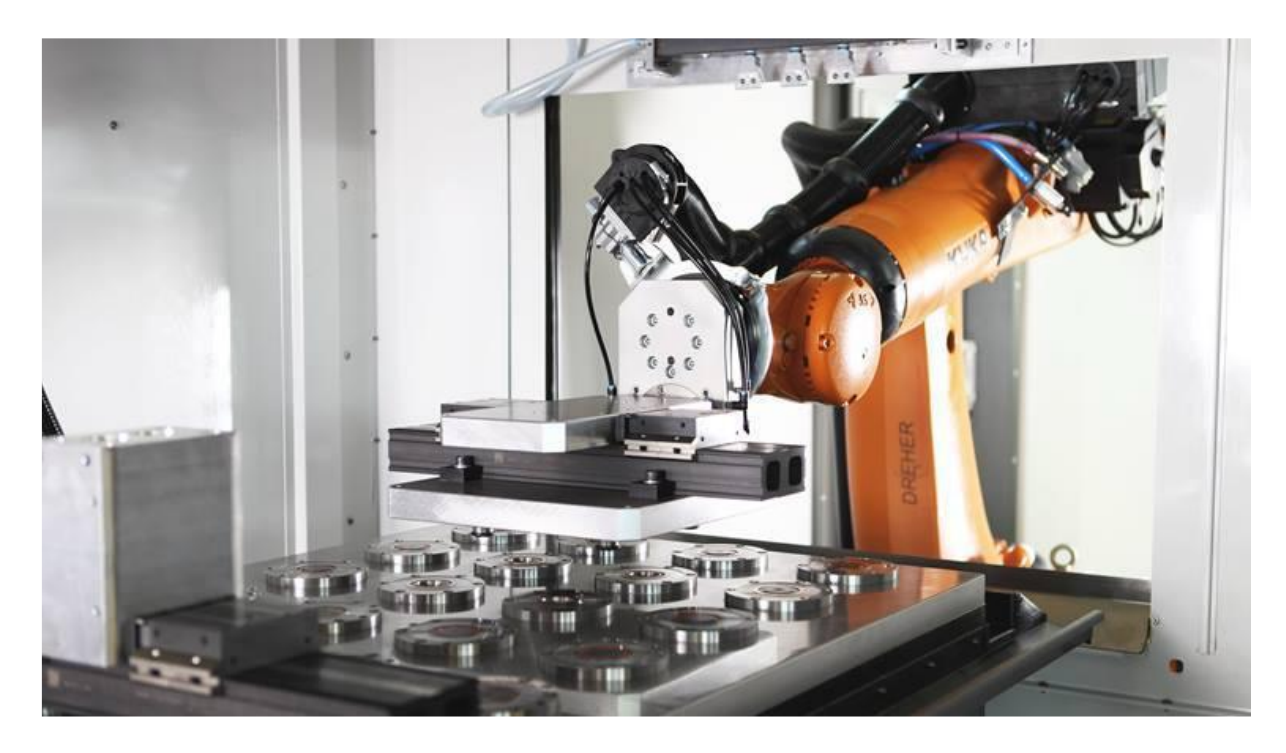

*Obrázek 21 - Robot KUKA KE QUANTEC, který manipuluje s paletami [23]*

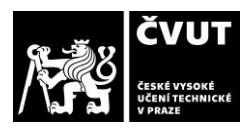

## <span id="page-31-0"></span>*2.1.4* **Spojování strojů** *(Linking machines)*

Několik pracovních kroků lze propojit pomocí robotů. Buďto pro vkládání obrobků do několika strojů z jednoho zdroje, nebo pro vkládání obrobků na stroj z různých zdrojů. Mezioperační kontrolu lze provézt mezi vložením obrobku z jednoho stroje do druhého. Tato mezioperační kontrola v příslušném měřícím stroji slouží k zjištění, zda může robot pokračovat v manipulaci s obrobkem, nebo jej má odstavit. Tento mezikrok zvyšuje konečnou kvalitu výroby. Toto propojení výrobních strojů pomocí robotů je znázorněno na obrázku 22. [23]

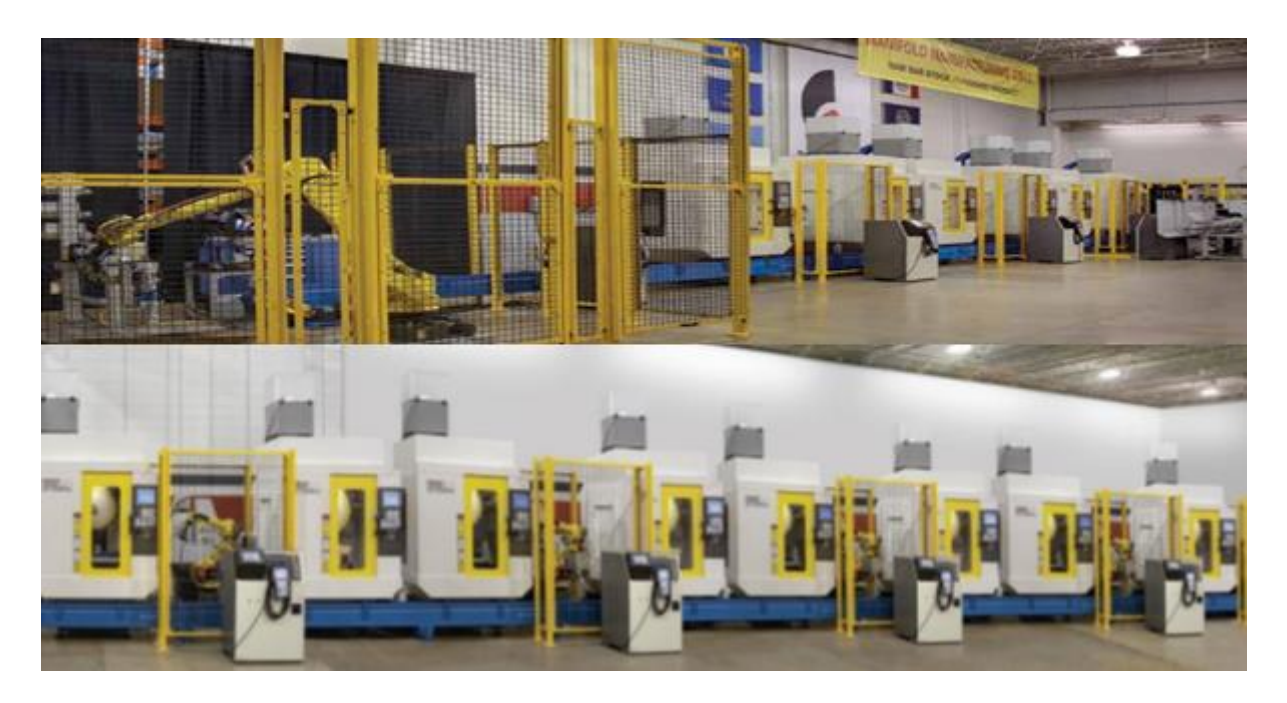

*Obrázek 22 - Ukázka spojení strojů pomocí robotů [26]*

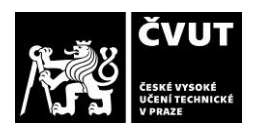

# <span id="page-32-0"></span>**2.1.5 Obrábění** *(Robot machining)*

Pro zpracování obrobku v obráběcím stroji mohou pomoci roboty, kteří provádějí jednoduché úkony a tím zvyšují produktivitu. Tyto jednoduché úkony pomáhají zejména operátorům, kteří jsou zbaveni nezbytných úkonů při obrábění, jako je například kartáčování nebo odstraňování otřepů (obrázek 23). Operátor se tím pádem může zaměřit na náročnější úkony. [23]

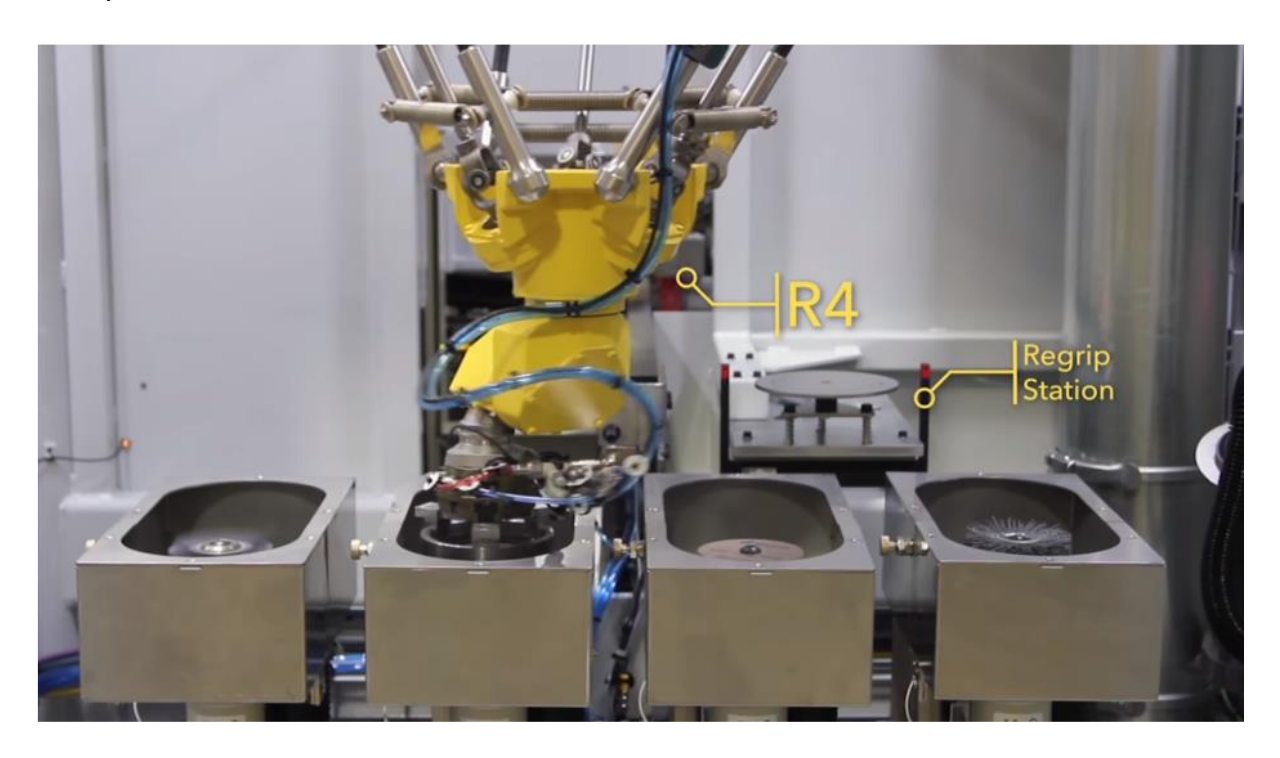

*Obrázek 23 - Ukázka práce robotu odstraňující otřepy [27]*

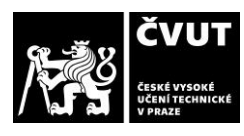

# <span id="page-33-0"></span>**2.2 Automatická výměna nástrojů**

V CNC obráběcím centru představuje automatická výměna nástrojů jeden z hlavních faktorů navyšující jeho užitnou hodnotu, efektivitu a univerzálnost prostřednictvím zkrácením doby výměny. Zvyšování spolehlivosti, zjednodušení konstrukce, zkracování doby výměny a celková inteligentní integrace do řídícího systému tak, aby byla zajištěna vysoká uživatelská přívětivost, jsou hlavními faktory při návrhu současných obráběcích center výrobci. Největší omezení pro další postup zkracování vedlejších časů výměny nástrojů či hlavy tvoří dynamické limity současných pohybových os. Z tohoto důvodu lze zkracování časů výměny nástrojů očekávat pomocí sofistikovanějších výměnných mechanismů zásobníků a manipulátorů. Technologie automatické výměny nástrojů je v současné době jíž na velmi vysoké úrovni. Z tohoto důvodu nelze očekávat převratná revoluční řešení. Lze očekávat, že budeme svědky postupného vymizení starších nástrojových systémů založených na ISO kuželu a nástupu progresivnějších upínacích mechanismů, jako je například Capto kužel. [28, 29]

## <span id="page-33-1"></span>**2.2.1 Historie**

Milkwaukee-Matic-II vyrobený v padesátých letech firmou Kearney & Trecker (na obrázku 24), byl historicky první obráběcí stroj s plně automatizovanou výměnou nástrojů a bubnovým zásobníkem, který byl řízen pomocí děrované pásky. Zpočátku významně brzdil vývoj technologie fakt, že každý výrobce používal zásadně odlišné způsoby programováni a ovládání stroje, a to byl podstatný problém. Z tohoto důvodu byly vyvinuté programy nepřenositelné, a tudíž nepoužitelné u ostatních výrobců. Tento fakt vedl ke standardizaci programování NC strojů pomocí G kódu, jehož počátky položila laboratoř servomechanismů z Massachusetts Institue of Technology. Prostřednictvím The Electronic Industry Alliance byl tento jazyk následně standardizován. [28, 30]

V samotných počátcích byly v důsledku omezených možností zpracování dat integrovány sofistikované monitorovací a měřící systémy geometrie nástroje. Jednalo se o pouhou fyzickou výměnu nástroje.

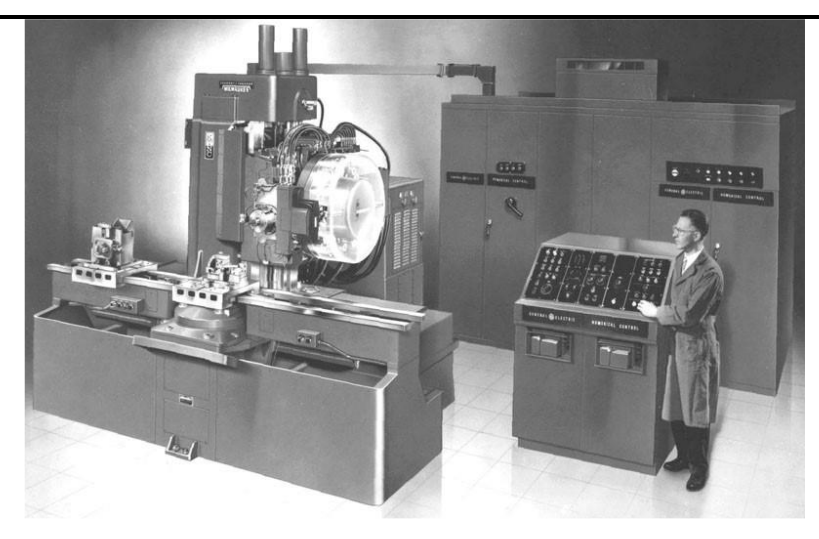

*Obrázek 24 - Milwaukee-Matic-II vyrobený firmo Kearney & Trecker [31]*

## <span id="page-34-0"></span>**2.2.2 Současné technologie**

Neustále se vylepšující výrobní stroje umožnili příchod automatické výměny nástrojů v padesátých letech po vzniku číslicově řízených strojů. Zvýšení produktivity, spolehlivosti stroje, zrychlení výroby, eliminace lidské chyby a snížení nákladů na provoz jsou předními faktory systému automatické výměny nástrojů. Klasická výměna nástrojů je zdlouhavá, jelikož je nutné, aby se po provedení dané technologické operace stroj zastavil, načež obsluha provedla výměnu, a až poté může program pokračovat, zatímco se systémem automatické výměny nástrojů je nástroj z vřetena uvolněn, strojově uložen do zásobníku a následně je do vřetena upnut nový nástroj dle požadavků následující technologické operace. Pro zajištění správného fungování automatické výměny nástrojů je nutné stroj vybavit dalšími osami a senzory (například pro přítomnost nástroje ve vřeteni). Touto problematikou se bude zabývat tato práce, a to konkrétně technologickým návrhem a vytvořením programu automatické výměny nástrojů pomocí robota PUMA 200 Staubli v CNC stroji.

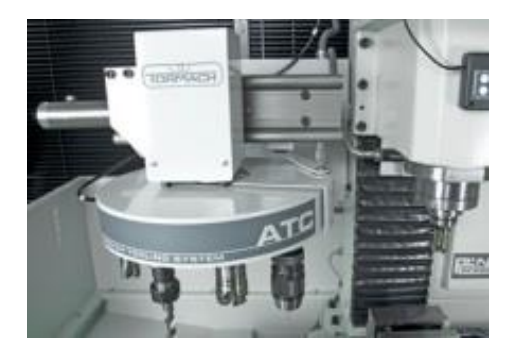

*Obrázek 25 - Automatický výměník nástrojů pro Tormach PCNC 770 [32]*

### <span id="page-35-0"></span>**2.2.3 Požadavky na automatickou výměnu nástrojů**

Na systémy automatických výměn nástrojů jsou kladeny tyto požadavky [33]:

- minimální čas cyklu výměny nástroje, který spadá do skupiny vedlejších časů,
- vysoká funkční spolehlivost s ohledem na velkou čestnost výměny a vysokou cenu stroje,
- optimální kapacita zásobníku pro danou oblast využití stroje a realizované technologické operace (snaha o kompletní obrobení),
- prostorově úsporné řešení (co nejmenší zastavěná plocha),
- eliminace nepříznivého vlivu na pracovní prostor stroje (nesmí při obráběcím procesu nic překážet),
- odolnost proti vlivu znečištění (třísky, prach, chladící kapalina),
- zvýšená přesnost ustavení polohy nástroje v místě výměny (platí pro moderní nástrojové soustavy),
- nástrojová variabilita možnost manipulovat dlouhými, těžkými nástroji s velkým průměrem vedle lehkých a malých nástrojů,
- kombinace více nástrojových soustav na jednom stroji,
- pro řadu aplikací je nutno realizovat výměnu nástrojových držáků a nástrojových hlav a v nich automatický vyměňovat nástroje.

Mnoho různých způsobů provedení výměny a uložení nástrojů již v současné době existuje. Následující kapitoly se budou zabývat základním rozdělením, zejména výměnou pomocí robota.

## <span id="page-35-1"></span>**2.2.4 Konstrukční varianty automatické výměny nástrojů**

Do tří základních skupin rozdělujeme systém automatické výměny nástrojů dle **konstrukce**:

#### a) Systém automatické výměny nástrojů s nosným zásobníkem

Zásobník nástrojů je nejdůležitější částí tohoto systému a je součástí nosného systému (rámu) stroje. Při práci stroje se zásobník podílí na vazbě silových toků – přenáší řezné odpory. Je zřejmé, že při odebíraní třísky musí být zásobník přímo v pracovním prostoru stroje, a proto
musí zásobník být umístěn přímo na stroji. Z tohoto důvodu má zásobník malé rozměry a malý počet míst pro nástroje. Výhodu má především v tom, že nezvětšuje půdorysnou plochu stroje. Systém automatické výměny nástrojů s nosným zásobníkem dále lze rozdělit takto:

- výměna jednotlivých nástrojů pevně upnutých v zásobníku. Zásobník vykonává pouze vedlejší pohyby, zatímco obrobek vykonává hlavní řezný pohyb. U některých strojů vykonává obrobek i vedlejší pohyby – zásobník pak vykonává pouze indexovací pohyby (pootočení o jeden nebo více rozstupů).
- Systém s výměnou celých vřeten s nástroji uchycenými v nosném zásobníku.
- Systém s výměnou celých vice vřetenových operačních hlav s nástroji upevněných na nosném zásobníku. [34]

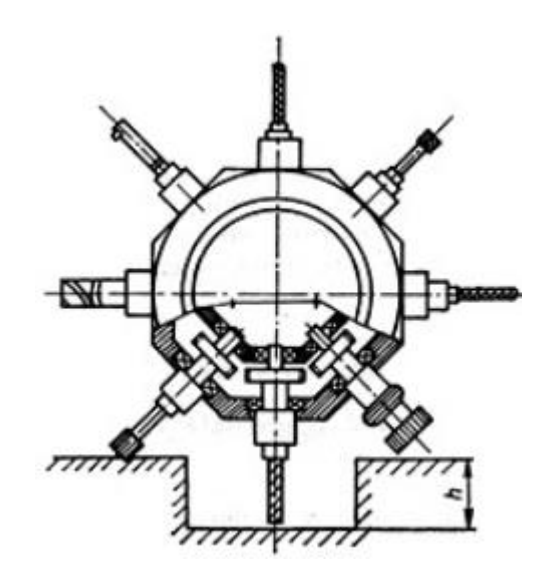

*Obrázek 26 - Systém AVN s nosným zásobníkem [35]*

#### b) Systém automatické výměny nástrojů se skladovacím zásobníkem

Typickým znakem tohoto typu systému je zásobník s nástroji, který není součástí systému stroje. Zásobník nepřenáší tedy řezné odpory, ale plní pouze skladovací funkci. Zásobník nemusí být umístěn přímo na stroji. Z tohoto důvodu nejsou jeho rozměry prakticky omezeny, a tudíž není omezena ani jeho kapacita. Tento systém se využívá především na velmi univerzálních obráběcích centrech, především na centrech pro nerotační obrobky, ale i na soustružnických strojích.

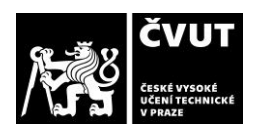

Výhodou tohoto systému jsou nekolidující nástroje s obrobkem, které zrovna nejsou využívány. Mezi nevýhody patří: u všech nástrojů se musí využívat stejný typ upínaní a vzdálenost zásobníku (bývá vzdálen od stroje v závislosti na počtu nástrojů).

Systémy automatické výměny nástrojů se skladovacím zásobníkem rozdělujeme dle typu objektu skladovaného v zásobníku na tři hlavní skupiny:

- systémy s výměnou jednotlivých nástrojů ze zásobníku,
- systémy s výměnou celých vřeten s nástroji ze zásobníku a
- systém s výměnou celých více vřetenových operačních hlav s nástroji ze zásobníku. [34]

### c) Kombinované systémy automatické výměny nástrojů

Jedná se o kombinaci předchozích dvou typů systému, a to systém se skladovacím zásobníkem a systém s nosným zásobníkem. Většinou mají více druhů jednotlivých skladovacích zásobníků a více druhů nástrojových hlav. Objevují se u složitých obráběcích center a všechny části jsou společně propojeny a zajištují celek pro výměnu nástrojů. Největší výhodou tohoto systému je nejkratší čas výměny nástrojů, jelikož dříve použitý nástroj je uložen zpět do skladovacího zásobníku a na jeho místo v hlavě je manipulátorem vložen nástroj dle následující operace, poté je otočením hlavy výměna dokončena. Nevýhodu tvoří právě tato výměna, pokud je to totiž operace s krátkým výrobním časem, nestihne proběhnout výměna a musí se čekat na dokončení. Toto lze eliminovat pomocí kombinovaných systému s vícemístnými vřetenovými revolverovými hlavami. [34]

Dále do čtyř základních skupin rozdělujeme systém automatické výměny nástrojů dle **způsobu dopravy**:

### a) Přímá výměna (pick-up)

Konstrukčně nejjednodušší varianta, jelikož nevyžaduje žádný speciální manipulační prvek. Zásobník je umístěn přímo na vřetenu a je ve tvaru revolverové hlavy se šikmou osou otáčení nebo jako buben se svislou osou otáčení. Nevýhodou je omezení velikosti pracovního prostoru a omezený počet míst pro nástroje v zásobníku.

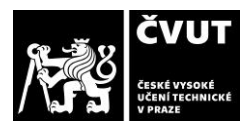

#### b) Pohyblivý zásobník + výměník

Zásobník je schopen pohybu, kde při výměně mění svou polohu, a tím i pozici pro nástroj, do které dosáhne výměník. Výměník pak jednoduchými pohyby vymění nástroj ve vřeteni za nástroj v zásobníku. Tento typ zásobníku má více pozic pro nástroj, jelikož nezasahuje do pracovního prostoru stroje. Dále má výhodu v kratším čase výměny, jelikož zásobník se může pohybovat, zatímco probíhá proces obrábění. Výměník má často tvar otočného a výsuvného ramena s dvěma místy pro nástroj po 180 stupních.

#### c) Stacionární zásobník + manipulátor + výměník

Tato varianta je obdobná jako předchozí. Nicméně se využívá tam, kde je potřeba skladovat větší množství nástrojů. Zásobník je stacionární a nástroje ke stroji dopravuje manipulátor, kde probíhá výměna.

#### d) Stacionární zásobník + manipulátor

K výměně nástrojů se využívá šestiosý robot, který ze zásobníku upíná nástroje přímo do vřetena. Tento robot může být upevněn na ližinách, a může se tak pohybovat ve velkých vzdálenostech od stroje, a obsluhovat tak například i více strojů najednou.

Uvedený klasifikační výčet není úplný, jelikož existují i kombinované varianty výše zmíněných. [34]

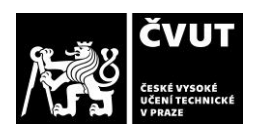

# **3. Integrace robotů do řídících systému Twincat Beckhoff**

# **3.1 Přehled**

*TwinCAT 3 Target for Simulink* poskytuje rozhraní mezi *Simulinkem* a *TwinCATem*. Software *Simulink* je vyvinut a distribuován společností *MathWorks*. Programovací prostředí je založeno na *Matlabu* a je široce používáno jak ve vědě, tak v průmyslu. *Simulink* je grafické programovací prostředí, které se ideálně hodí pro proces vývoje založený na modelu. Za účelem testování vytvořených modelů lze vytvářet simulační modely systémů a například řídicí a zpětnovazební řídicí algoritmy. [36, 37]

S *TwinCAT 3 Target for Simulink* je možné využívat modely vyvinuté v *Simulinku* v *TwinCAT 3*. Do *Simulink*u lze zabudovat různé sady nástrojů, například *SimScape*, *Stateflow* nebo *MATLAB* funkční bloky. Modely jsou automaticky převedeny do kódu *C/C++* pomocí *Simulink Coder* a zkompilovány do objektů *TwinCAT* pomocí *TwinCAT 3 Target for Simulink*. Tyto objekty lze bez problémů používat v *TwinCAT 3 Engineering*, např. rozšířený o zdrojový kód *PLC* pro vytvoření celkového projektu, odladěného a propojeného se zařízeními *fieldbus*. Vizualizace blokového diagramu ze *Simulink* je použita v *TwinCAT 3 Engineering*. Kromě externího režimu *Simulink* lze blokové schéma vložené do *Engineering* použít pro ovládání nastavení parametrů, pro ladění a pro monitorování signálu/stavu. Automaticky generované moduly lze integrovat do řešení *TwinCAT* jako objekty *TcCOM* na jedné straně a funkční bloky *PLC* na straně druhé. Vložené moduly jsou staženy s kompletním projektem *TwinCAT* do runtime *TwinCAT 3*, kde jsou spouštěny v prostředí reálného času všechny ostatní objekty. *TwinCAT 3 Target for Simulink* podporuje cíle s Windows 32 bit a 64 bit, stejně i *TwinCAT/BSD*.[36, 37]

Programátoři *MATLAB/Simulink* jsou tak schopni vytvořit sériově připravený aplikační kód pro řízení stroje v reálném čase a sdílet jej s kolegy. Kromě toho mohou vytvářet kompletní projekty *TwinCAT 3* prostřednictvím programovacího rozhraní od *MATLAB* a aktivovat je na cílových systémech pomocí rozhraní *TwinCAT 3 Automation Interface*. V případě potřeby tak může kompletní inženýrství probíhat z *Matlabu*. Typickými případy použití pro *TwinCAT 3 Target for Simulink* jsou aplikace s vysokými nároky na řídicí algoritmy, fúzi senzorů, testovací stolice hardwaru ve smyčce nebo virtuální uvádění strojů a zařízení do provozu. [36, 37]

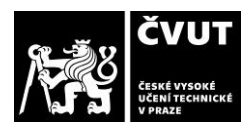

# **3.2 Oblasti aplikace a příklady použití**

Oblasti použití *TwinCat Target pro Simulink* lze shrnout dle následujících klíčových slov [36, 37]:

- *rapid control prototyping*,
- simulace v reálném čase,
- simulace *SIL (Software in the loop),*
- simulace *HIL (Hardware in the loop),*
- návrh založený na modelu a
- monitorování založené na modelu.

# *3.2.1 Rapid Control Prototyping*

Ve fázi vývoje simulace v *Simulinku* je regulátor implementován jako model *Simulinku*, který je integrován do simulačního modelu regulační smyčky prostřednictvím odkazování na model. To umožňuje navrhnout a otestovat uzavřenou regulační smyčku v simulaci *Model in the Loop simulation (MiL)*. Předtím se model regulátoru v nezměněné podobě zkompiluje do modulu *TwinCAT* prostřednictvím kliknutí myší, který pak funguje jako regulátor reálného času pro skutečný systém. Protože se jako vstupy a výstupy používají standardní funkční bloky *Simulinku*, lze je použít jak ve vyšším modelu *Simulinku*, tak v modulu vytvořeném později v systému *TwinCAT.* [36, 37]

## **3.2.2 Simulace řízeného systému v reálném čase**

Řízený systém je také implementován jako *Simulink*, který je integrován do modelu uzavřené regulační smyčku prostřednictvím odkazování na model. Z něj vygenerovaný modul *TcCOM* se používá k provedení simulace v reálném čase, v níž se použije regulátor implementovaný v *IEC61131-3, C++* nebo *Simulinku*. [36, 37]

## **3.2.3 Simulace stroje v reálném čase, virtuální uvedení do provozu**

Modul *TcCOM* je generován z modelu stroje vytvořeného v prostředí *Simulink*. Lze jej použít k testování programu *PLC* v reálném čase před připojením skutečného stroje (virtuální

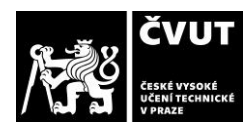

uvedení do provozu). V závislosti na konfigurace lze tímto způsobem provádět simulace *SIL*  nebo *HIL*. [36, 37]

#### **3.2.4** *SIL* **simulace součástek zařízení**

Program ve smyčce *(SiL)* je podle *VDI/VDE 3693, část 1*, definován jako fáze následující po *MiL* simulaci, v níž je řídicí kód k dispozici jako sériový kód. Sériový kód může být prováděn v emulované řídicí jednotce pro testování na základě simulačního modelu systému. Podle této definice existují dvě možnosti pro simulaci *SiL* systémů (komponentů) s těmito prvky *TwinCat* [36, 37]:

- model systému zůstává v *Simulinku* a ke komunikaci se sériovým kódem používá ADS, který se provádí v běhovém prostředí *TwinCat*.
- Model systému je také zkompilován do modulu *TcCOM* a spuštěn v reálném čase.

### **3.2.5 Simulace komponent systému** *HIL*

Podle *VDI/VDE 3693 část 1*, je hardware ve smyčce *(HIL)* definován jako pokročilá fáze testování, ve které se skutečný cílový řídicí kód testuje na skutečném řídicím zařízení na modelu systému. Ten je spuštěn v simulačním nástroji, který funguje jako sběrnicové zařízení, a proto používá skutečný model komunikační sítě automatizačního systému pro komunikaci se skutečnou řídicí jednotkou. Na základě této definice se model systému nebo jeho komponent převede do *TcCOM* modulů a proveden na druhém průmyslovém počítači s ohledem na požadavky reálného času. Funkce Přehled slouží ke konfiguraci tohoto *IPC* tak, aby vytvořil obraz zrcadleného procesu k dispozici skutečnému řadiči. Tímto způsobem je možné používat skutečný řadič a skutečnou konfiguraci ke komunikaci se simulací *IPC* v tvrdém reálném čase. [36, 37]

### **3.2.6 Monitorování součástí systému na základě modelu**

V mnoha případech jsou předmětem zájmu měřené proměnné, které nejsou přímo dostupné nebo by to vedlo k nadměrnému úsilí, nákladům. Pomocí fyzikálně reprezentativního modelu s měřitelnými vstupními proměnnými lze přesto určit neměřitelné proměnné. Příkladem je měření teploty na nepřístupných místech, jako je teplota

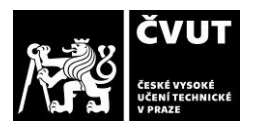

permanentního magnetu v elektromotoru. Na základě tepelného modelu motoru lze teplotu odhadnout pomocí sekundárních parametrů, jako je elektrický proud, otáčky a teplota chlazení. [36, 37]

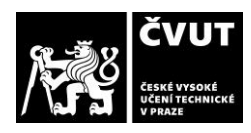

# **4. Stavba simulačního modelu**

Pro implementaci nového řídicího systému byl vybrán šestiosý robot Stäubli PUMA 200. Tento robot byl na začátku praktické části nefunkční. Z tohoto důvodu proběhla renovace určitých zařízení ve spolupráci s kolegou Simeonem Dragančevem. Tento proces byl popsán v kolegově praktické části diplomové práce na téma Implementace řídícího systému robota PUMA 200 v systému Twincat Beckhoff. Tato vypracovaná praktická část plně navazuje na předešle zmíněnou diplomovou práci a zabývá se výměnou nástrojů v CNC stroji pomocí robota Stäubli PUMA 200.

Jedním z cílů praktické části diplomové práce je vytvoření simulačního modelu, který pomůže s ověřením správné funkčnosti výměny nástrojů a vytvoření jeho vizualizace pro reálnou představu a kontrolu, aby nedošlo k poškození při testování na reálném robotu. Výměna nástrojů bude probíhat pomocí robota, který bude osazen na CNC stroji a úzce společně spolupracovat. K této spolupráci budou navrženy a vytisknuty součástky na 3D tiskárně. Návrh těchto modelů je popsána v kapitole 4.1. Tvorba řídicího systému je popsána v kapitole 4.2.

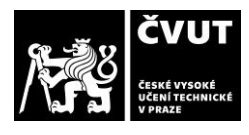

# **4.1 Tvorba 3D modelů**

Modely byly vymodelovány v programu *Autodesk Inventor 2021*. Veškeré rozměry byly ručně naměřeny, neboť u strojů nebyly nalezeny jejich rozměry v manuálech. Potřebné rozměry byly naměřeny pomocí posuvného měřítka nebo pomocí svinovacího metru u větších rozměrů. Takto provedené měření nemůže být stoprocentně přesné, z tohoto důvodu je potřeba co nejvíce eliminovat odchylky simulace od reálného modelu, například pomocí posunutí sestavy 3D modelu nebo úpravou rozměrů. Důvodem vytvoření 3D modelů je nutnost testování řízení robota v simulačním prostředí, aby byla ověřena funkčnost inverzní kinematiky, trajektorie pohybu robota a zamezení možných kolizí. Veškeré podklady pro Autodesk Inventor lze nalézt v příloze B

### **4.1.1** *CNC* **stroj**

Nejprve byly vymodelovány jednotlivé součásti CNC stroje a poté pomocí vazeb a spojů sestaveny tak, aby odpovídaly reálnému stroji. Zjednodušený model CNC stroje lze vidět na obrázku 27. Na obrázku 28 pak lze vidět reálný stroj.

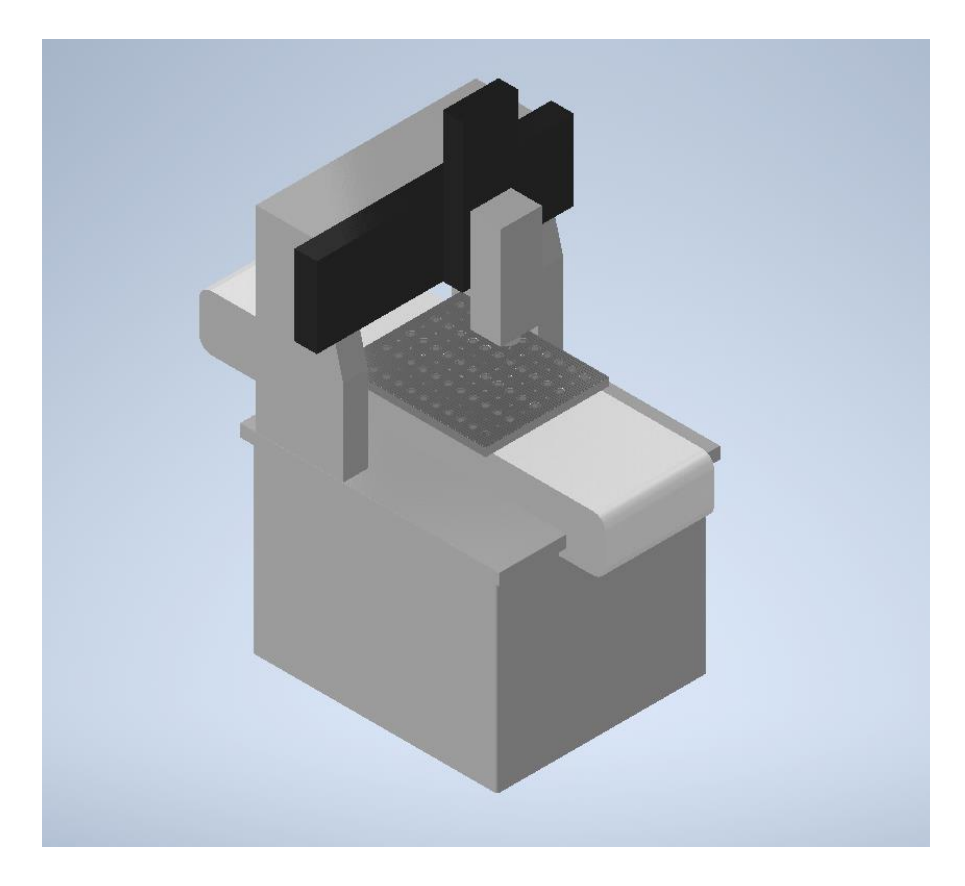

*Obrázek 27 - Model CNC stroje*

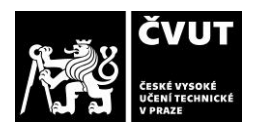

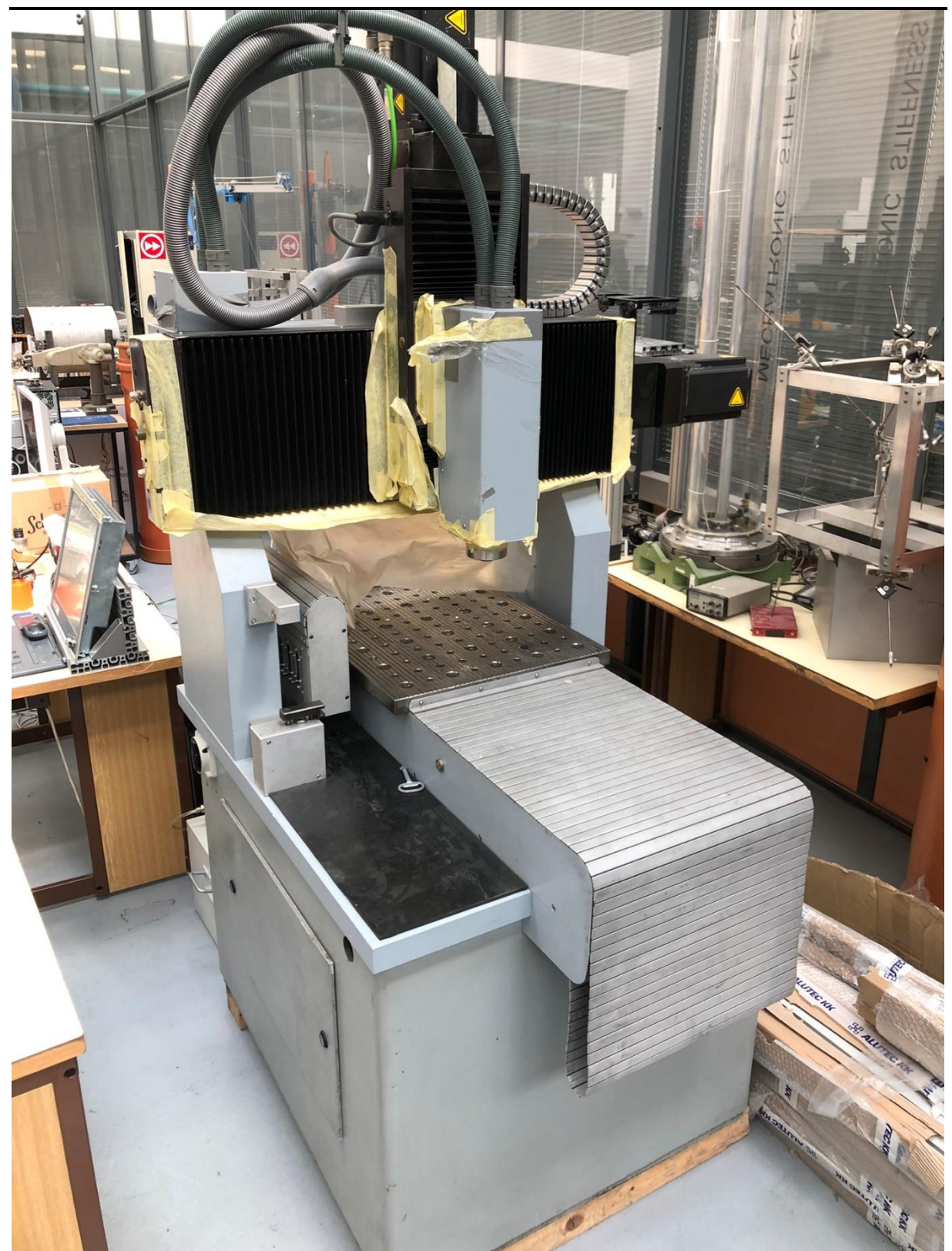

*Obrázek 28 - CNC stroj v laboratoři*

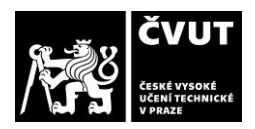

#### **4.1.2 Robot Stäubli PUMA 200**

Dále proběhla modelace šestiosého robota Staübli PUMA 200. Tento model robota lze vidět na obrázku 29 a 30. Dále lze na obrázku 31 vidět robota v laboratoři kde probíhala veškerá práce.

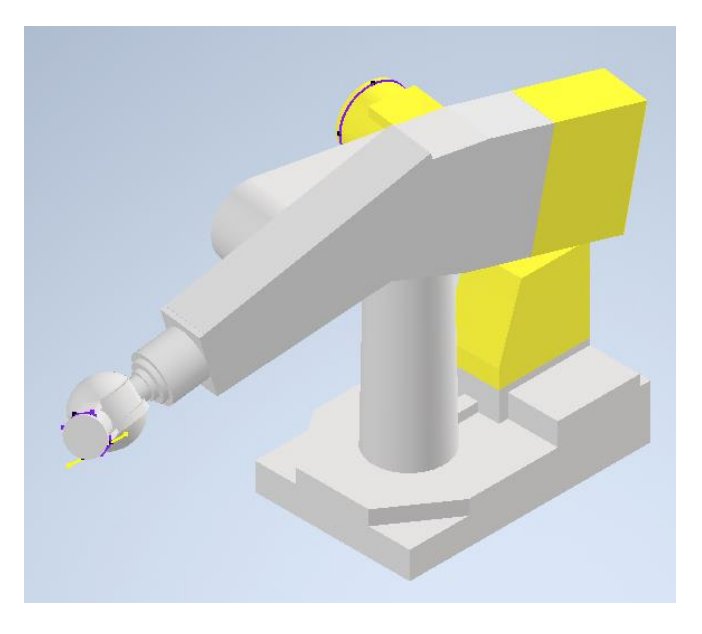

*Obrázek 29 - Model robota Staübli PUMA 200, Pohled 1*

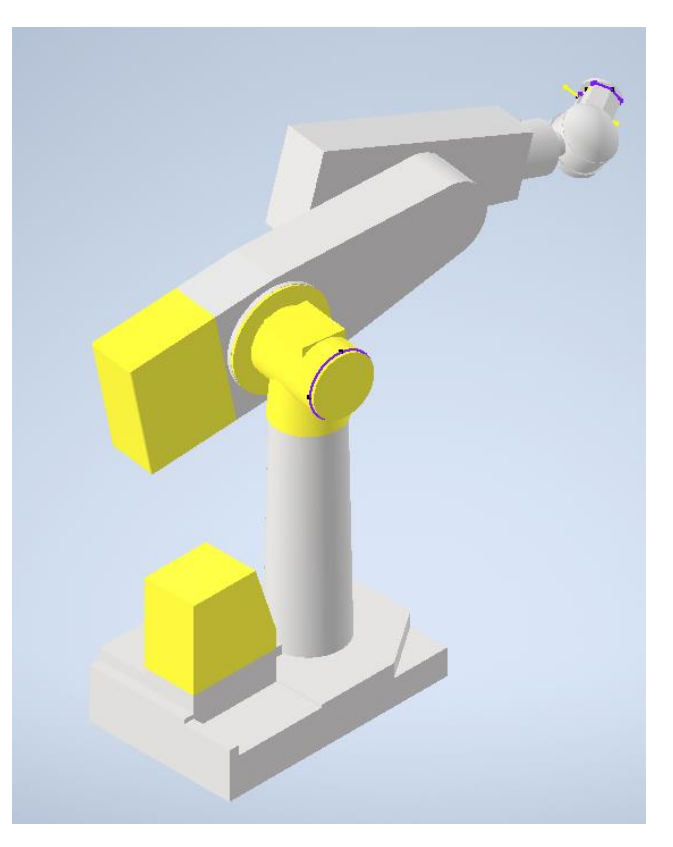

*Obrázek 30 - Model robota Staübli PUMA 200, Pohled 2*

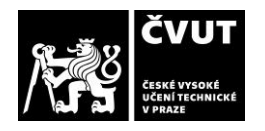

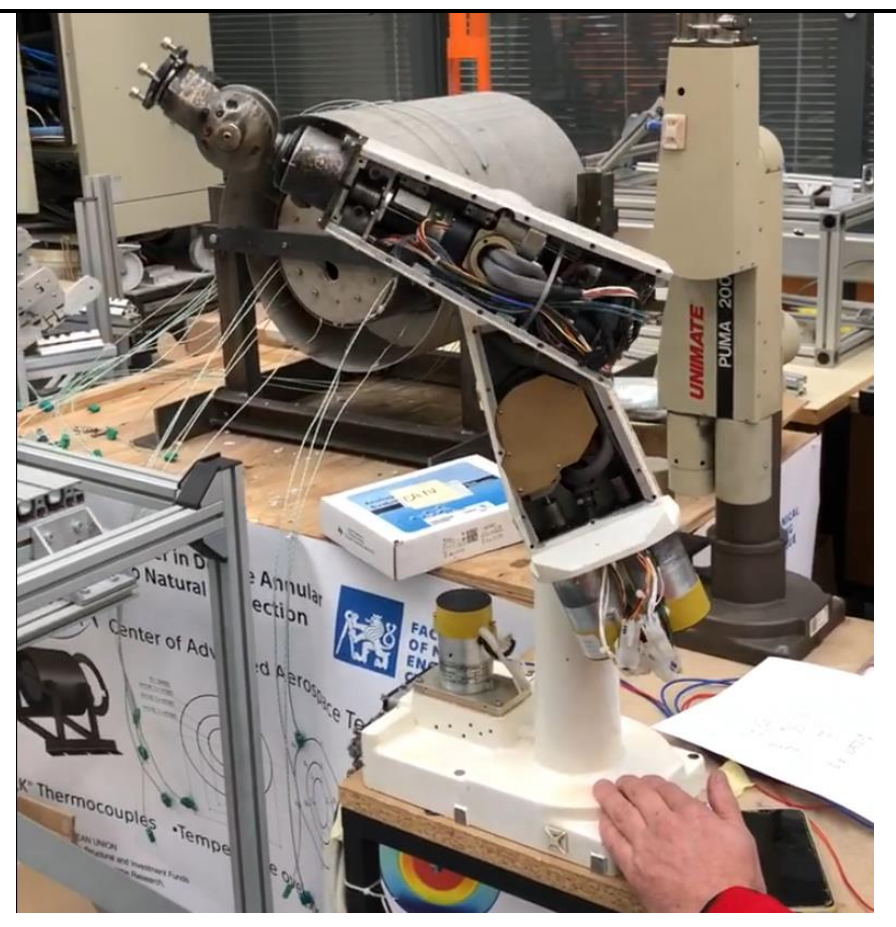

*Obrázek 31 - Robot Stäubli Puma 200*

### *4.1.3 End effector*

Jedna z nejdůležitějších součástí robota je *end effector*. Tato součástka byla navržena tak, aby splňovala podmínky výměny nástroje bez náročných mechanických procesů. Bylo potřeba zajistit jednoduché vsunutí a vysunutí nástroje ze zásobníku, ale také stabilitu při přejíždění robota po trajektorii pohybu. Po prozkoumání trhu výměny nástroje pomocí robota, byly navrženy první modely end effectoru. Tyto modely byly navrženy pomocí *Autodesk Inventor* a následně vytisknuty pomocí 3D tiskárny. Na obrázku 32 lze vidět první navržený *end effector* v prostředí *Autodesk Inventor*. Tento držák nástroje splňoval podmínky pro výměnu nástrojů. Byly ovšem vymodelovány také další verze. Tyto verze byly vymodelovány z důvodu porovnání vlastností. Další vytisknuté verze se neosvědčili a první navržený model byl nejlépe navrženým *end effectorem*. Na obrázku 33 lze vidět více vytisknutých verzí *end effectoru*.

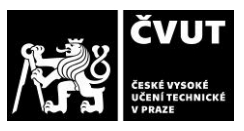

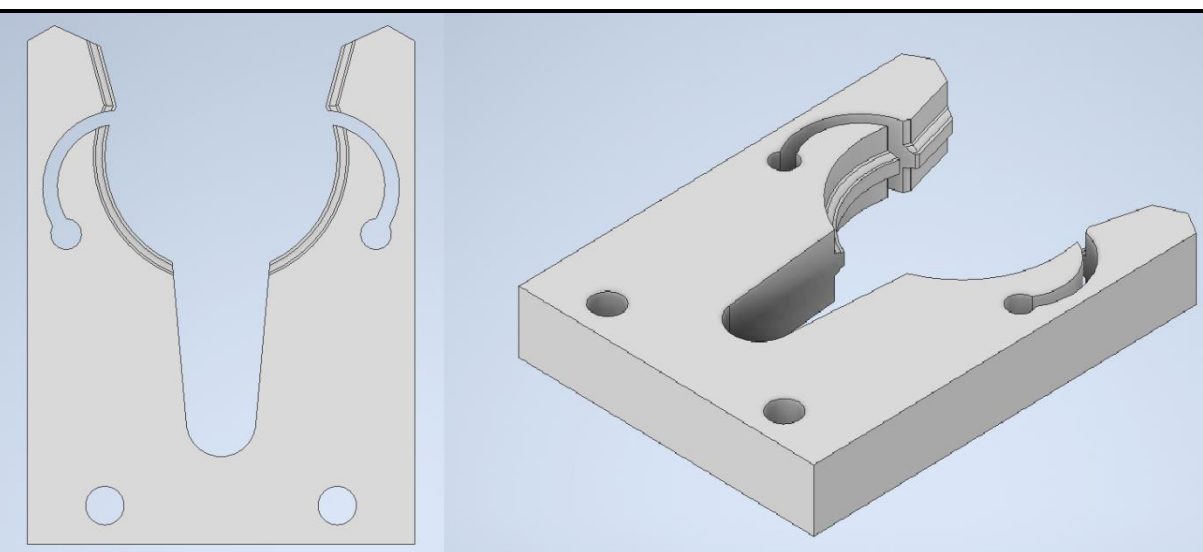

*Obrázek 32 - První verze end effectoru v prostředí Autodesk Inventor*

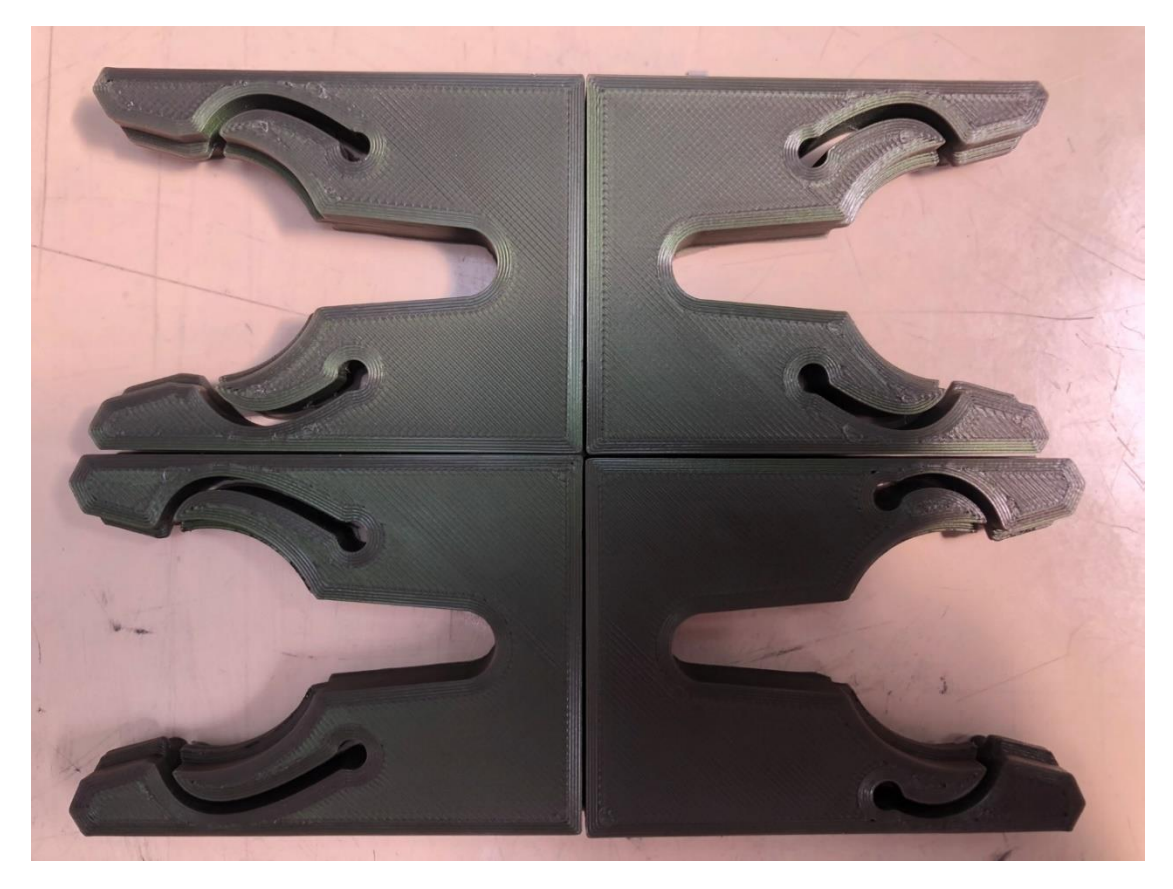

*Obrázek 33 - Další verze end effectoru vytisknuté pomocí 3D tiskárny*

Tento *end effector* byla potřeba upevnit k robotu v rovné poloze. Z tohoto důvodu byla navrhnuta součástka (obrázek 34) pro upevnění k robotu a zároveň *end effectoru* k této součástce. Vytisknutá součástka lze vidět na obrázku 35. Spojení *end effectoru* a součástky bylo zajištěno pomocí plastového (obrázek 36).

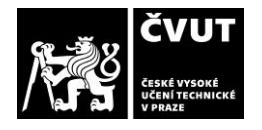

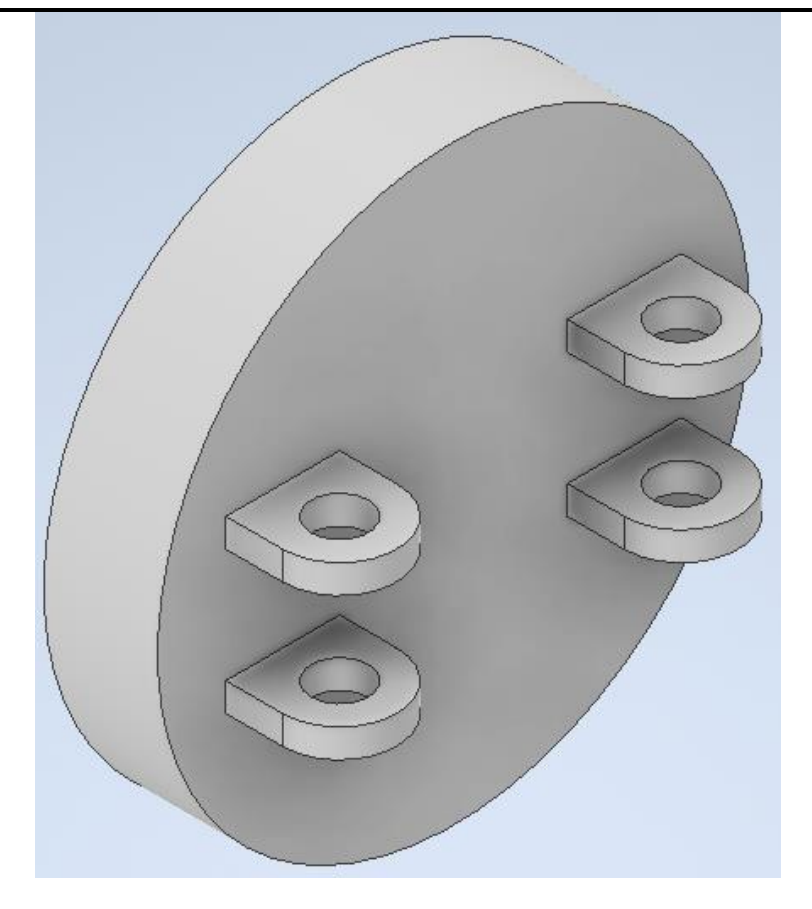

*Obrázek 34 - Model desky pro upevnění k robotu*

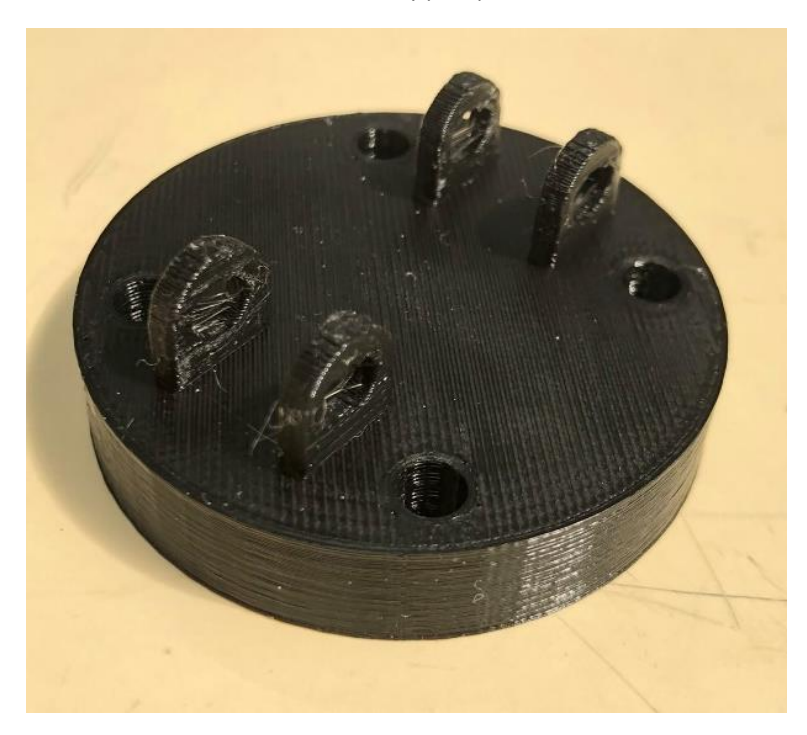

*Obrázek 35 - Vytisknutá deska k upevnění k robotu*

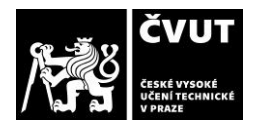

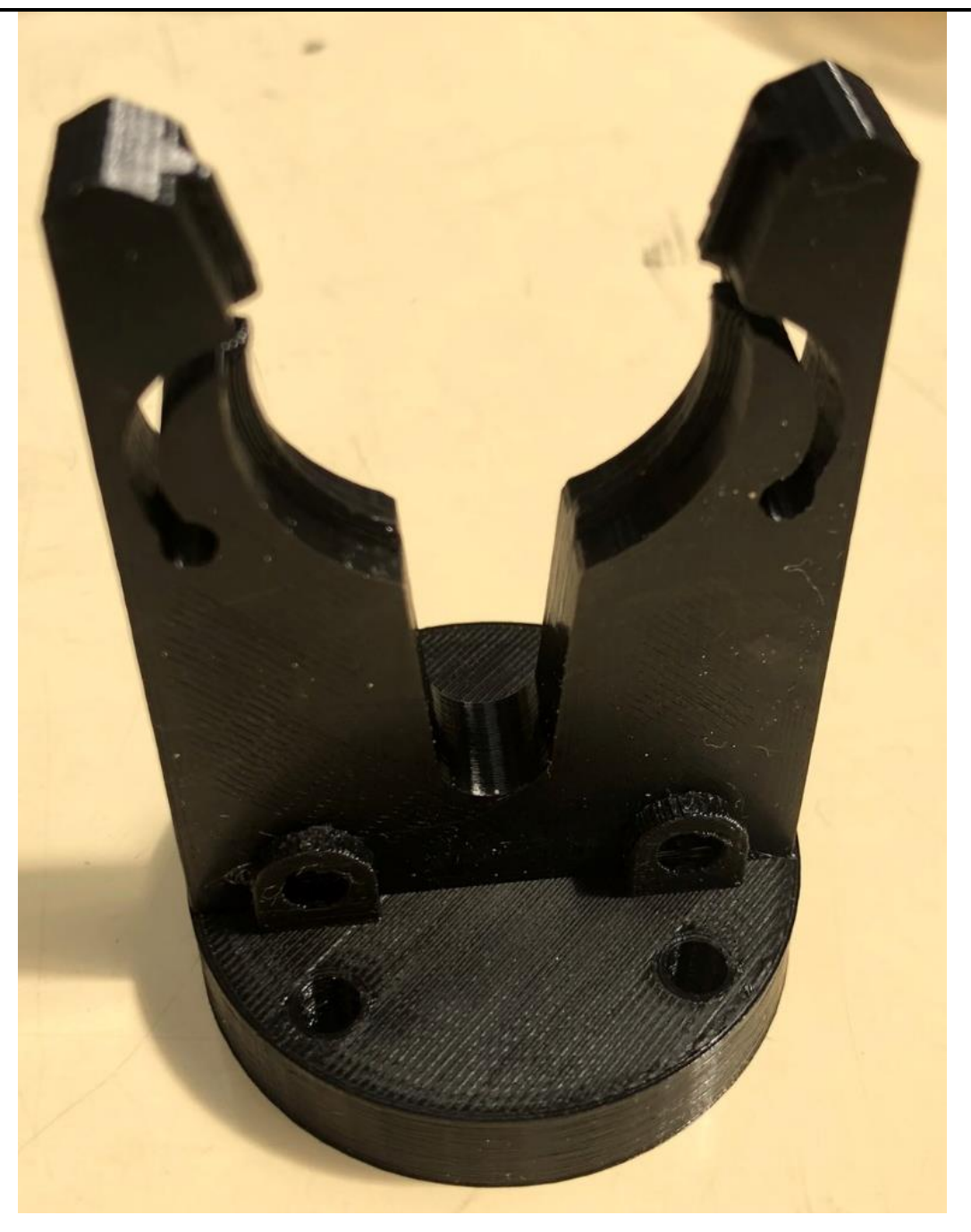

*Obrázek 36 - Propojení součástky s end effectorem*

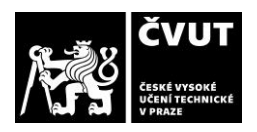

#### **4.1.4 Zásobník**

Nejprve byla navržena zkušební verze zásobníku, která sloužila k ověření správné funkčnosti výměny nástroje a ušetření materiálu v momentě, kdy by zásobník byl špatně navrhnut. Byl vymodelován blok zásobníku s jedním místem (obrázek 37). Vnitřek zásobníku je dutý a je vkládána další součástka pro uložení nástroje.

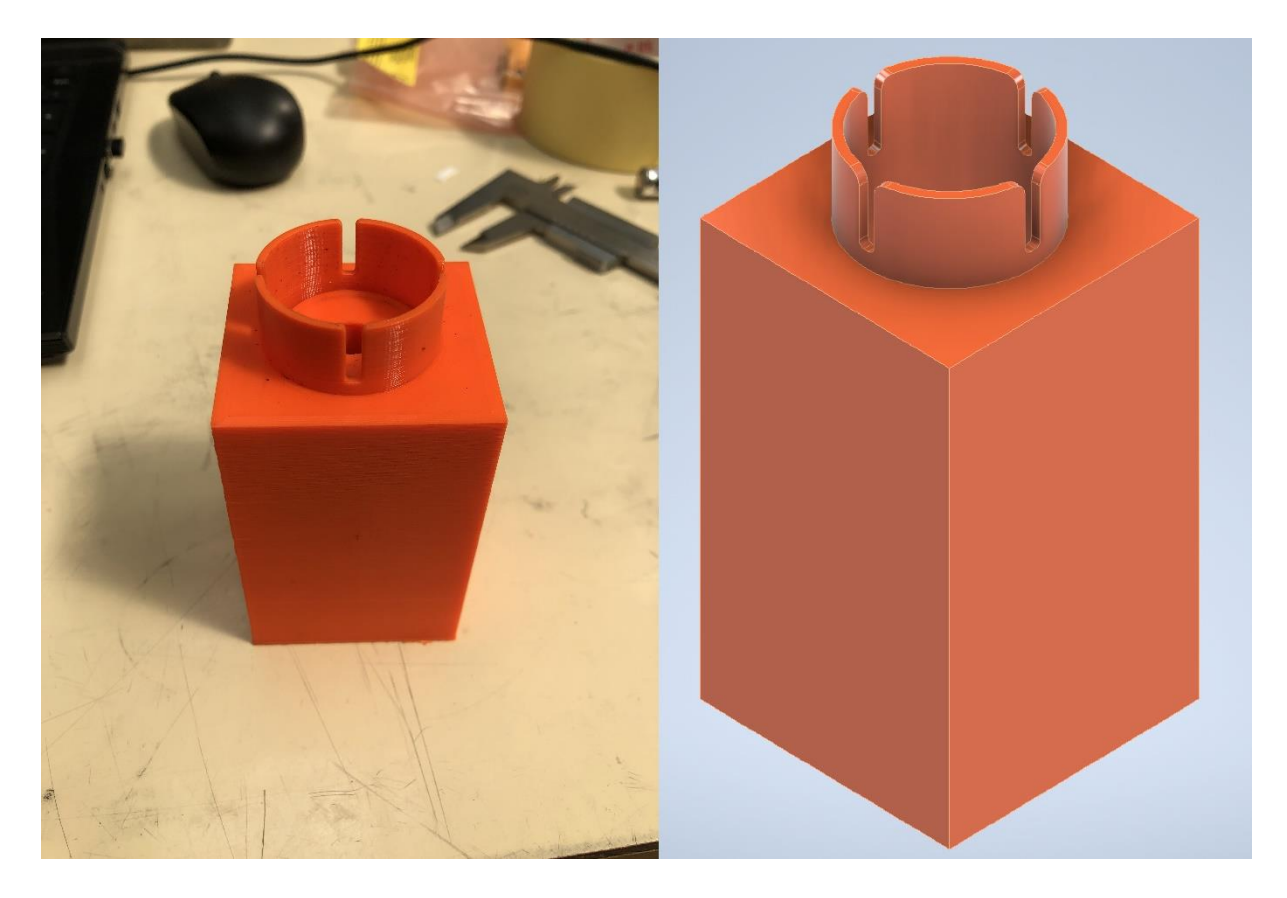

*Obrázek 37 - Jeden blok zásobníku pro nástroj*

Původnímu bloku zásobníku byly lehce upraveny rozměry, jelikož docházelo ke tření nástroje s boky zásobníku. Při zvedání a ukládání nástroje by se vlivem tření zvyšovala potřebná síla a docházelo by k přepětí.

Při pokládání nástroje by mohlo docházet k rázům do ramene robota. Tento vliv rázu byl utlumen pomocí navržené součástky pro ukládání nástroje, kde byl útlum vyřešen pomocí pružiny s vedením. Tuto součástku lze vidět na obrázku 38.

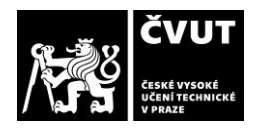

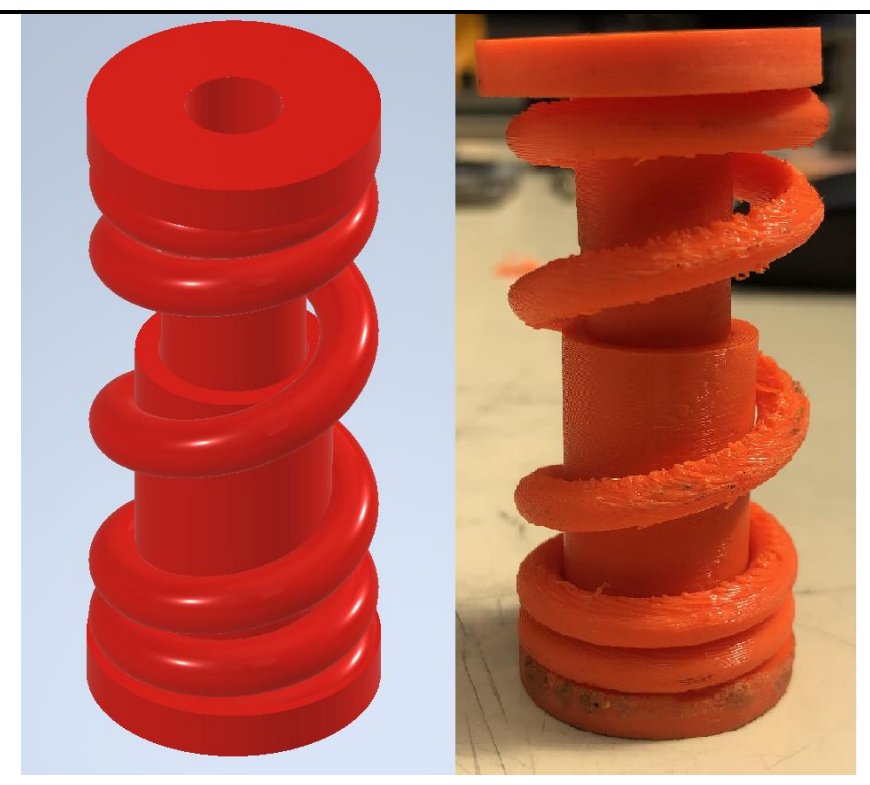

*Obrázek 38 - Pružina s vedením*

Po ověření správné funkčnosti jednoho bloku zásobníku byl vymodelován celkový zásobník, který obsahoval dvanáct míst pro nástroje. Těchto dvanáct míst bylo rozloženo do tří pater. Tento zásobník byl navržen k uchyceni ke stroji a byl proto rovnou vymodelován s úchytným systémem, který se skládá ze 4 děr pro šrouby. Model tohoto zásobníku lze vidět na obrázku 39 a uchycený zásobník ke stroji lze vidět na obrázk[uObrázek](#page-53-0) 40.

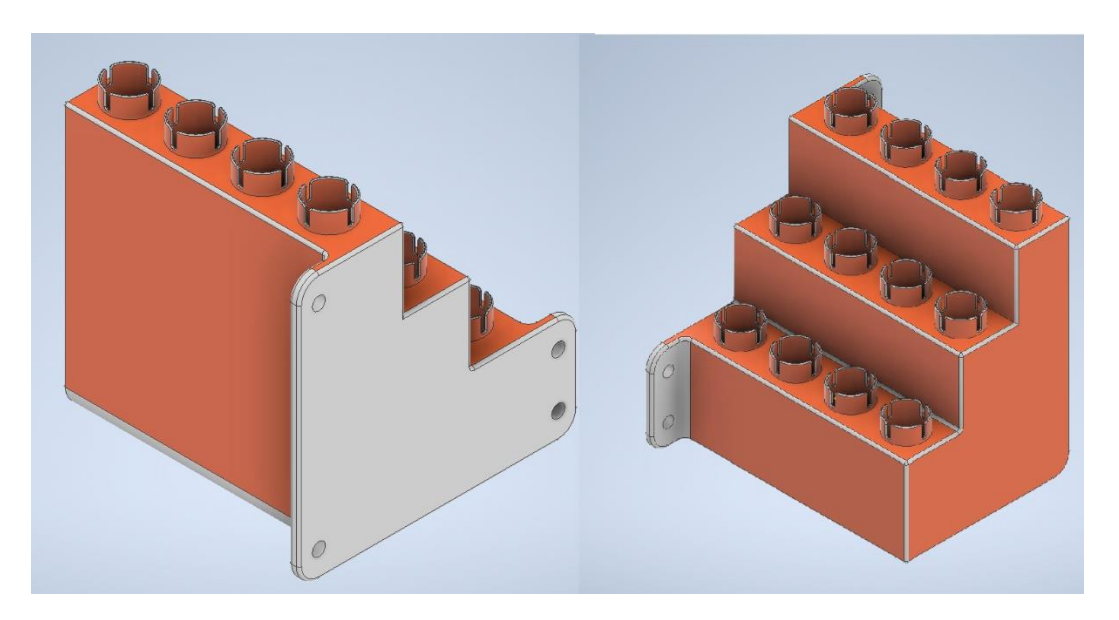

*Obrázek 39 - Model zásobníku*

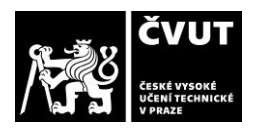

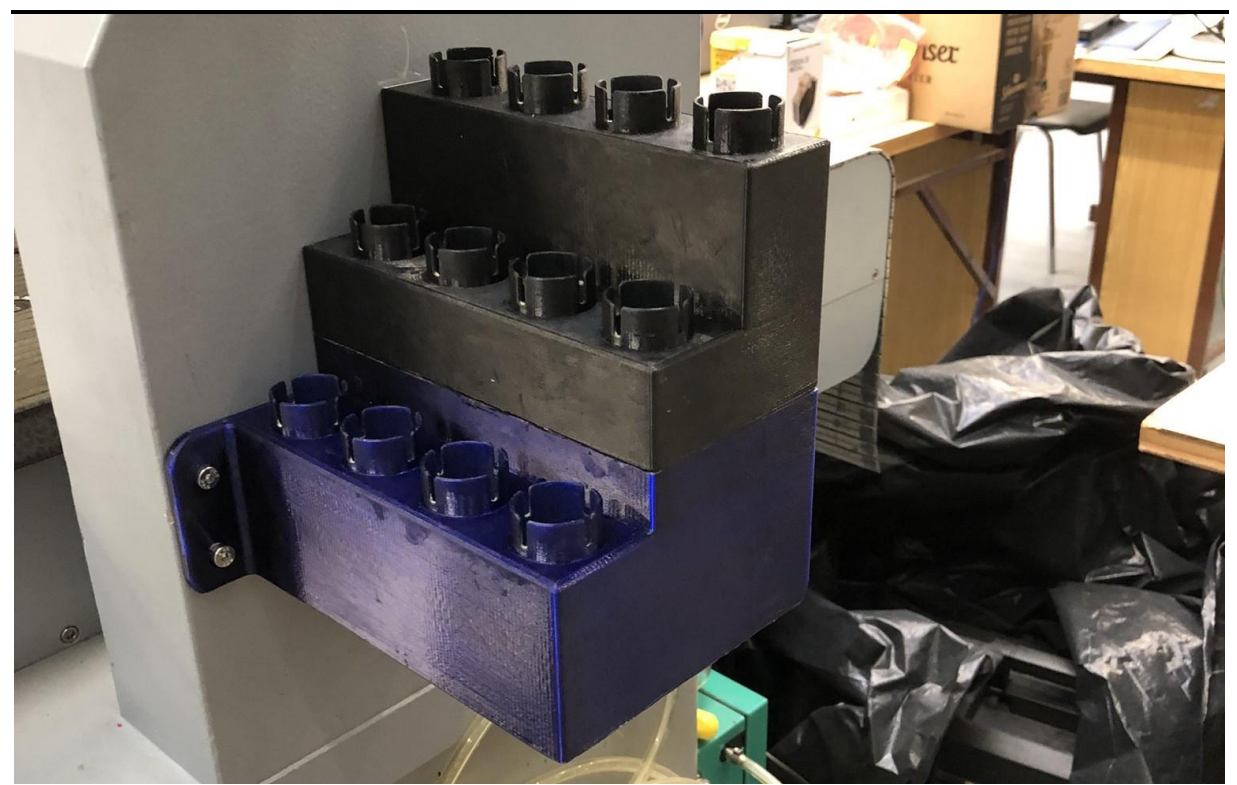

*Obrázek 40 - Zásobník upevněný na CNC stroji*

<span id="page-53-0"></span>Tento zásobník byl vytisknut ze dvou kusů, jelikož tiskárna nebyla dostatečně veliká pro vytisknutí celkového kusu. Po vytisknutí prvního kusu byl v průběhu vyměněn materiál vzhledem k velkému spotřebovanému množství. Takto vytisknutý zásobník lze vidět na obrázku 41. Následně byly u obou kusů obroušený dotykové hrany a přilepeny k sobě pomocí epoxidového lepidla. Dále byly obroušené vnitřní válečky a promazány vazelínou, aby se nástroj snadněji vyndával.

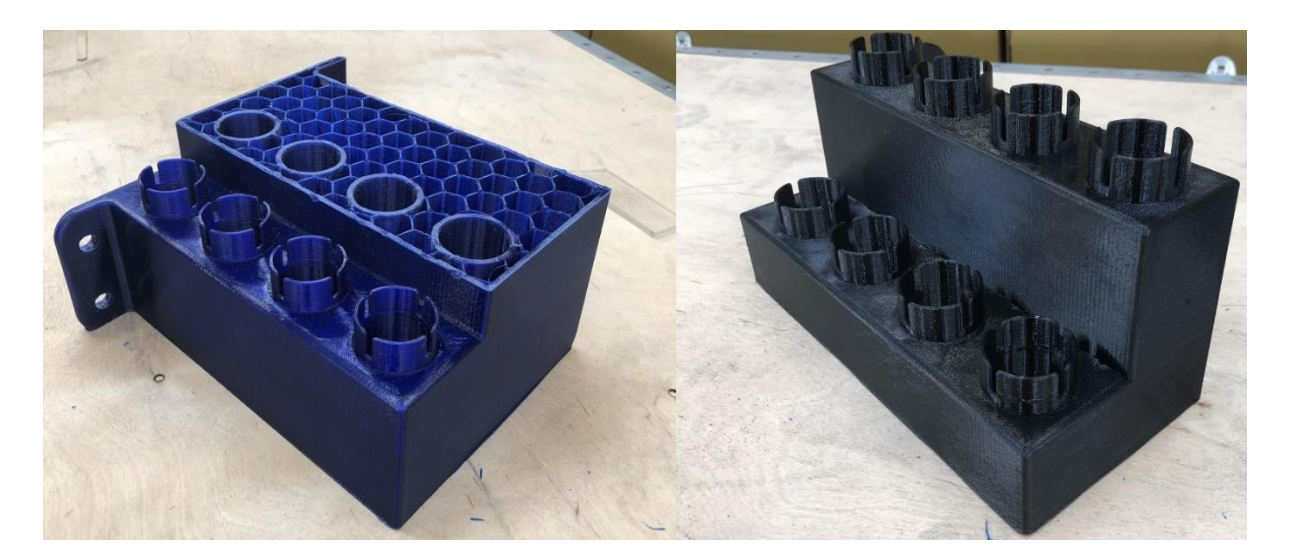

*Obrázek 41 - Zásobník vytisknutý ze dvou kusů*

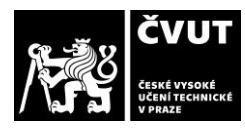

## **4.2 Řídící program robota**

Dalším cílem této práce bylo sestavení simulačního a řídícího modelu robota. Řízení robota je zajištěno pomocí inverzní kinematiky a realizuje se přímo v prostředí *Twincat* od společnosti *Beckhoff*. Tento program má nástavbu modul *TE1400* od společnosti *Beckhoff*, který je schopen nahrát schéma z *Matlab Simulink* a brát si z něj údaje. *Simulink* slouží nejen jako simulační model na kterém lze zkontrolovat funkčnost řízení, ale i jako základní stavební kámen pro řízení robota. Řídicí schéma v *Simulinku* je zobrazeno na obrázku 42 a jeho tvořením a popisem se zabývají následující kapitoly. Veškeré podklady lze nalézt v příloze C.

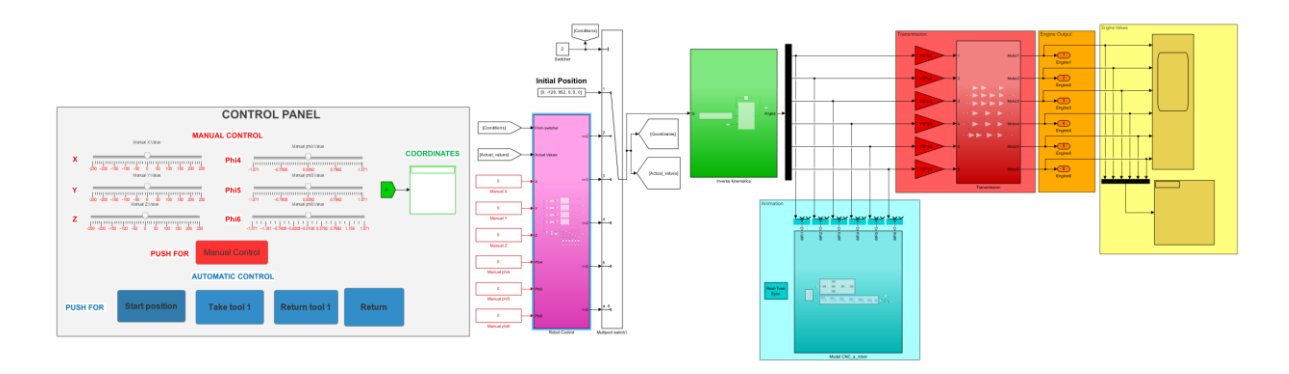

*Obrázek 42 – Řídicí program robota PUMA 200 v Simulinku*

### **4.2.1 Model robota v prostředí** *Matlab Simulink*

Prvním krokem při tvorbě simulačního schéma bylo sestavení modelu robota za účelem celkové vizualizace a kontroly. Prvotní sestavení schéma proběhlo automaticky pomocí *pluginu* (doplněk do softwaru) *Simscape Multibody Link*, který se nainstaloval do *Matlabu* a *Autodesk Inventoru*. Tento *plugin* je schopen pomocí modelu sestavy v *Autodesk Inventor* automaticky vytvořit soubor ve formátu *xml (extensible Markup Language).* Tento soubor byl poté v Matlabu spuštěn pomocí příkazu "sm import('Model robota')<sup>"</sup> a vytvořilo se schéma *Simscape Multibody*. Bohužel byly zjištěny nedostatky tohoto pluginu, jelikož i po velkých úpravách modelu v *Autodesk Inventor* jako například: posunutí těles do bodu počátku, natočení těles do požadovaných směrů dle souřadnicových systému jednotlivých těles, tak i za těchto okolností stále *plugin* generoval chybné rozměry a chybné natočení těles kvůli kterému špatně fungovaly rotační klouby.

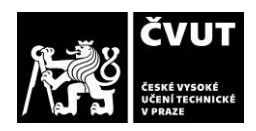

Z těchto důvodu bylo sestaveno schéma manuálně v prostředí *Matlab Simulink Simscape Multibody*. Toto schéma lze vidět na obrázku 43 a vygenerovaný model tímto schématem lze vidět na obrázku 44. První tři bloky ve fialové zóně tohoto schématu definují podmínky pro tvorbu modelu v tomto prostředí. Podrobné nastavení těchto bloků lze vidět na obrázku 45.

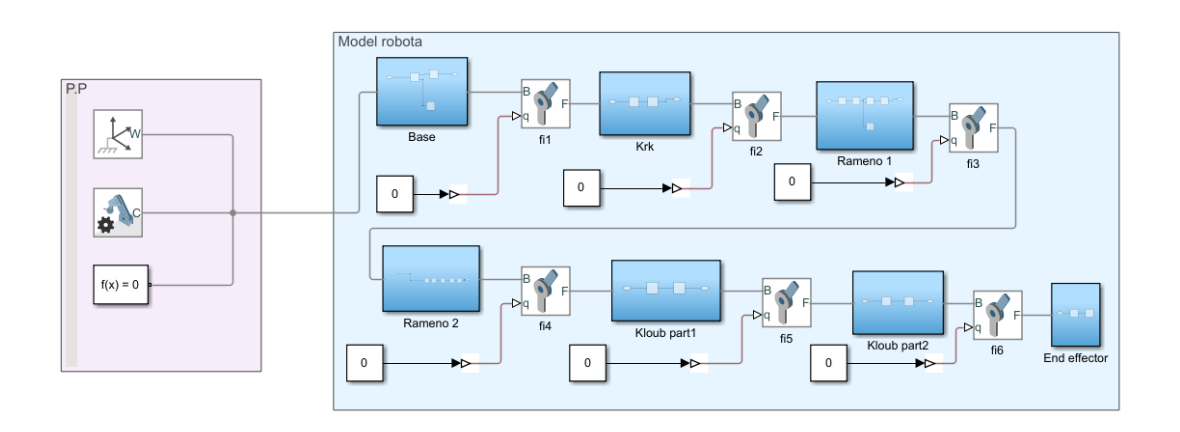

*Obrázek 43 - Schéma modelu robota Puma 200 v prostředí Simscape Multibody*

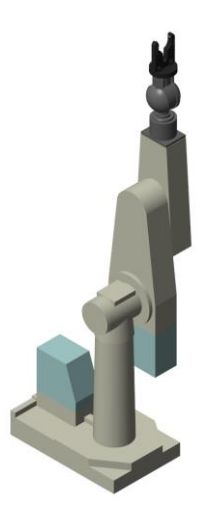

*Obrázek 44 - 3D model robota v prostředí Simscape multibody*

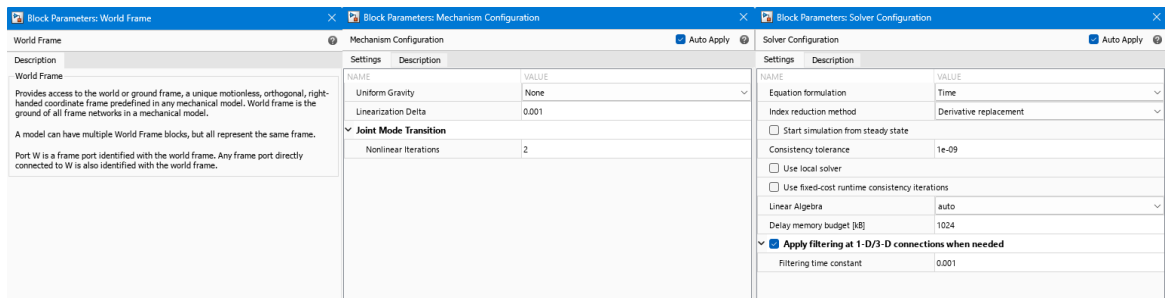

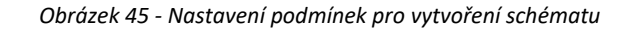

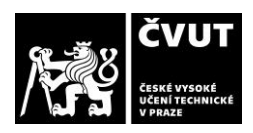

Schéma bylo vytvořeno z šesti rotačních kloubů, které jsou mezi sebou propojeny pomocí *subsystému*, v niž jsou bloky dvou typů: *rigid transform* a *file solid*. Vstupy do rotačních kloubů definují natočení jednotlivých ramen. *File solid* představuje blok jehož geometrie, materiální a vizuální vlastnosti jsou načteny ze souboru, který může být ve formátech stp, ipt a dalších. *Rigid transform* definuje pevnou 3D transformaci mezi dvěma snímky. Dva komponenty nezávislé specifikují translační a rotační část transformace. Různé posuny a rotace lze libovolně kombinovat. Rotace je pro nás velmi důležitá, jelikož *Simulink* umí provézt pouze kolem osy *z*. Z tohoto důvodu před každým *file solid*, který má rotovat kolem jiné osy než *z*, je nejdříve potřeba tento blok pomocí *rigid transform* přeorientovat a za blokem vrátit zpátky na původní hodnotu. Pokud by tento krok nebyl proveden, simulace by nefungovala správně a vyobrazila by rotaci ve špatných směrech. Bloky v *subsystému* lze vidět na obrázku 46 a nastavení bloku *rigid transform* lze vidět na obrázku 47.

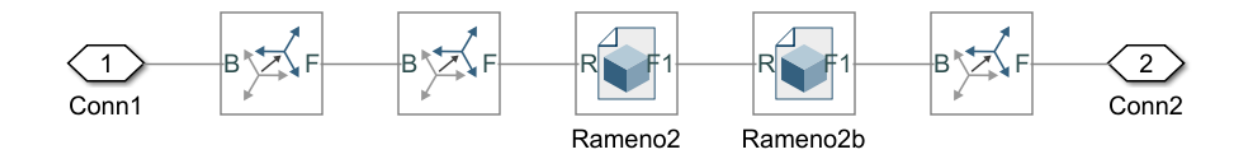

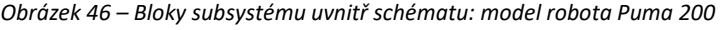

| <b>Block Parameters: Rigid Transform3</b> |  |                      |     |                            | X Block Parameters: Rigid Transform1 |                             |                           | $\times$     |                            |  |
|-------------------------------------------|--|----------------------|-----|----------------------------|--------------------------------------|-----------------------------|---------------------------|--------------|----------------------------|--|
| Auto Apply<br>Rigid Transform             |  |                      |     |                            | Rigid Transform                      |                             |                           | Auto Apply @ |                            |  |
| Settings<br>Description                   |  |                      |     |                            | Settings<br>Description              |                             |                           |              |                            |  |
| NAME                                      |  | VALUE                |     |                            |                                      | NAME                        | VALUE                     |              |                            |  |
| $\times$ Rotation                         |  |                      |     |                            |                                      | $\vee$ Rotation             |                           |              |                            |  |
| Method                                    |  | <b>Standard Axis</b> |     | $\checkmark$               | Method                               | None                        |                           | $\checkmark$ |                            |  |
| Axis                                      |  | $+X$                 |     |                            |                                      | $\vee$   $\vee$ Translation |                           |              |                            |  |
| Angle                                     |  | 90                   | deg | $\vee$ Compile-time $\vee$ |                                      | Method                      | Cartesian<br>$\checkmark$ |              |                            |  |
| $\vee$ Translation                        |  |                      |     |                            |                                      | Offset                      | [072.50]                  | mm           | $\vee$ Compile-time $\vee$ |  |
| Method                                    |  | None                 |     |                            | $\checkmark$                         |                             |                           |              |                            |  |
|                                           |  |                      |     |                            |                                      |                             |                           |              |                            |  |
|                                           |  |                      |     |                            |                                      |                             |                           |              |                            |  |
|                                           |  |                      |     |                            |                                      |                             |                           |              |                            |  |
|                                           |  |                      |     |                            |                                      |                             |                           |              |                            |  |
|                                           |  |                      |     |                            |                                      |                             |                           |              |                            |  |
|                                           |  |                      |     |                            |                                      |                             |                           |              |                            |  |

*Obrázek 47 - Nastavení bloku "rigid transform"*

#### **4.2.2 Model CNC stroje v prostředí** *Matlab Simulink*

Obdobně jako schéma robota Stäubli Puma 200 bylo vytvořeno schéma CNC stroje. Toto schéma lze vidět na obrázku 48 a vygenerovaný model s tímto schématem lze vidět na obrázku 49. Schéma se skládá ze dvou *weld joint* a třech *rectangular joint*, které jsou mezi sebou propojeny pomocí *subsystému. Rectangular joint* představuje spoj mezi dvěma rámy. Tento spoj má dva translační stupně volnosti.

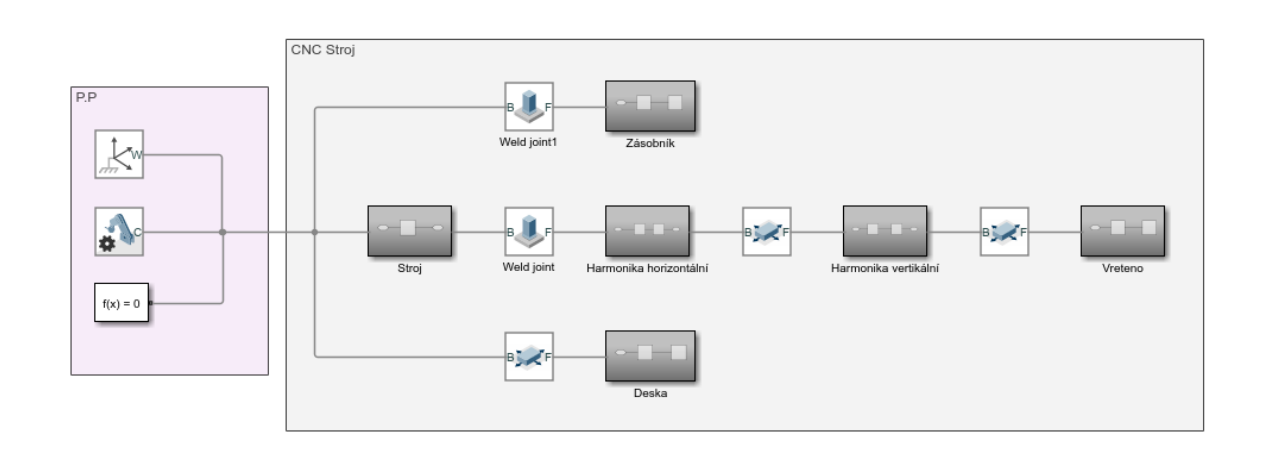

*Obrázek 48 - Schéma modelu CNC stroje v prostředí Simscape Multibody*

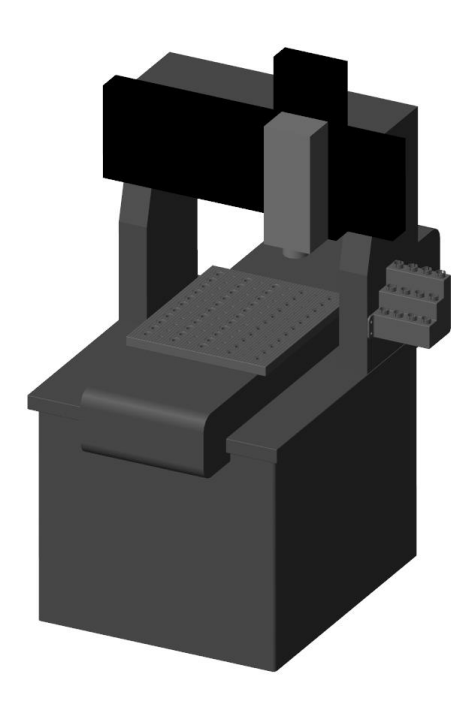

*Obrázek 49 - 3D model CNC stroje v prostředí Simscape multibody*

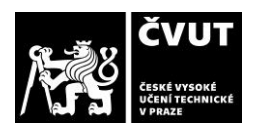

### **4.2.3 Virtuální prostředí**

Jak již bylo zmíněno, tak pro kontrolu správné funkčnosti výměny nástrojů byla vybudována virtuální vizualizace, která byla popsána v kapitolách 4.2.1 a 4.2.2. Vizualizace vznikla spojením těchto dvou popsaných schémat. *Subsystém* animace v *Simulinku* lze vidět na obrázku 50. Do virtuálního modelu vstupují úhly natočení v radiánech, které vystupují z bloku inverzní kinematiky.

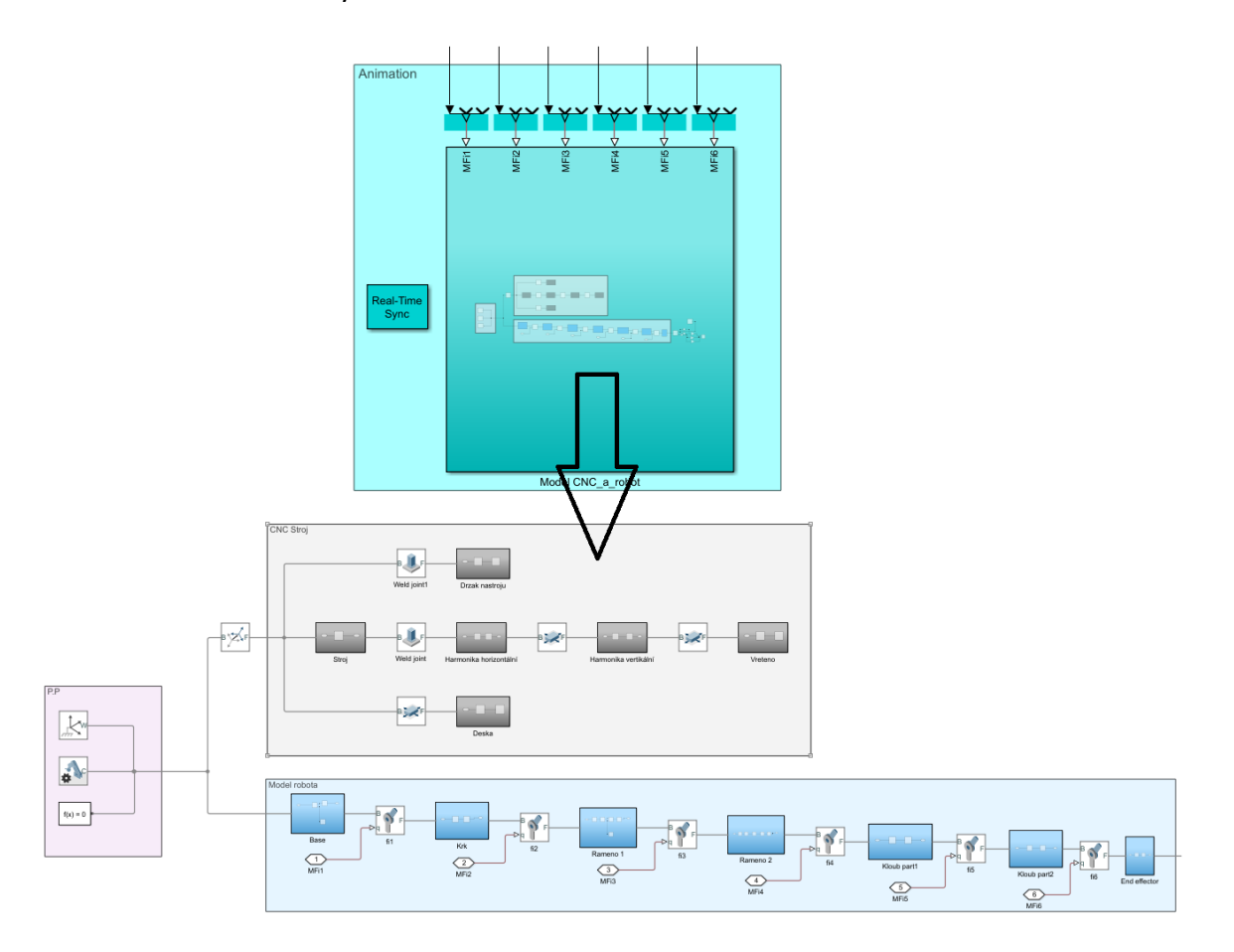

*Obrázek 50 - Subsystém vizualizace*

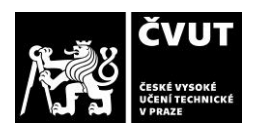

#### **4.2.4 Inverzní kinematika**

Ve středu celého schématu je *subsystém* inverzní kinematiky, který lze vidět na obrázku 51. Do tohoto *subsystému* vstupují požadované hodnoty poloh *x, y, z, phi4, phi5, phi6,* a naopak ven vystupují hodnoty natočení jednotlivých kloubů robota v radiánech. Do samotné inverzní kinematiky se ještě přidávají parametry robota a zpětná vazba z výstupu. Vzhledem ke kinematické podobnosti robotů a úspoře času byla použita inverzní kinematika od kolegy Ing. Jindřicha Dvořáka z diplomové práce na téma Řízení a kinematická kalibrace robota Stäubli RX-60. [38]

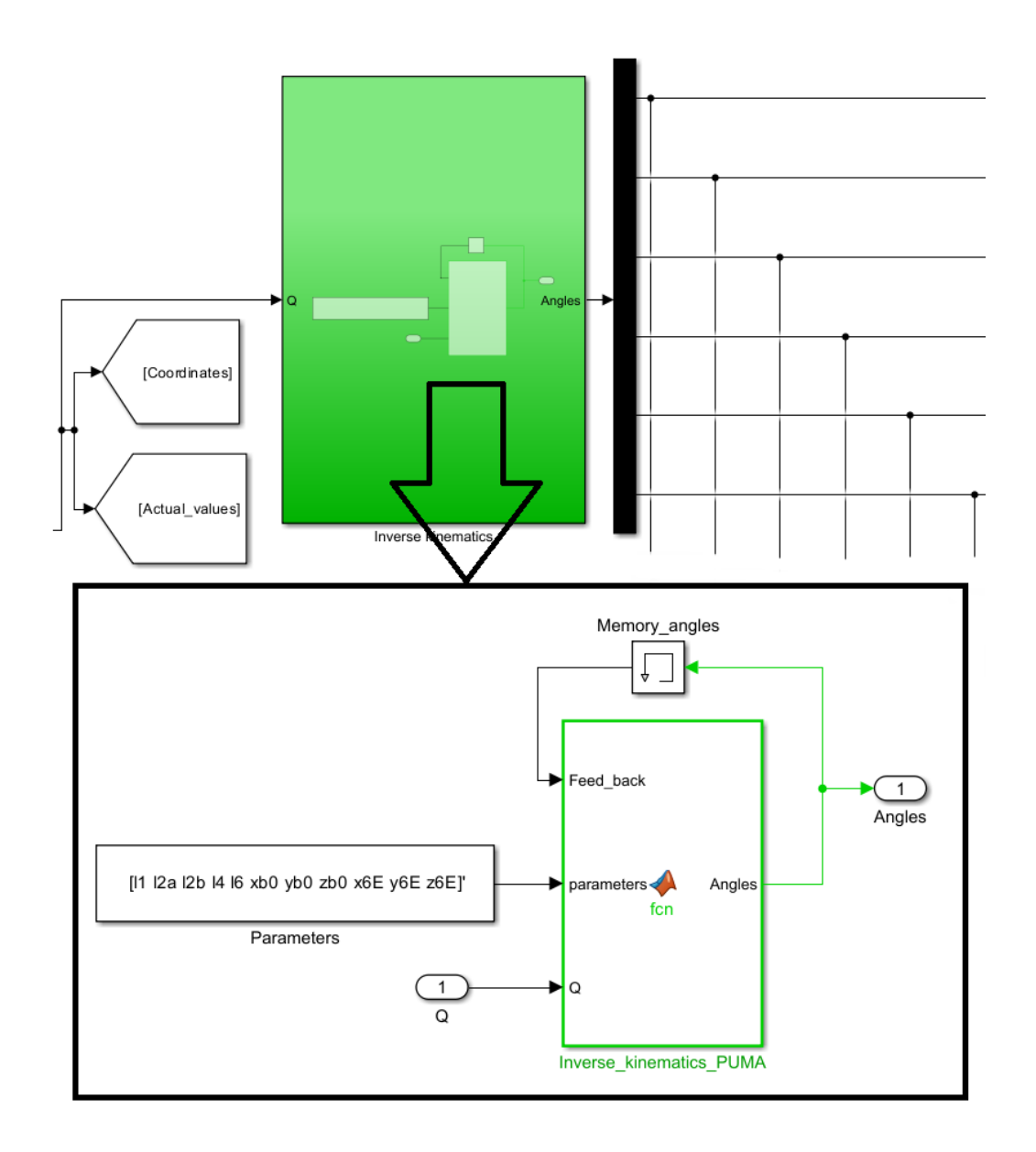

*Obrázek 51 - Inverzní kinematika*

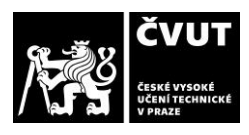

#### **4.2.5 Převodové poměry a vstupy do motorů**

Převodové poměry byly převzaty z diplomové práce Ing. Michaela Valáška a následně byly upraveny pro naše enkodéry. Do převodových poměrů vstupují hodnoty z inverzní kinematiky a vystupují z nich hodnoty, které přímo vstupují do motorů. Vstupy do motorů jsou hodnoty, které řídí reálného robota pomocí *TwinCat Beckhoff.* Byla také vybudována kontrolní jednotka hodnot pomocí displeje a vyobrazení jednotlivých hodnot pomocí grafů. Schéma zde popsané lze vidět na obrázku 52.

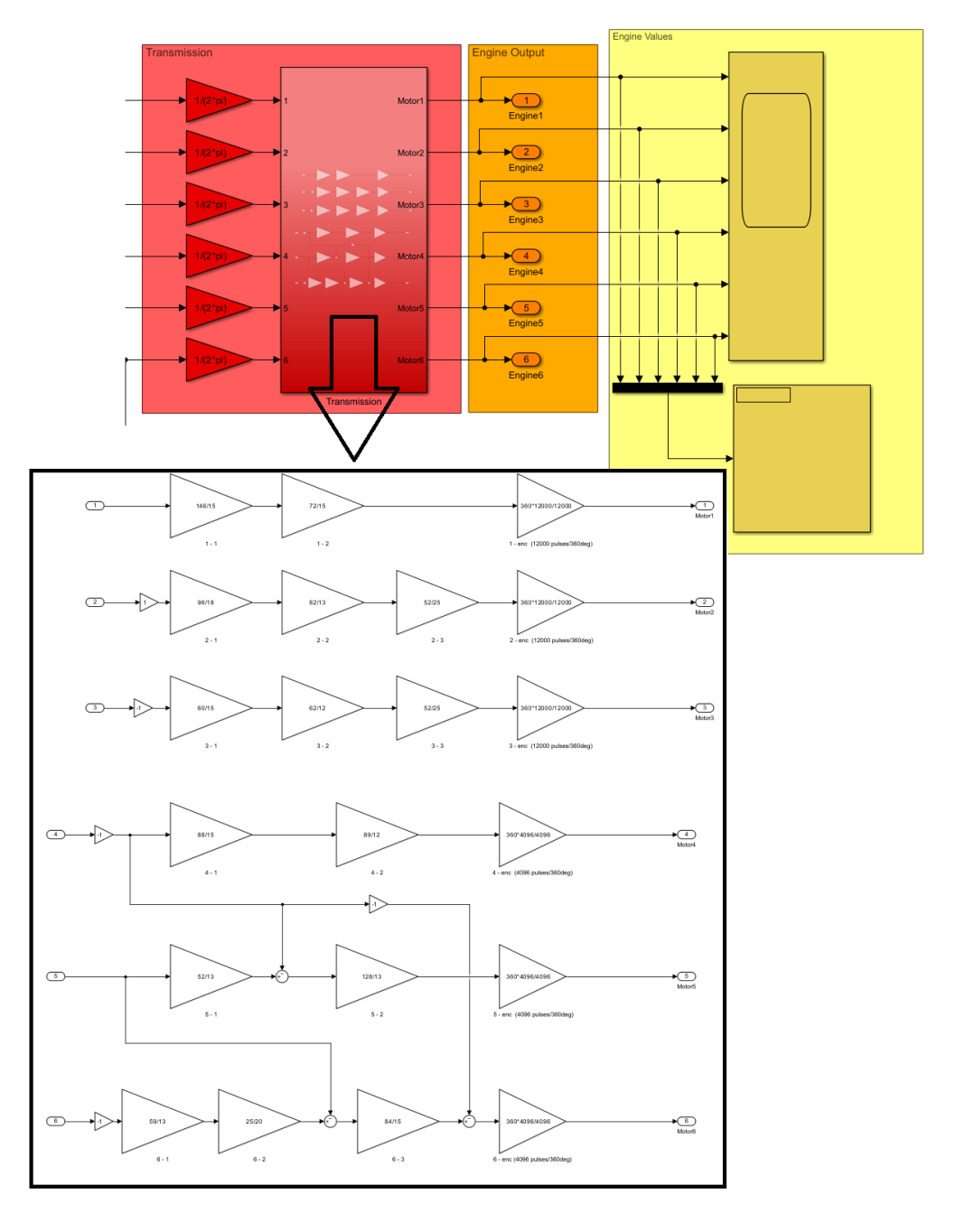

*Obrázek 52 - Schéma převodových poměru a vstupů do motorů*

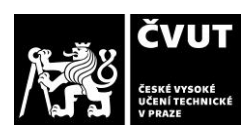

# **4.2.6 Trajektorový plánovač (vstupy do inverzní kinematiky)** První verze

Původní provedení schéma lze vidět na obrázku 53. Zobrazená část schématu generuje trajektorii pohybu. K přepínání jednotlivých cest je určen blok s názvem *Multi-port switch*, který podle hodnoty řídící konstanty přepíná ostatní vstupní porty.

Konstanta s hodnotou [0 128 792] nám udává startovací polohu robota, která je ve vzpřímené poloze robota. Tlačítka s názvy: *initial position, cesta 2, cesta 3, cesta 4, cesta 5,* nám umožnují přepínat řídicí konstantu na čísla 1, 2, 3, 4 a 5*.* Vlevo jsou spínače *on/off* pro přepínání hodnoty konstanty, která je před *subsystémem* na hodnoty 0 nebo 1. *Subsystémy* obsahují blok *Trapezoidal Velocity Profile trajectory* a *integrátor*. *Trapezoidal Velocity Profile Trajectory* generuje trajektorii skrze zvolené body, které mají rychlostí profil ve tvaru lichoběžníku. *Integrátor* je určen jako generátor času a byl nastaven, tak aby se při každém vypnutí spínacího tlačítka resetoval a dával tím možnost restartu dané trajektorie.

Vpravo na obrázku 53 se nachází ovládání *gripperu*. Ovládání *gripperu* je vyřešeno pomocí dvou tlačítek, jejichž účelem je natočení *gripperu*. První tlačítko s nápisem *"Gripper do pi/2"*, jak jíž název napovídá, otáčí gripper o pi/2. Tato poloha je určena pro nabrání nástroje do *gripperu*. Naopak druhé tlačítko vrací *gripper* do původní hodnoty. Aby u *gripperu*  nedocházelo ke skokovým změnám je za konstantou blok *integrátoru*, který má nastavenou horní mez na pi/2 a dolní mez na 0*.* Pomocí *integrátoru* není změna skoková, ale postupná. Na obrázku 54 lze vidět natočení *gripperu* u robota.

Tato verze obsahuje řadu problémů. Pro automatizaci je vhodnější mít přepínaní cest pomocí jedné hodnoty. Použití tlačítka *on/off* je nevhodné, jelikož tuto automatizaci neumožňuje a tento blok nefunguje v prostředí *TwinCat Beckhoff*. Ovládání *gripperu* je nedostatečné, jelikož neumožňuje natočení *gripperu* do strany, která je potřeba pro uložení nástroje. Z tohoto důvodu vznikla druhá verze.

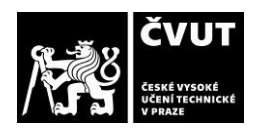

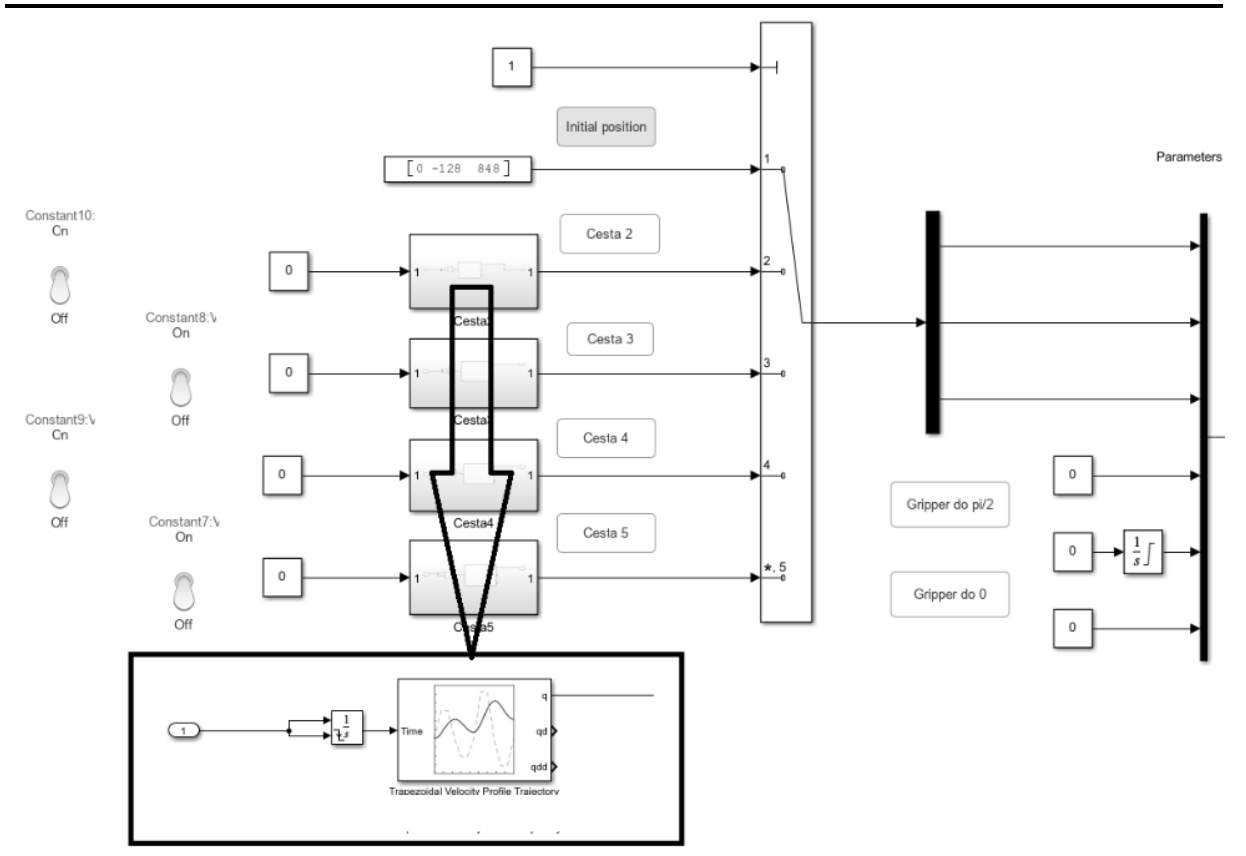

*Obrázek 53 - Trajektorový plánovač - verze první*

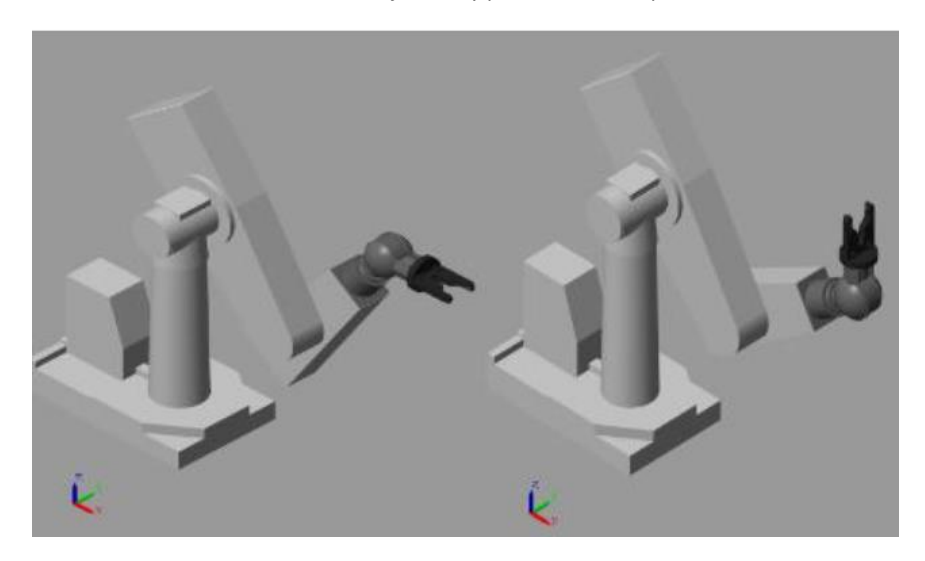

*Obrázek 54 - Gripper vlevo v poloze pi/2 a vpravo v poloze 0*

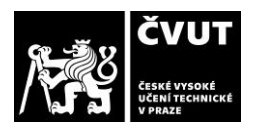

#### Druhá verze

Schéma této verze lze vidět na obrázku 55. U této verze došlo k vylepšení automatického spouštění jednotlivých cest trajektorií. Došlo k tomu pomocí bloků *go-to* a *from*, který se využívá k jednoduchému vedení signálu, ale při takto velkých schématech je využití těchto bloků daleko přehlednější. Pokud má konstanta *Switcheru* hodnotu 1, do všech bloků *go-to (C2, C3, C4)* proudí hodnota 1 a z bloků *From (C2, C3, C4)* tato hodnota vychází. Při změně hodnoty dochází tedy k přenosu této hodnoty do jednotlivých *subsystémů* cest. Pomocí jednoduché podmínky (pokud má signál hodnotu 2, tak se signál propustí s hodnotou 1), kterou lze vidět na obrázku 56, dochází ke spuštění pouze požadované cesty.

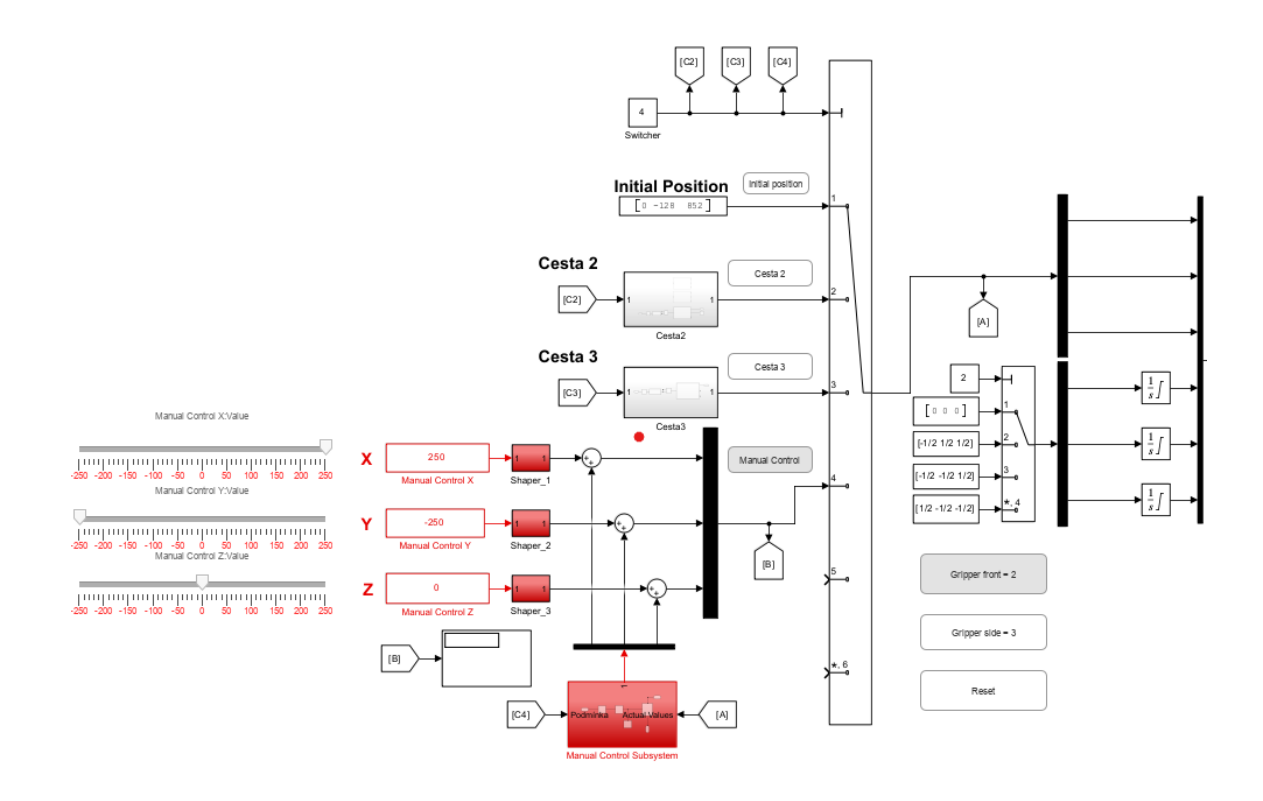

*Obrázek 55 - Trajektorový plánovač - verze druhá*

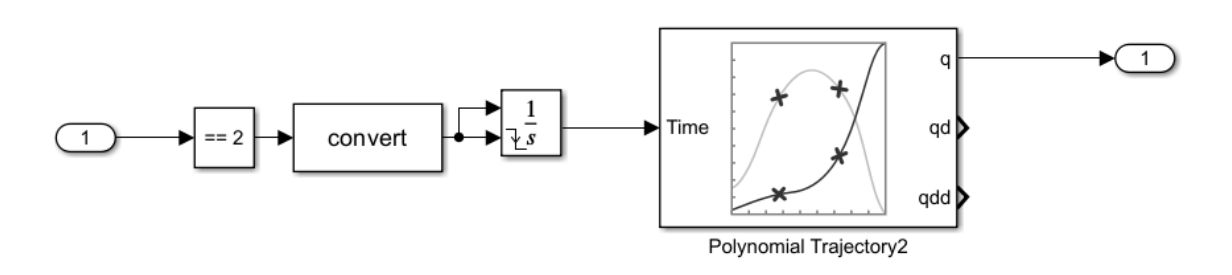

*Obrázek 56 - Subsystém cesty 2, Trajektorový plánovač – verze druhá*

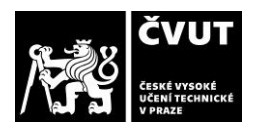

Došlo k vybudování vylepšeného ovládání *gripperu*, které nám umožňovalo *gripper* natáčet do leva. Toto natočení lze vidět na obrázku 57.

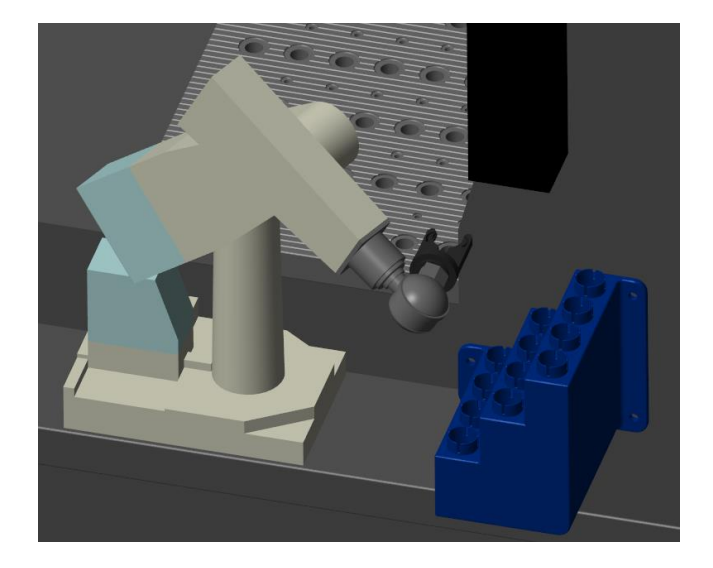

*Obrázek 57 - Natočení gripperu vlevo*

Došlo také k vybudování ručního ovládání robota ve směrech x, y, z. Ruční ovládání bylo vybudováno kvůli možnosti odečtu aktuální polohy robota, která byla potřeba vzhledem vzniknutým odchylkám virtuálního modelu oproti realitě. Pomocí tohoto odečtu se mohly nastavit nové hodnoty trajektorie, která odpovídala reálnému prostředí. Ruční ovládání lze vidět na obrázku 58. Ruční ovládání bylo vytvořené pomocí jednoduchých posuvníku, které jsou schopny měnit hodnotu v kladných i záporných hodnotách.

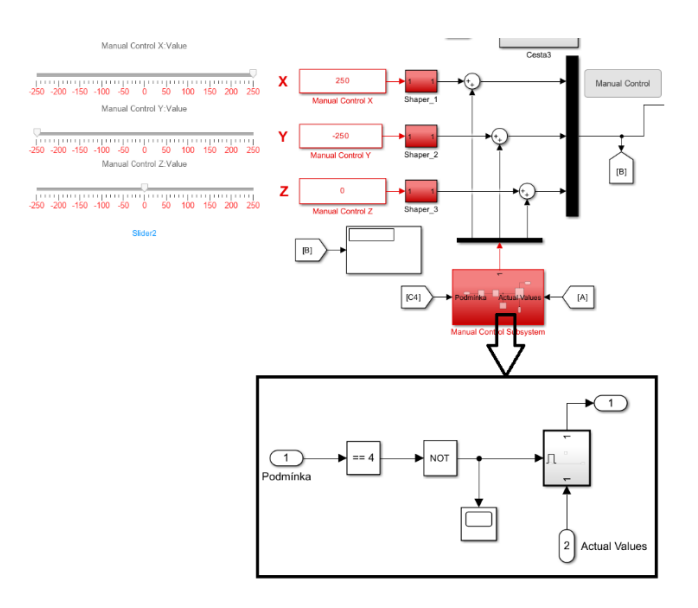

*Obrázek 58 - Ruční ovládaní robota, Trajektorový plánovač – verze druhá*

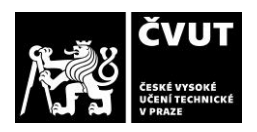

#### Třetí verze

Pro správné fungování automatizace výměny nástrojů bylo nadále potřeba zařídit automatické řízení *gripperu*. Je nutné, aby *gripper* měnil svoji polohu v průběhu probíhající trajektorie, jelikož jedině tak je možné zajistit správnou funkčnost výměny nástrojů pro robota. Bez rotace *gripperu* není pro robota možné dosáhnout do určitých poloh a omezuje tím tak výměnu nástroje. Vybudované automatické ovládání *gripperu* lze vidět na obrázku 59.

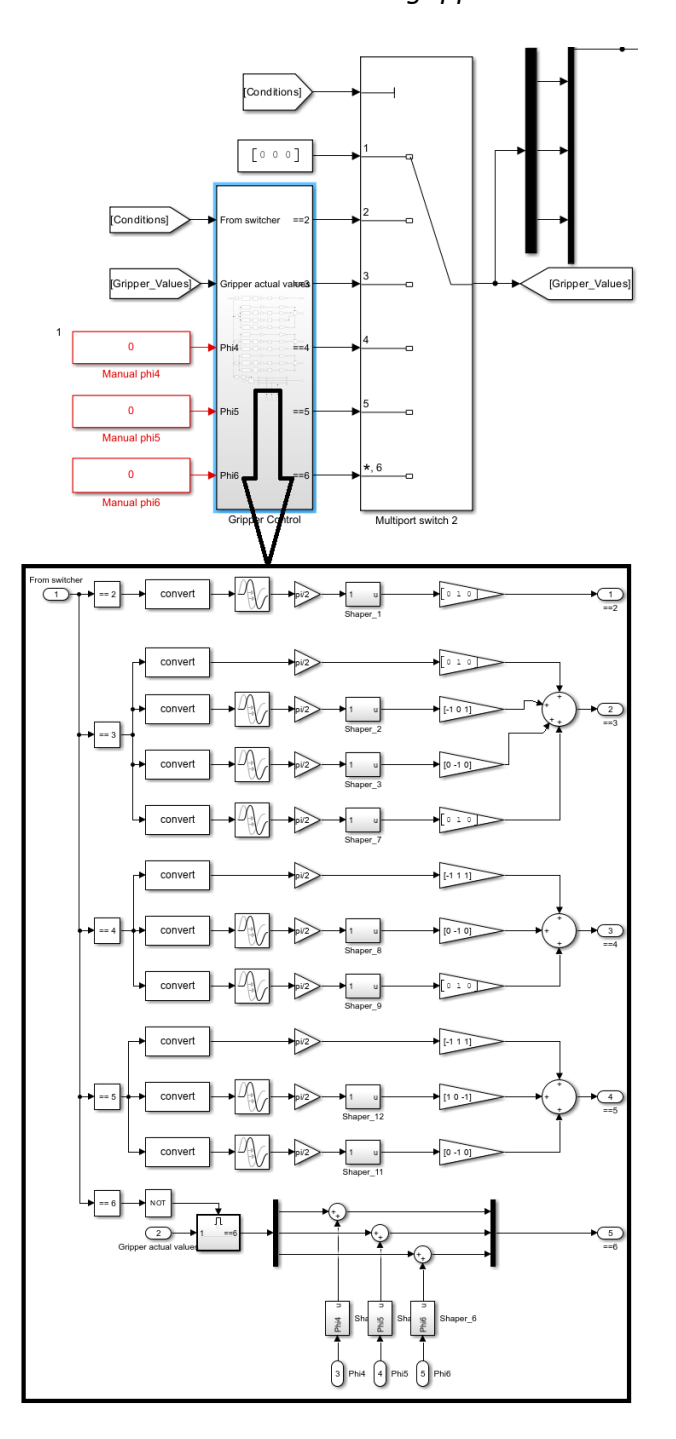

*Obrázek 59 - Automatické řízení gripperu*

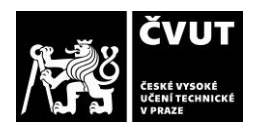

Při tvorbě automatického řízení *gripperu* bylo také vybudované ruční řízení *gripperu*, které funguje stejným způsobem jako ruční řízení robota. Pro snadné ovládání schéma v *Simulinku* byla vybudována oblast nazvaná jako Ovládací panel, pomocí kterého lze automaticky či ručně ovládat celého robota. Tento ovládací panel lze vidět na obrázku 60.

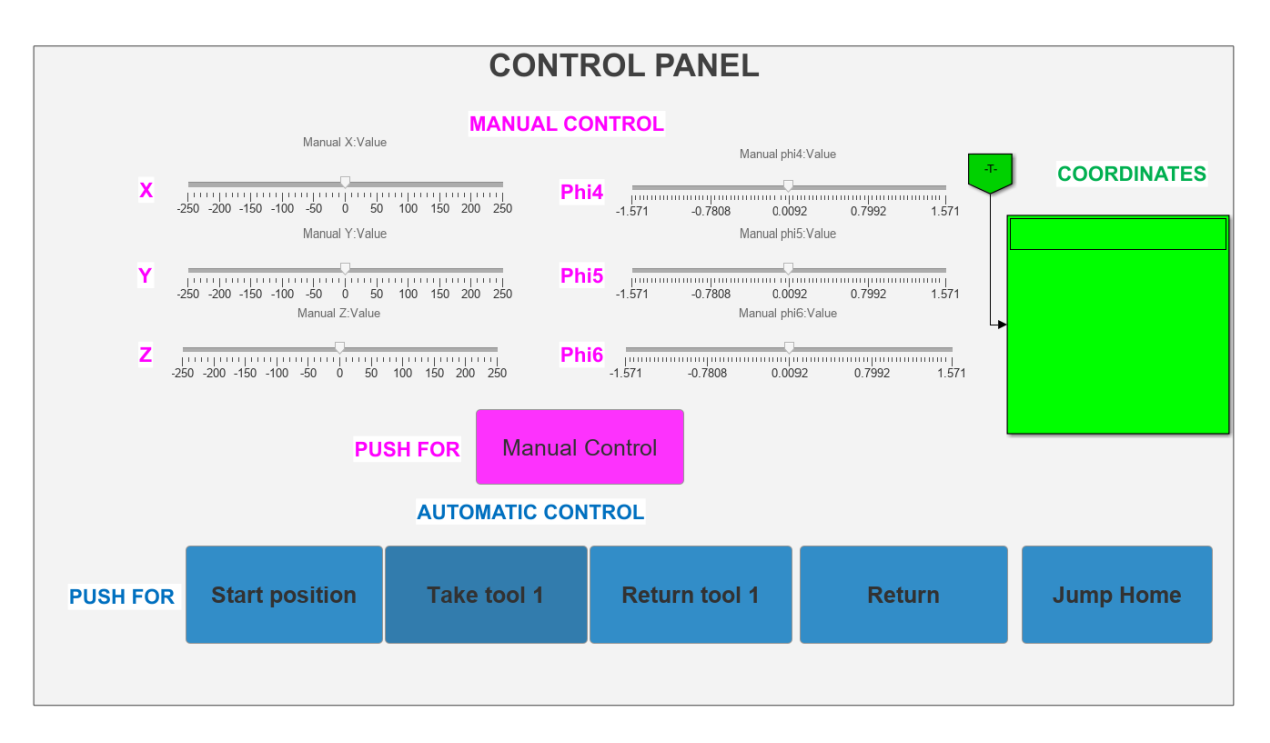

*Obrázek 60 - Ovládací panel robota*

## Čtvrtá (finální) verze

Ve finální verzi bylo zjištěno, že blok *Trapezodial Trajectory a Polynomial Trajectory* umožňují zadat matici *[NxP]*, kde *P* jsou body trajektorie. Tudíž automatické ovládání *gripperu* lze přímo zabudovat do těchto bloků. Původní subsystém, který lze vidět na obrázku 59 je možné vynechat. Finální verzi řídícího programu vytvořeného v *Matlab Simulink* pro robota Stäubli Puma 200 lze vidět na obrázku 61. Na obrázku 62 je pak vyobrazen *subsystém* z tohoto schéma, který generuje body trajektorie. Byl také vytvořen zrychlovač času, který umožňuje pomocí jednoduchého násobení urychlit nebo zpomalit výměnu nástroje.

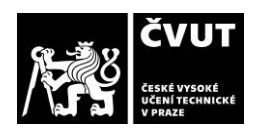

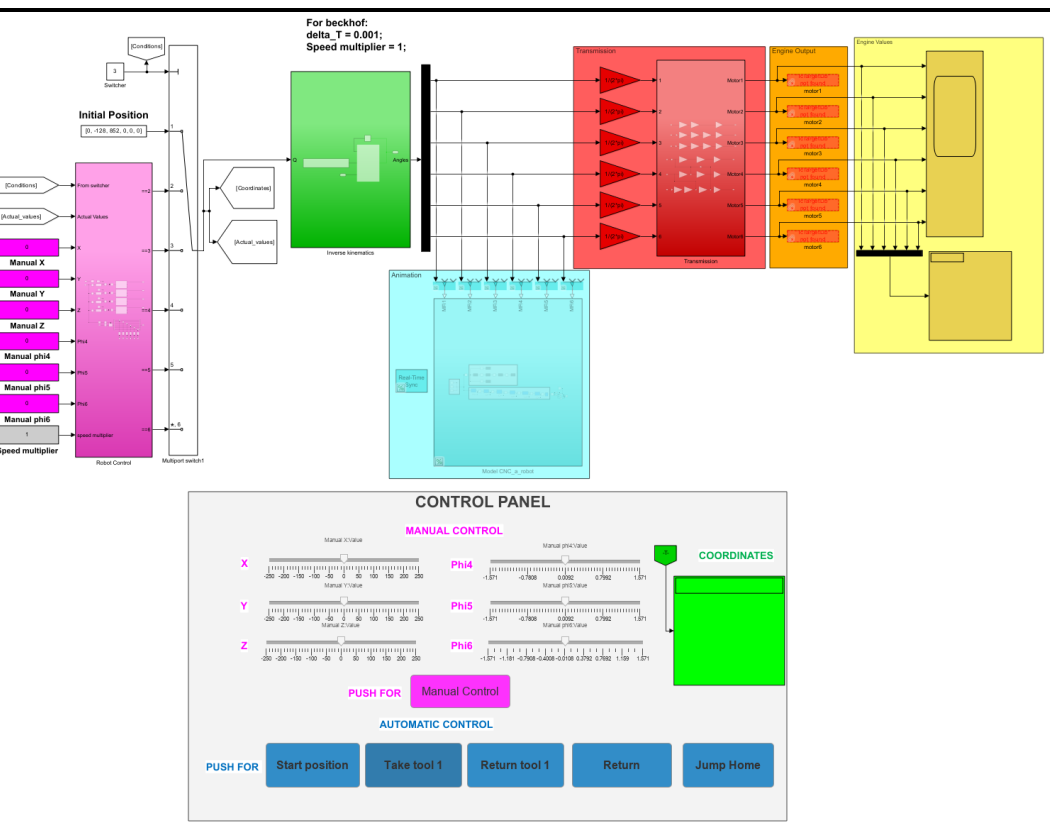

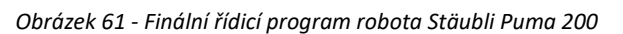

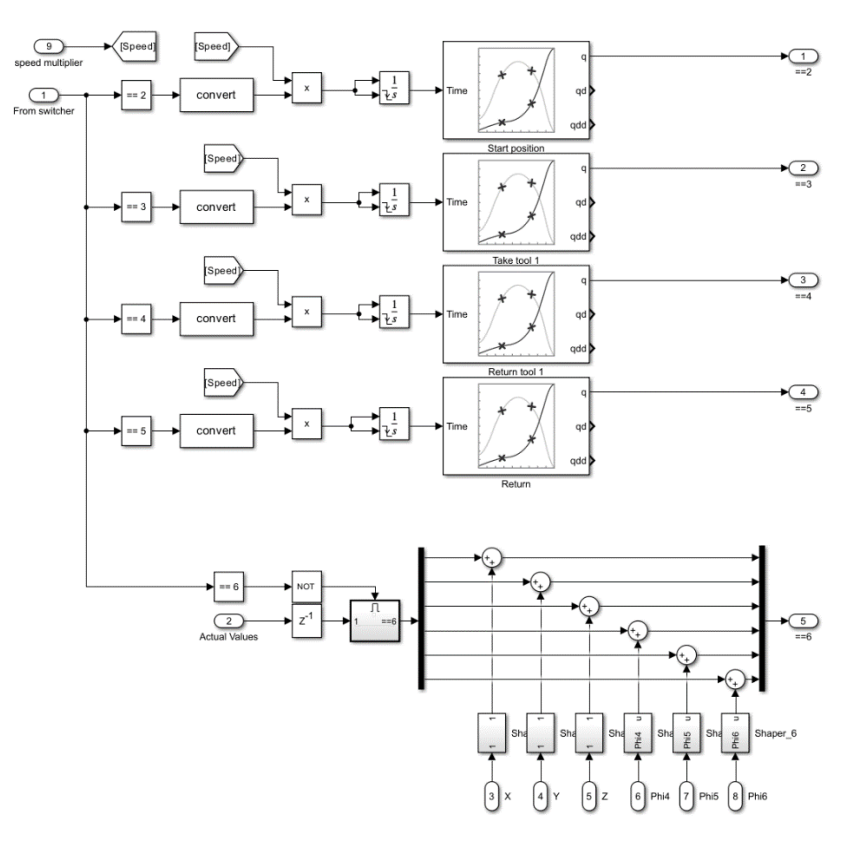

*Obrázek 62 - Finální verze generování trajektorie*

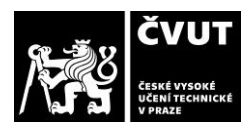

# **5. Implementace AVN do systému** *Twincat Beckhoff*

Nejprve je nutné propojit počítač a modul *EK1100* pomocí ethernetového kabelu. Po propojení byl spuštěn program TwinCat a založen nový projekt, v kterém se naskenovala nová zařízení. To se provedlo pomocí zakliknutí pravého tlačítka na *devices* a pomocí příkazu *scan new devices*. Tímto byly načteny tři nové terminály, které lze vidět na obrázku 63.

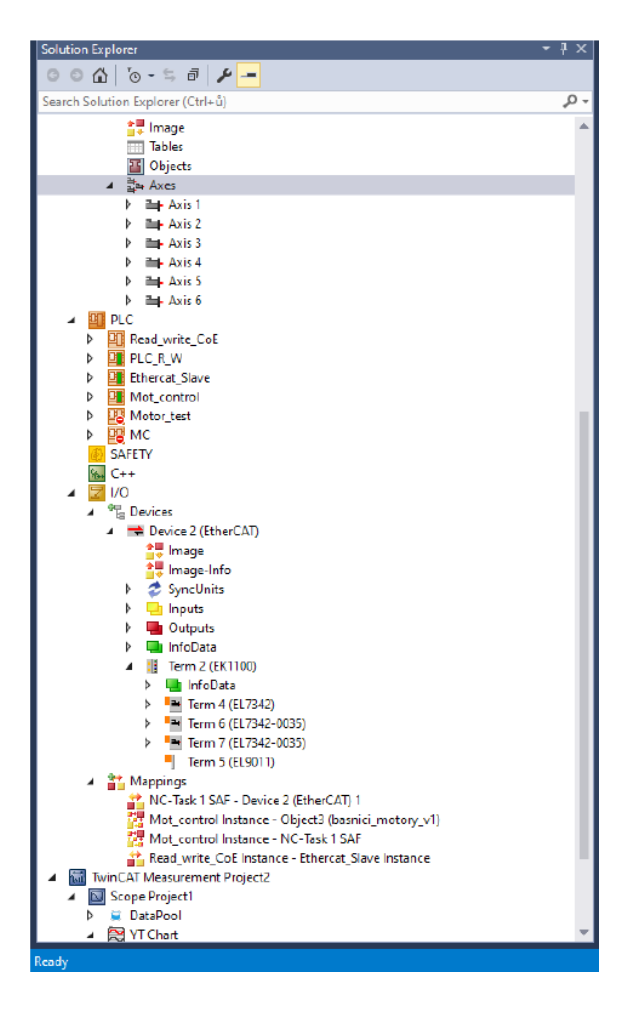

*Obrázek 63 - TwinCat zobrazení terminálů a os*

Pro každý motor se musela v ovládání *TwinCatu* vytvořit vlastní osa, s jejíž pomocí bylo možné motor manuálně ovládat nebo jí propojit s vytvořeným *PLC* programem. Vytvořených šest os lze vidět také na obrázku 62 pod nápisem axes. Online ovládání osy lze vidět na obrázku 64.

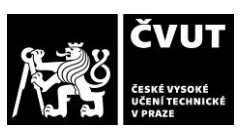

#### DIPLOMOVÁ PRÁCE ODBOR MECHANIKY A AUTOMATICKÁ VÝMĚNA NÁSTROJŮ V CNC STROJI POMOCÍ ROBOTA PUMA 200

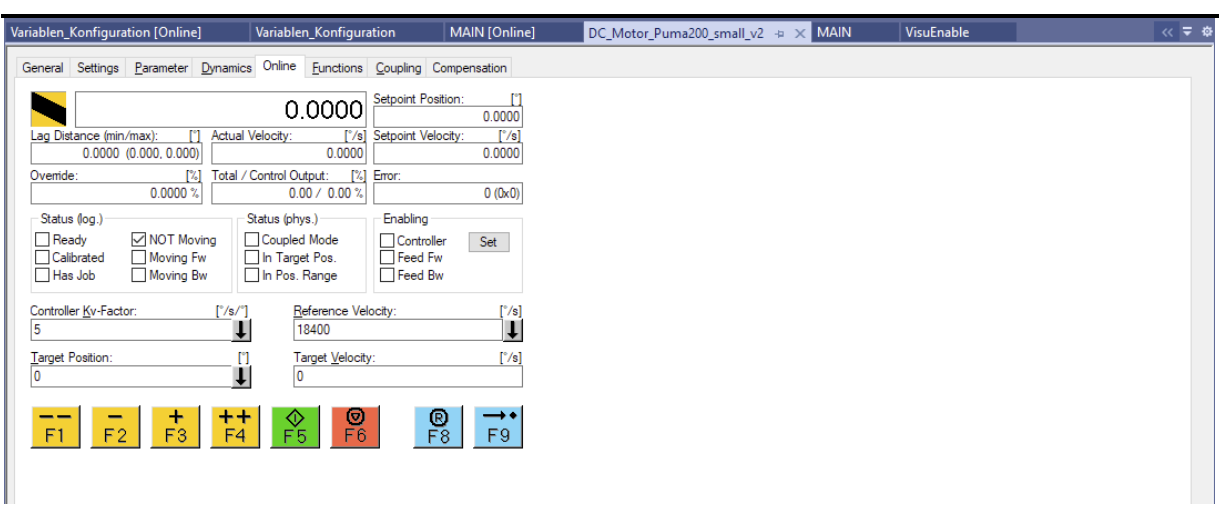

#### *Obrázek 64 - Online ovládání osy*

Pro správnou funkčnost robota byly také upraveny hodnoty nastavení jednotlivých terminálů. Toto nastavení se týká především napětí, proudu a faktorů důležitosti jednotlivých regulátorů. Nastavení lze vidět na obrázku 65.

| <b>Solution Explorer</b><br>$-4x$                                                                                                    | Variablen_Konfiguration [Online]          |                        | Variablen Konfiguration         | <b>MAIN [Online]</b>                                  | DC_Motor_Puma200_small_v2 + x MAIN                                                                 | VisuEnable | $\ll$ $\equiv$ $\omega$ |
|----------------------------------------------------------------------------------------------------|-------------------------------------------|------------------------|---------------------------------|-------------------------------------------------------|----------------------------------------------------------------------------------------------------|------------|-------------------------|
| $\circ\circ\alpha\bullet\circ\circ\circ\bullet\blacktriangleright\hspace{-4pt}\bullet\hspace{-4pt}\bullet\hspace{-4pt}\$ | General EtherCAT DC                       | Process Data Plc       |                                 |                                                       | Startup CoE - Online Diag History Online NC-A: Online NC-A: Functions NC-B: Online NC-B: Functions |            |                         |
| - ه<br>Search Solution Explorer (Ctrl+ů)                                                                                                    |                                           |                        |                                 |                                                       |                                                                                                    |            |                         |
| Device 2 (EtherCAT)                                                                                                    | Protocol<br>Transition                    | Index                  | Data                            | Comment                                               |                                                                                                    |            |                         |
| <sup>소</sup> Image                                                                                                    | C < PS<br>CoE                             | 0x1C12 C 0             | 06 00 00 16 02 16 04 16 0       | download pdo 0x1C12 index                             |                                                                                                    |            |                         |
| <sup>≛</sup> Image-Info                                                                                                    | C < PS<br>CoE                             | 0x1C13 C 0             | 04 00 00 1A 03 1A 06 1A         | download pdo 0x1C13 index                             |                                                                                                    |            |                         |
| <b>2</b> SyncUnits                                                                                                    | C <sub>PS</sub><br>CoE                    | 0x8030:01              | 0x0DAC (3500)                   | Maximal current                                       |                                                                                                    |            |                         |
| Inputs<br>ь                                                                                                    | C <sub>PS</sub><br>CoE                    | 0x8030:02              | 0x0DAC (3500)                   | Nominal current                                       |                                                                                                    |            |                         |
| Outputs                                                                                                    | C <sub>PS</sub><br>CoE                    | 0x8030:03              | 0x5DC0 (24000)                  | Nominal voltage                                       |                                                                                                    |            |                         |
| InfoData<br>Þ                                                                                                    | C <sub>PS</sub><br>CoE                    | 0x8030:04              | 0x0258 (600)                    | Motor coil resistance                                 |                                                                                                    |            |                         |
| Term 1 (EK1100)<br>◢                                                                                                    | C <sub>PS</sub><br>CoE<br>CoE             | 0x8030:05              | 0x0DAC (3500)                   | Reduced current (positive)                            |                                                                                                    |            |                         |
| InfoData<br>Þ.                                                                                                    | C <sub>PS</sub><br>C <sub>PS</sub><br>CoE | 0x8030:06<br>0x8030:07 | 0x0DAC (3500)<br>0x2EE0 (12000) | Reduced current (negative)                            |                                                                                                    |            |                         |
| <b>Ell Term 2 (EL7342)</b>                                                                                                    | C <sub>PS</sub><br>CoE                    | 0x8030:08              | 0x0BB8 (3000)                   | Encoder increments (4-fold)<br>Maximal motor velocity |                                                                                                    |            |                         |
| <b>ENC Status compact Ch</b><br>Þ                                                                                                    | C <sub>PS</sub><br>CoE                    | 0x8030:0C              | 0x00C8 (200)                    | Time for switch-off at overl.                         |                                                                                                    |            |                         |
| <b>ENC Status compact Ch</b><br>Þ                                                                                                    | C <sub>PS</sub><br>CoE                    | 0x8030:0D              | 0x07D0 (2000)                   | Time for current lowering a                           |                                                                                                    |            |                         |
| DCM Status Channel 1<br>Þ                                                                                                    | C <sub>PS</sub><br>CoE                    | 0x8031:01              | 0x0320 (800)                    | Ko factor (cum.)                                      |                                                                                                    |            |                         |
| DCM Status Channel 2<br>b                                                                                                    | C <sub>PS</sub><br>CoE                    | 0x8031:02              | 0x0002(2)                       | Ki factor (cum.)                                      |                                                                                                    |            |                         |
| <b>ENC Control compact C</b><br>d                                                                                                    | C <sub>PS</sub><br>CoE                    | 0x8032:01              | Automatic (0)                   | Operation mode                                        |                                                                                                    |            |                         |
| <b>ENC Control compact C</b><br>ь                                                                                                    | C <sub>PS</sub><br>CoE                    | 0x8033:01              | 0x0258 (600)                    | Kp factor (velo./pos.)                                |                                                                                                    |            |                         |
| DCM Control Channel 1<br>Þ                                                                                                    | C <sub>PS</sub><br>CoE                    | 0x8033:02              | 0x0000(0)                       | Ki factor (velo./pos.)                                |                                                                                                    |            |                         |
| DCM Velocity Channel<br>ь                                                                                                    | C <sub>PS</sub><br>CoE                    | 0x8033:07              | 0x0000(0)                       | Ka factor (velo./pos.)                                |                                                                                                    |            |                         |
| DCM Control Channel 2<br>b                                                                                                    | C <sub>PS</sub><br>CoE                    | 0x8033:08              | 0x0000(0)                       | Kd factor (velo./pos.)                                |                                                                                                    |            |                         |
| DCM Velocity Channel 2                                                                                                    | C <sub>PS</sub><br>CoE                    | 0x8020:01              | 0x0DAC (3500)                   | Maximal current                                       |                                                                                                    |            |                         |
| <b>WcState</b><br>b                                                                                                    | C <sub>PS</sub><br>CoE                    | 0x8020:02              | 0x0DAC (3500)                   | Nominal current                                       |                                                                                                    |            |                         |
| InfoData<br>d                                                                                                    | C <sub>PS</sub><br>CoE                    | 0x8020:03              | 0x5DC0 (24000)                  | Nominal voltage                                       |                                                                                                    |            |                         |
| -14<br>Term 3 (EL7342-0035)                                                                                                    | C <sub>PS</sub><br>CoE                    | 0x8020:04              | 0x0258 (600)                    | Motor coil resistance                                 |                                                                                                    |            |                         |
| <b>ENC Status compact Ch</b><br>d                                                                                                    | C <sub>PS</sub><br>CoE                    | 0x8020:05              | 0x0DAC (3500)                   | Reduced current (positive)                            |                                                                                                    |            |                         |
| <b>ENC Status compact Ch</b><br>Þ                                                                                                    | C <sub>PS</sub><br>CoE                    | 0x8020:06              | 0x0DAC (3500)                   | Reduced current (negative)                            |                                                                                                    |            |                         |
| <b>DCM Status Channel 1</b><br>Þ                                                                                                    | C <sub>PS</sub><br>CoE                    | 0x8020:07              | 0x1000 (4096)                   | Encoder increments (4-fold)                           |                                                                                                    |            |                         |
| <b>DCM Status Channel 2</b><br>ь                                                                                                    | C <sub>PS</sub><br>CoE                    | 0x8020:08              | 0x0BB8 (3000)                   | Maximal motor velocity                                |                                                                                                    |            |                         |
| <b>ENC Control compact C</b>                                                                                                    | C <sub>PS</sub><br>CoE                    | 0x8020:0C              | 0x00C8 (200)                    | Time for switch-off at overl                          |                                                                                                    |            |                         |
| <b>ENC Control compact C</b><br>ь                                                                                                    | C <sub>PS</sub><br>CoE<br>CoE             | 0x8020:0D              | 0x07D0 (2000)                   | Time for current lowering a                           |                                                                                                    |            |                         |
| DCM Control Channel 1                                                                                                    | C <sub>PS</sub><br>C <sub>PS</sub><br>CoE | 0x8021:01              | 0x0320 (800)                    | Kp factor (curr.)                                     |                                                                                                    |            |                         |
| DCM Velocity Channel<br>ь                                                                                                    | C <sub>PS</sub><br>CoE                    | 0x8021:02<br>0x8022:01 | 0x0002(2)<br>Automatic (0)      | Ki factor (curr.)<br>Operation mode                   |                                                                                                    |            |                         |
| DCM Control Channel 2                                                                                                    | C <sub>PS</sub><br>CoE                    | 0x8023:01              | 0x012C (300)                    | Kp factor (velo./pos.)                                |                                                                                                    |            |                         |
| DCM Velocity Channel 2<br>ь                                                                                                    | C <sub>PS</sub><br>CoE                    | 0x8033:02              | 0x0000(0)                       | Ki factor (velo./pos.)                                |                                                                                                    |            |                         |
| <b>WcState</b><br>ь                                                                                                    | C <sub>PS</sub><br>CoE                    | 0x8023:07              | 0x0000(0)                       | Ka factor (velo./pos.)                                |                                                                                                    |            |                         |
| InfoData<br>Þ                                                                                                    | C <sub>PS</sub><br>CoE                    | 0x8023:08              | 0x0000(0)                       | Kd factor (velo./pos.)                                |                                                                                                    |            |                         |
| Term 4 (EL7342-0035)<br>۰.                                                                                                    |                                           |                        |                                 |                                                       |                                                                                                    |            |                         |
| Term 5 (EL2004)<br>ь                                                                                                    |                                           |                        |                                 |                                                       |                                                                                                    |            |                         |
| <b>Term 6 (EL9011)</b>                                                                                                    |                                           |                        |                                 |                                                       |                                                                                                    |            |                         |
| ▲ 2 <sup>1</sup> Mappings                                                                                                    |                                           |                        |                                 |                                                       |                                                                                                    |            |                         |
| NC-Task 1 SAF - Device 2 (EtherCA                                                                                                    |                                           |                        |                                 |                                                       |                                                                                                    |            |                         |
| Mot_control Instance - NC-Task 1                                                                                                    |                                           |                        |                                 |                                                       |                                                                                                    |            |                         |
| Mot_control Instance - Object8 (M)                                                                                                    |                                           |                        |                                 |                                                       |                                                                                                    |            |                         |
| Read_write_CoE Instance - Etherca                                                                                                    | Move Up                                   | Move Down              |                                 |                                                       |                                                                                                    | New        | Delete.<br>Edit.        |
| <b>MI</b> YT Scope Project1                                                                                                    |                                           |                        |                                 |                                                       |                                                                                                    |            |                         |
| <b>NJ</b> YT Scope Project                                                                                                    |                                           |                        |                                 |                                                       |                                                                                                    |            |                         |
|                                                                                                    |                                           |                        |                                 |                                                       |                                                                                                    |            |                         |

*Obrázek 65 - Nastavení terminálu EL7342*

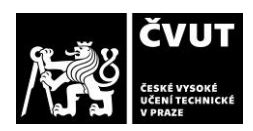

Pro implementaci schéma z prostředí *Matlab Simulink* byly vyměněny bloky výstupů motorů za bloky od firmy *Beckhoff*, které umožňují *TwinCATu* automaticky spárovat jednotlivé osy. V dalším kroku byl nastaven *Matlab* podle manuálu *TwinCAT 3 TE1400 – Target for Simulink*, který se pomocí nastavení stal připraveným ke kompilaci do jazyku *C++.* Tento manuál lze nalézt v příloze A. Schéma v *Simulinku* bylo tedy zkompilováno a nahráno do programu *TwinCAT*. Schéma v prostředí *TwinCAT* lze vidět na obrázku 66.

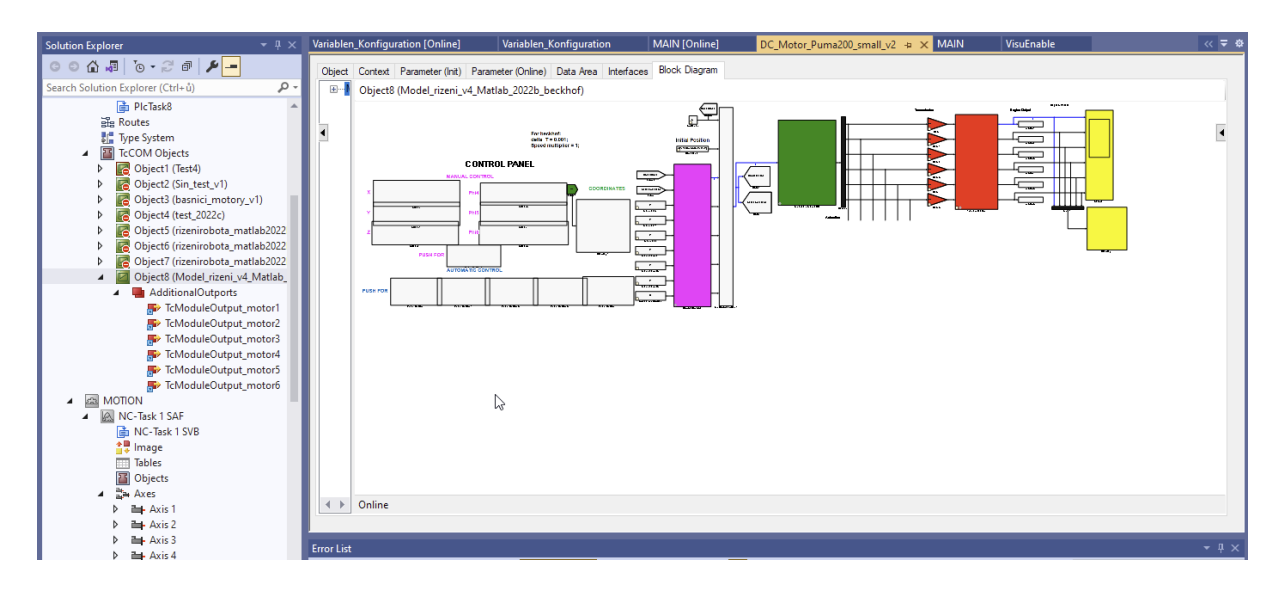

*Obrázek 66 - Řídicí program v prostředí TwinCAT Beckhoff*

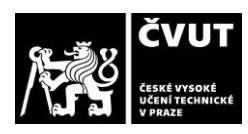

# **6. Zhodnocení dosažených výsledků**

V této práci se úspěšně podařilo navrhnout součástky pro zajištění automatické výměny nástrojů robotem. Součástky byly navrhnuty pomocí programu *Autodesk Inventor* a následně pomocí *3D* tiskárny vytisknuty z plastových materiálů.

Pro řízení robota byla také zidentifikovaná kabeláž a vytvořená nová kabeláž pro propojení robota s modulem *EL7342* od firmy *Beckhoff*. Nový řídicí systém pro robota Stäubli Puma 200 byl realizován. Řídicí model byl vytvořen v programu *Matlab Simulink* a je sestaven z několika částí, které jsou detailně rozepsány v kapitole 4.2. Nejdůležitějšími částmi tohoto schéma jsou: trajektorový plánovač, inverzní kinematika, model robota a blok s převodovými poměry robota. Řídicí program je využitelný pro nejrůznější roboty a je otevřený, tedy může být dále modifikován uživateli. Objem práce si vyžádal několik stovek hodin práce, jelikož celkový návrh součástí, zidentifikováni kabeláže nebo vytvoření nového řídicího systému, nebylo jednoduché.

Řídicí program byl navržen tak, aby robot umožňoval výměnu nástroje. Z tohoto důvodu byly trajektorie robota navrženy tak, aby umožňovaly:

- 1. dostat se z počáteční polohy do polohy, kde je robot připraven k použití.
- 2. Vyjmout nástroj ze zásobníku a umístit jej do vřetene CNC stroje.
- 3. Vyjmout nástroj z vřetene CNC stroje a umístit jej zpět do zásobníku.
- 4. Vrátit se do počáteční polohy po ukončení procesu.

Tento návrh výměny nástrojů se v diplomové práci vydařil a jeho proces ve virtuálním i reálném prostředí lze vidět na obrázkách níže.

Při testováni robota při výměně nástrojů došlo k zjištění, že využité moduly *EL7342* od firmy *Beckhoff* mají problém na úrovni rychlostní smyčky a neregulují správně. Z tohoto důvodu docházelo při pohybu robota k ucuknutí v motorech. Z požadované hodnoty motory ucuknou a následně se vracejí na původní hodnotu. I po desítkách hodin nastavování se tento problém nedokázal vyřešit. Z budoucího hlediska je nutné tyto moduly vyměnit, aby nedocházelo k těmto problémům.
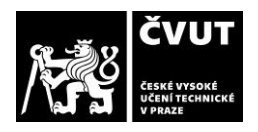

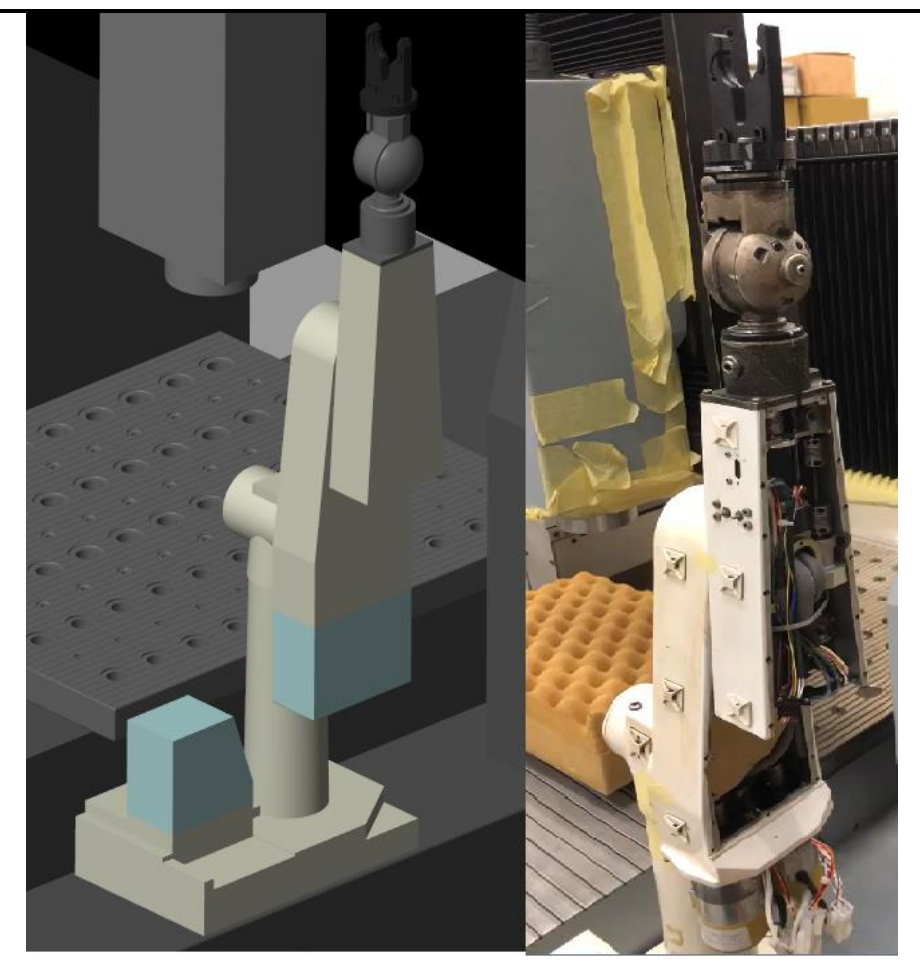

*Obrázek 67 - Startovací poloha*

<span id="page-72-1"></span><span id="page-72-0"></span>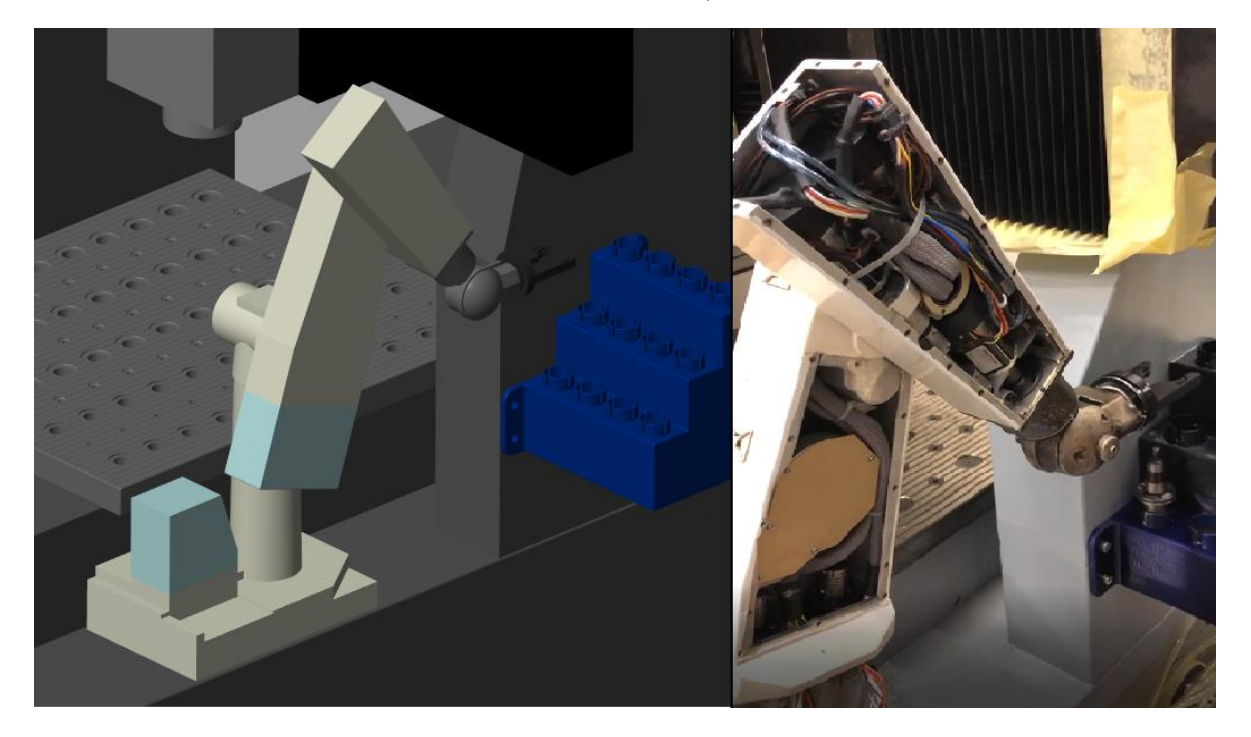

*Obrázek 68 - Robot připraven k použití*

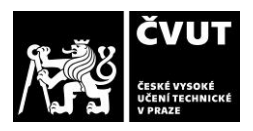

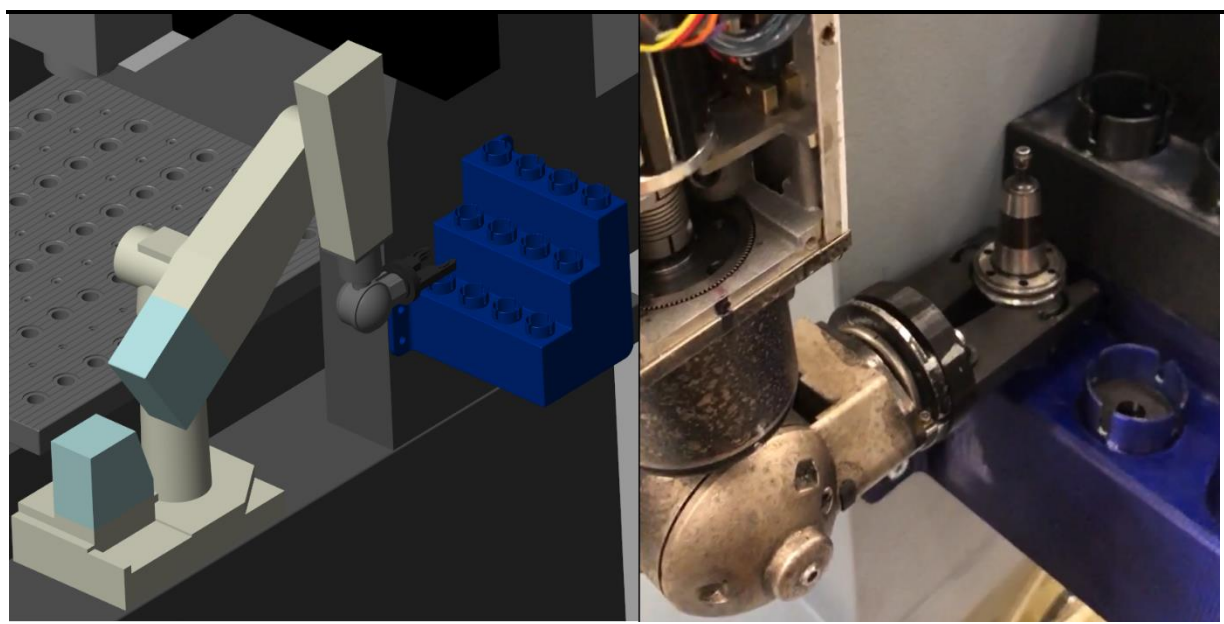

*Obrázek 69 - Nabírání nástroje*

<span id="page-73-1"></span><span id="page-73-0"></span>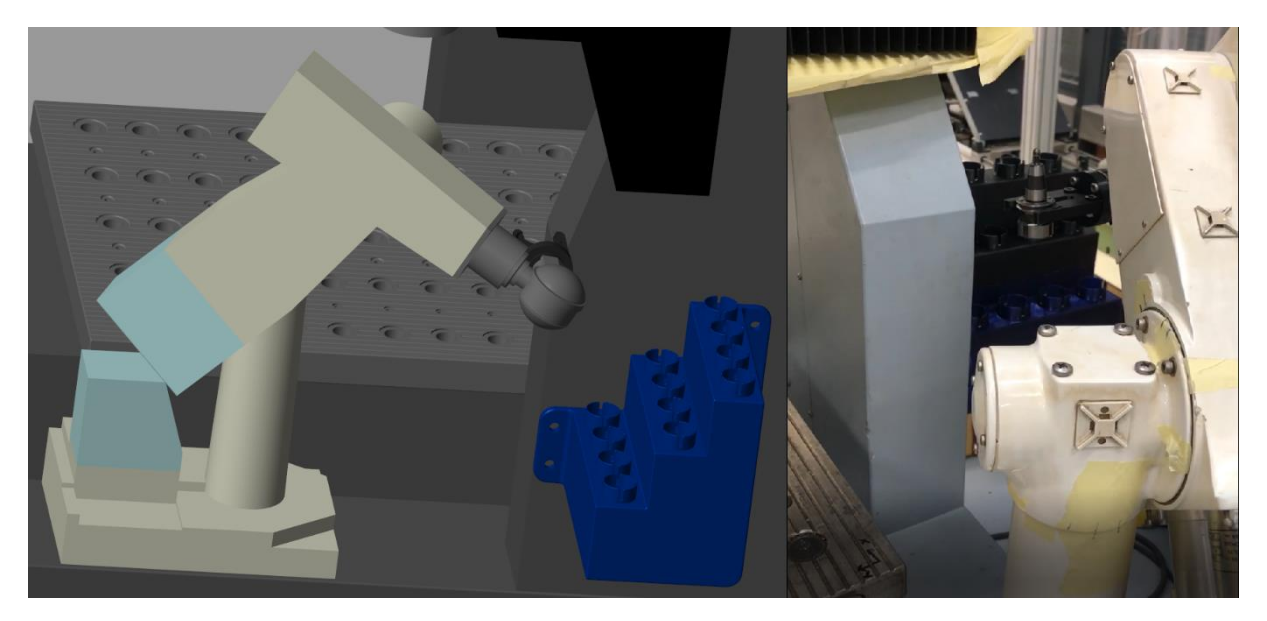

*Obrázek 70 - Otočení gripperu pro uložení nástroje do vřetene*

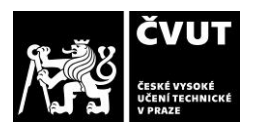

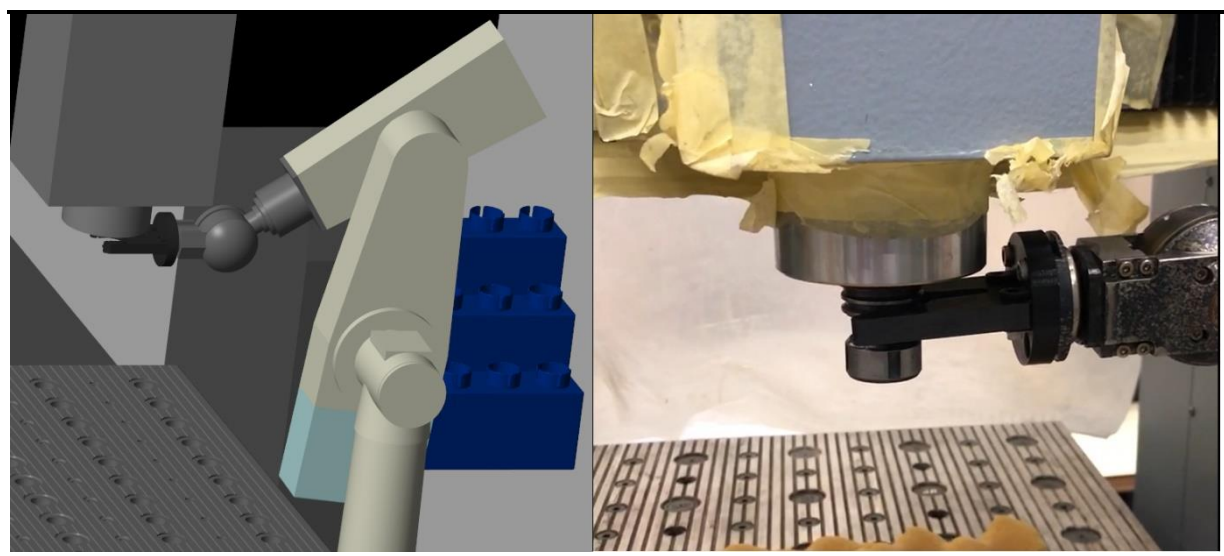

*Obrázek 71 - Uložení nástroje do vřetene*

<span id="page-74-1"></span><span id="page-74-0"></span>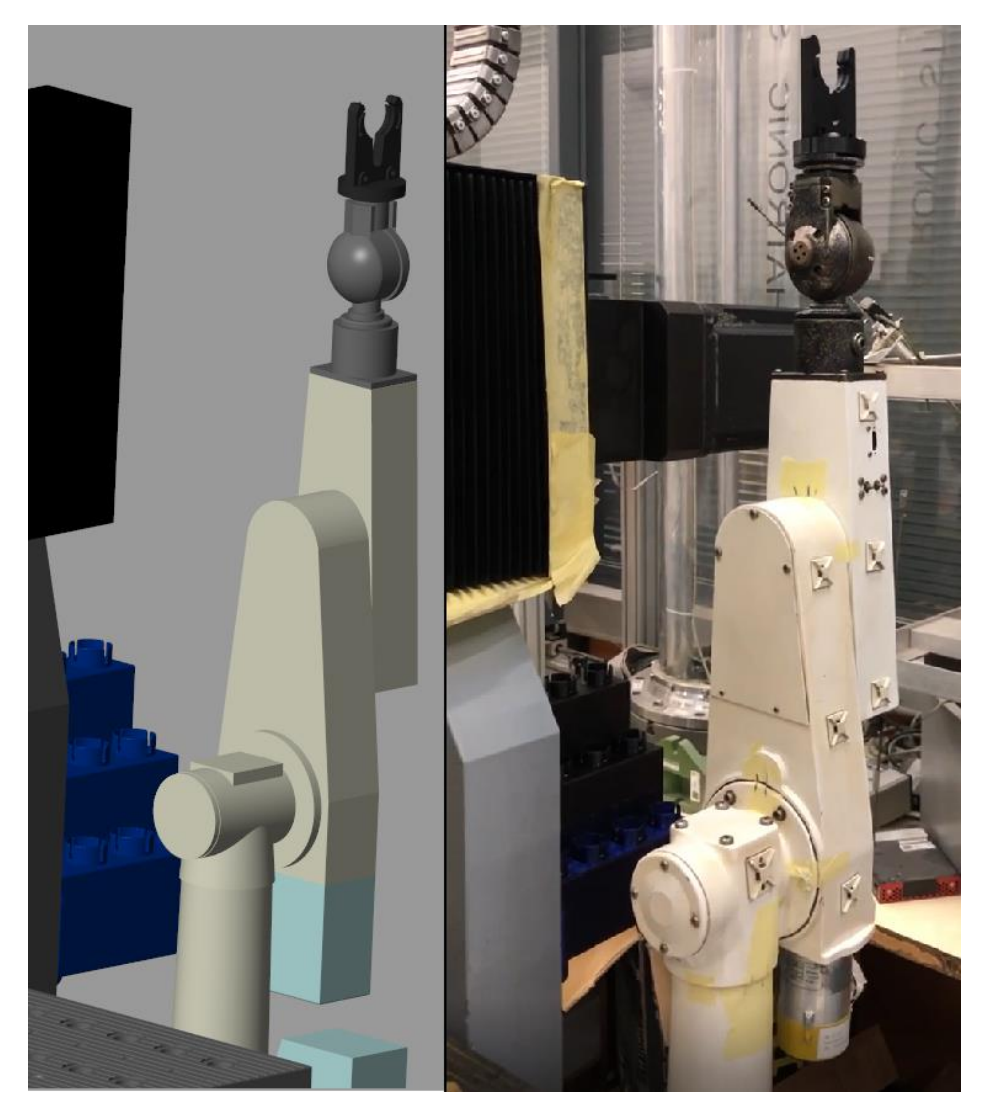

*Obrázek 72 - Návrat robota do startovací polohy*

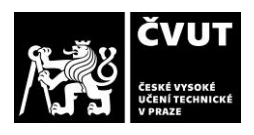

## **Závěr**

Cílem práce bylo robotu Stäubli PUMA 200 nahradit jeho řídicí systém současnými prostředky, navrhnout součástky a využít jej pro výměnu nástrojů. Řídicí systém je otevřený a navržen tak, aby byl využitelný i pro ostatní uživatele.

Nejdříve bylo nutné se seznámit s teoretickou stránkou robotiky. Tato část se zabývá definicí základních pojmů, klasifikací manipulačních zařízení, kinematickou stavbou průmyslových robotů – manipulátorů a rozdělením pohonů. Dále byla popsána aplikace průmyslových robotů a manipulátorů pro práci v různých odvětví průmyslu. Také byla shrnuta integrace robotů do řídicího systému *Twincat Beckhoff*, tímto byl naplněn první cíl práce.

Na tomto základě byly navrhnuty, vytisknuty součástky pro automatizaci výměny nástrojů pomocí robota a byl vybrán Hardware společně se softwarem nového řídicího systému. Bylo vybráno prostředí pro vývoj *Matlab Simulink*, v kterém byl vytvořen řídicí program robota. Celý proces zprovoznění robota Stäubli Puma 200 byl zdlouhavý a byl provázen překonáváním celé řady překážek. Nakonec se však všechna úskalí podařilo úspěšně překonat a tím naplnit druhý cíl práce.

Po výše zmíněné přípravě byl řídicí program robota z *Matlab Simulink* integrován do programu *TwinCAT Beckhoff*, pomocí kterého byl robot řízen. Funkčnost řídicího systému byla ověřena na reálných pohybech robota. Tím je naplněn třetí cíl práce.

Při zkušebních testech řídicího programu došlo k optimalizaci procesu výměny, především úpravou trajektorie pohybu. Nakonec se povedlo optimalizovat řídicí program robota, který byl schopen přenést nástroj ze zásobníku do vřetene *CNC* stroje. Tím je naplněn poslední cíl práce. Nakonec jsou zhodnoceny výsledky práce s výhledem do budoucna.

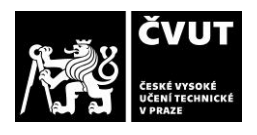

## **Zdroje**

- [1] BIDGOLI, Hossein, ed. *Encyclopedia of information systems*. Amsterdam ; Boston: Academic Press, 2003. ISBN 978-0-12-227240-0.
- [2] HAVEL, Ivan M. *Robotika: Úvod do teorie kognitivních robotů*. B.m.: SNTL, Nakl. technické literatury, 1980.
- [3] ING. JIŘÍ MIEKISCH. *Robotika* [online]. B.m.: SŠPU Opava. 2012. Dostupné z: https://www.sspuopava.cz/static/UserFiles/File/\_sablony/AUT\_IV/VY\_32\_INOVACE\_E-15-20.pdf
- [4] RUMÍŠEK, P. *Automatizace (roboty a manipulátory)* [online]. B.m.: Brno. 2003. Dostupné z: https://ust.fme.vutbr.cz/tvareni/img/opory/emm\_mechanizace\_a\_automatizace\_rob oty rumisek.pdf
- [5] What is robotics? *WhatIs.com* [online]. [vid. 2022-06-24]. Dostupné z: https://www.techtarget.com/whatis/definition/robotics
- [6] HORÁKOVÁ, Jana. *85 let Čapkových Robotů a jejich proměn* [online]. B.m.: Digital Library, Faculty of Arts. 2006. Dostupné z: https://digilib.phil.muni.cz/bitstream/handle/11222.digilib/112355/H\_Musicologica\_ 41-2006-1\_9.pdf?sequence=1
- [7] *Hlaváč, V.: Úvod do robotiky* [online]. [vid. 2022-06-24]. Dostupné z: http://people.ciirc.cvut.cz/~hlavac/TeachPresCz/51Robotika/01UvodRobotika.pdf
- [8] DIFFERENT.VISION. Historie robotů? Sahá až do řecké mytologie! FactoryAutomation.cz. *FactoryAutomation.cz* [online]. 9. listopad 2014 [vid. 2022-06- 24]. Dostupné z: https://factoryautomation.cz/historie-robotu-saha-az-do-reckemytologie/
- [9] History of Robots and Robotics | Origins of Robots. *Robotnik* [online]. 2. listopad 2021 [vid. 2022-06-24]. Dostupné z: https://robotnik.eu/history-of-robots-and-robotics/
- [10] KOLÍBAL, Z. *Průmyslové roboty I*. Brno: VUT Brno, 1993. ISBN 978-80-248-1522-0.
- [11] KR QUANTEC nano. *KUKA AG* [online]. [vid. 2022-06-25]. Dostupné z: https://www.kuka.com/cs-cz/produkty,-slu%c5%beby/robotick%c3%a9 syst%c3%a9my/pr%c5%afmyslov%c3%a9-roboty/kr-quantec-nano
- [12] *Manipulator (device)* [online]. 2021 [vid. 2022-06-25]. Dostupné z: https://en.wikipedia.org/w/index.php?title=Manipulator\_(device)&oldid=105128140 1
- [13] VIŠIĆ, Josipa. Robots and Economics: It Is More Complex Than It Seems. *Bridging Microeconomics and Macroeconomics and the Effects on Economic Development and*

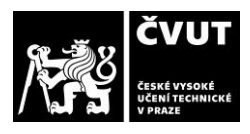

*Growth* [online]. 2021 [vid. 2022-06-25]. Dostupné z: doi:10.4018/978-1-7998-4933- 9.ch009

- [14] S.R.O, Poski com. Robotizace. *Temex* [online]. [vid. 2022-06-25]. Dostupné z: https://www.temex.cz/sluzby/automatizace/robotizace/
- [15] *Automatizace* [online]. 2019 [vid. 2022-06-25]. Dostupné z: https://cs.wikipedia.org/w/index.php?title=Automatizace&oldid=17635966
- [16] BĚLOHOUBEK, P. a Z. KOLÍBAL. *Průmyslové roboty IV*. 1993.
- [17] ANDRLÍK, Vladimír. *Průmyslové roboty a manipulátory*. B.m.: ČVUT Fakulta strojní, Ústav výrobních strojů a zařízení Ú12135. 2012
- [18] ŠIŠKA, Lubomír. *Montážní stanice s robotem MELFA RV-2AJ* [online]. B.m.: Zlín. 2008. Dostupné z: https://theses.cz/id/2etqlu/. Diplomová práce. Univerzita Tomáše Bati ve Zlíně, Fakulta technologická. Vedoucí práce Ing. David Sámek, Ph.D.
- [19] BUZEK, Adam. *Konstrukce manipulátoru s využitím 3D tištěných dílů*. B.m.: Praha. 2021. Diplomová práce. Fakulta strojní ČVUT v Praze, Ústav konstruování a částí strojů Vedoucí práce Ing. Jiří Mrázek, Ph.D.
- [20] KOLÍBAL, Z. *Roboty a robotizované výrobní technologie: I*. Brno: Vysoké učení technické v Brně: VUTIUM, 2016. ISBN 978-80-214-4828-5.
- [21] HOTAŘ, Ing Vlastimil. ÚVOD DO AUTOMATIZACE A ROBOTIZACE VE STROJÍRENSTVÍ. nedatováno, 217.
- [22] IFR. International Federation of Robotics. *IFR International Federation of Robotics* [online]. [vid. 2022-06-28]. Dostupné z: https://ifr.org/free-downloads
- [23] Machine tool automation. *KUKA AG* [online]. [vid. 2022-06-28]. Dostupné z: https://www.kuka.com/en-de/industries/metal-industry/machine-tools
- [24] KUKA Robotics Case study. *KUKA AG* [online]. [vid. 2022-06-28]. Dostupné z: https://www.kuka.com/en-de/industries/solutions-database/2016/07/solutionrobotics-hall-10
- [25] Automation: From the raw to the finished part: Complete know how from a single source. *DMG MORI COMPANY LIMITED* [online]. [vid. 2022-06-28]. Dostupné z: https://us.dmgmori.com/news-and-media/magazine
- [26] Robotics Success Stories | Automation For Industrial Manufacturing. *Productivity Inc* [online]. [vid. 2022-06-28]. Dostupné z: https://www.productivity.com/successstories/robotic-success-stories/

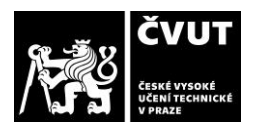

- [27] *Robotic System for Machining & Deburring Transmission Components - Matrix Design* [online]. 2016 [vid. 2022-06-28]. Dostupné z: https://www.youtube.com/watch?v=Tx9DU1ePVyQ
- [28] PIŠTORA, Ondřej. *Tvorba PLC programu pro obráběcí stroj*. B.m.: ČVUT Fakulta strojní, Ústav výrobních strojů a zařízení Ú12135. 2018. Diplomová práce. Vedoucí práve Ing. Jiří Švéda, Ph.D.
- [29] Coromant Capto. *Sandvik Coromant* [online]. [vid. 2022-07-04]. Dostupné z: https://www.sandvik.coromant.com/cscz/products/coromant\_capto/pages/default.aspx
- [30] *RS-274-D - EIA standard - Interchaneable variable block data format for positioning, contouring, and contouring/positioning numerically controlled machines*. B.m.: Electronic Industries Association. Engineering Department, 1980.
- [31] WARFIELD, Bob. What is CNC, CNC Machining and CNC Machines? [Easy Introduction]. *CNCCookbook: Be A Better CNC'er* [online]. 23. říjen 2020 [vid. 2022-07-04]. Dostupné z: https://www.cnccookbook.com/what-is-cnc-machining-and-cnc-machines/
- [32] *Tormach PCNC 770 ATC: Operator Manual* [online]. [vid. 2022-07-04]. Dostupné z: https://tormach.com/media/asset/u/m/um10355\_pcnc770\_atc\_0916a\_web.pdf
- [33] BORSKÝ, Václav. *Základy stavby obráběcích strojů*. 2. B.m.: VUT Brno, 1991. ISBN 80-214- 0361-6.
- [34] DEMEČ, Peter. *Systémy automatickej výmeny nástrojov na číslicovo riadených strojoch*. B.m.: Katedra výrobnej techniky a robotiky. Technická univerzita v Košiciach,Strojnícka fakulta
- [35] *Systémy automatické výměny nástrojů. Hlavní přínos systémů AVN: možnost automaticky řídit komplexní obrábění celého obrobku na daném stroji zkracují se. - ppt stáhnout* [online]. [vid. 2022-07-05]. Dostupné z: https://slideplayer.cz/slide/11499270/
- [36] *TE1400\_TC3\_SIMULINK\_EN.pdf* [online]. [vid. 2022-11-21]. Dostupné z: https://download.beckhoff.com/download/Document/automation/twincat3/TE1400 TC3\_SIMULINK\_EN.pdf
- [37] GERMANY, Beckhoff Automation GmbH & Co KG, Hülshorstweg 20, 33415 Verl. TE1400 - TwinCAT 3 Target for Simulink®. *Beckhoff Automation* [online]. [vid. 2022-11-21]. Dostupné z: https://www.beckhoff.com/cs-cz/products/automation/twincat/texxxxtwincat-3-engineering/te1400.html
- [38] DVOŘÁK, Jindřich. *Řízení a kinematická klaibrace robota Stäubli RX-60* [online]. B.m.: Praha, 2021. ČVUT v Praze, Strojní fakulta. Dostupné z: https://dspace.cvut.cz/bitstream/handle/10467/99308/F2-DP-2021-Dvorak-Jindrich-Rizeni a kinematicka kalibrace robota Staubli RX 60.pdf?sequence=-1&isAllowed=y

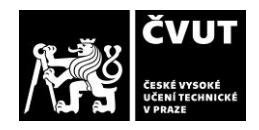

## **Seznam obrázků**

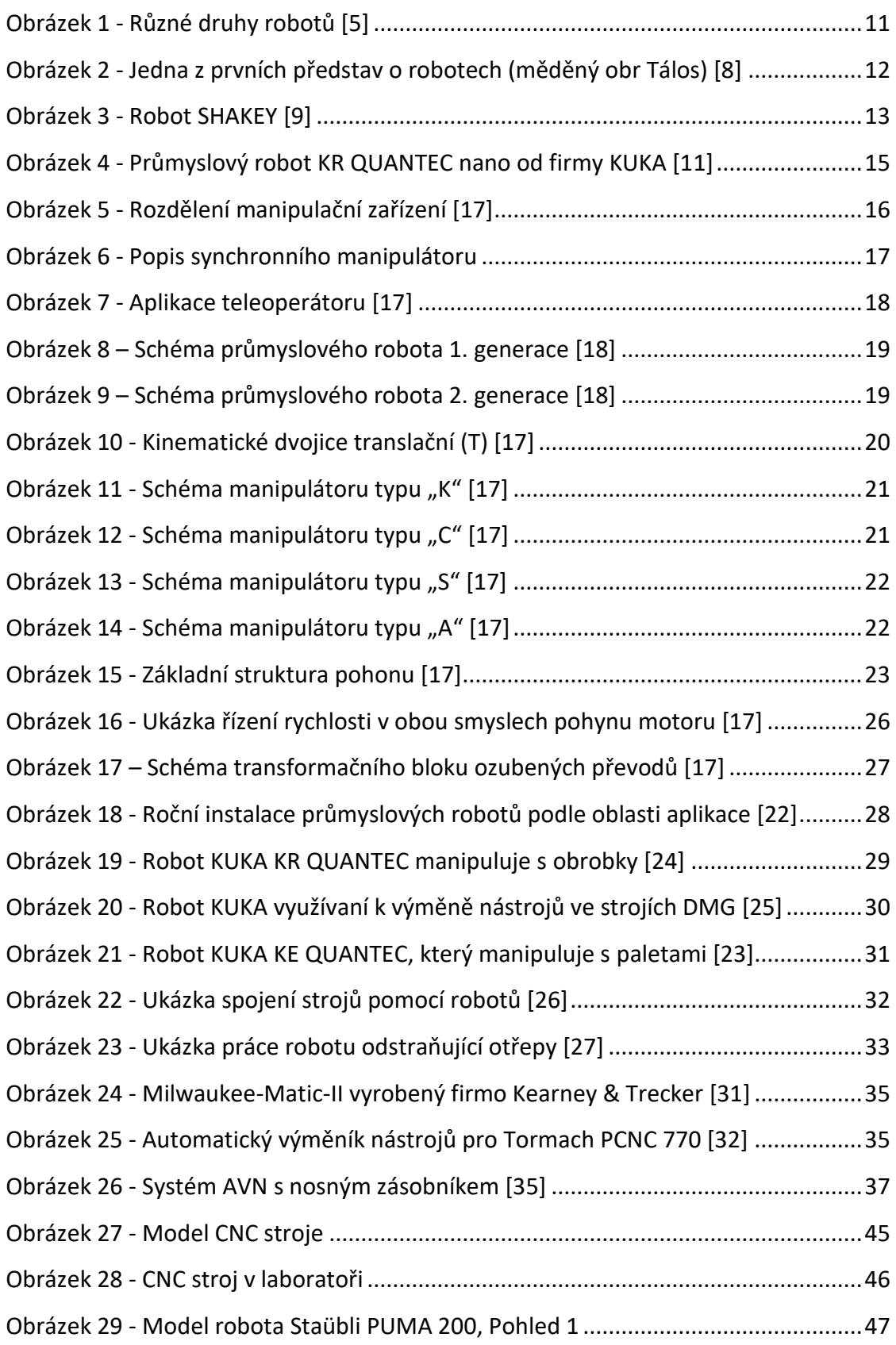

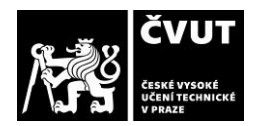

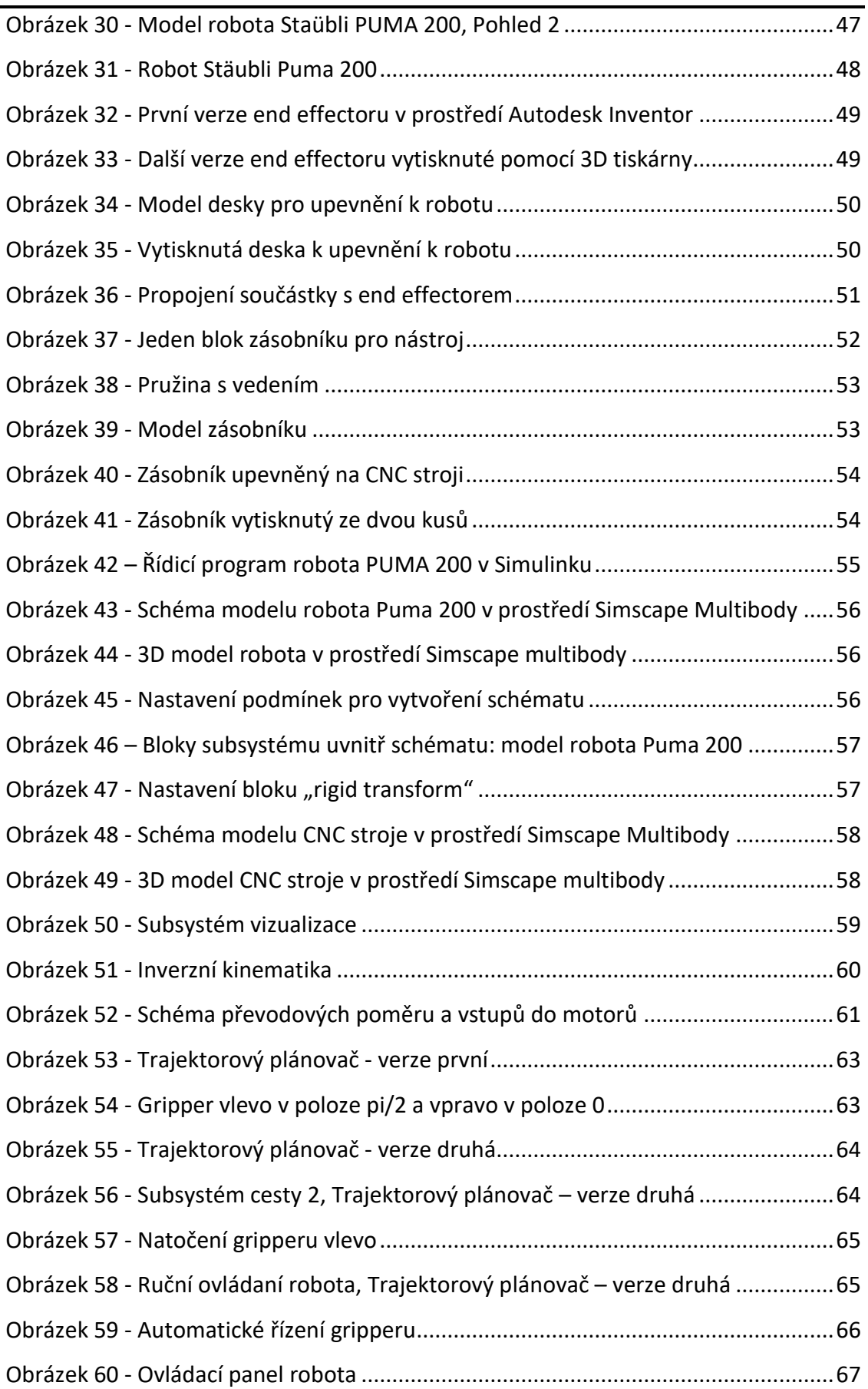

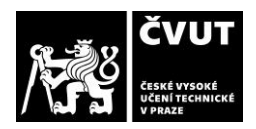

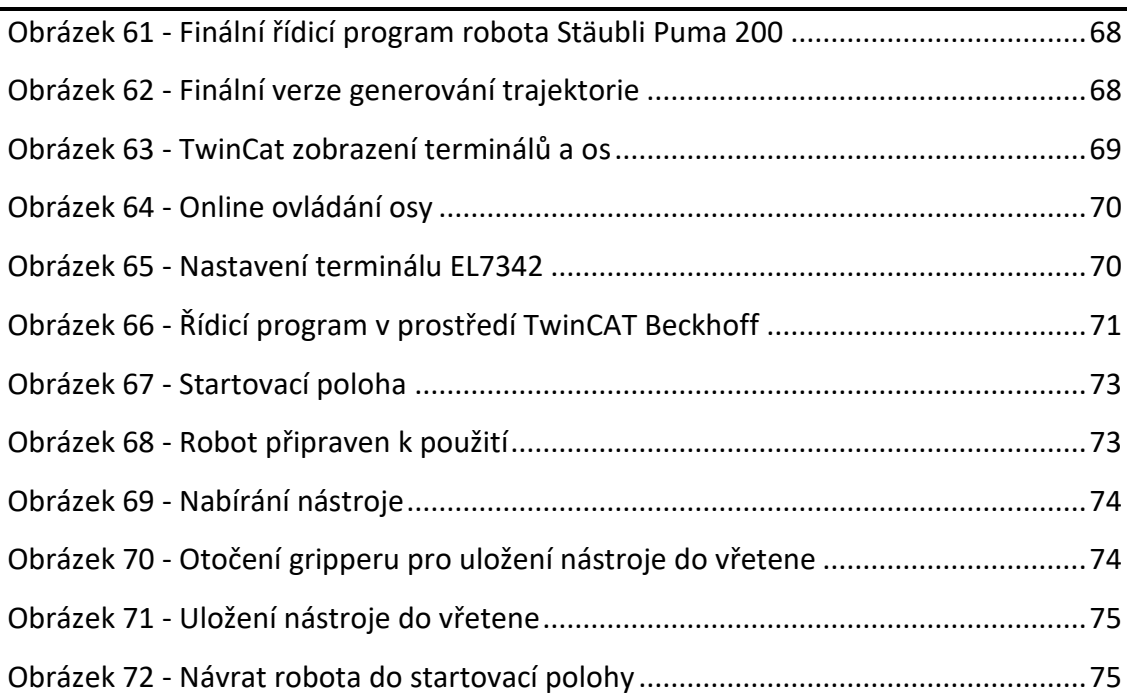